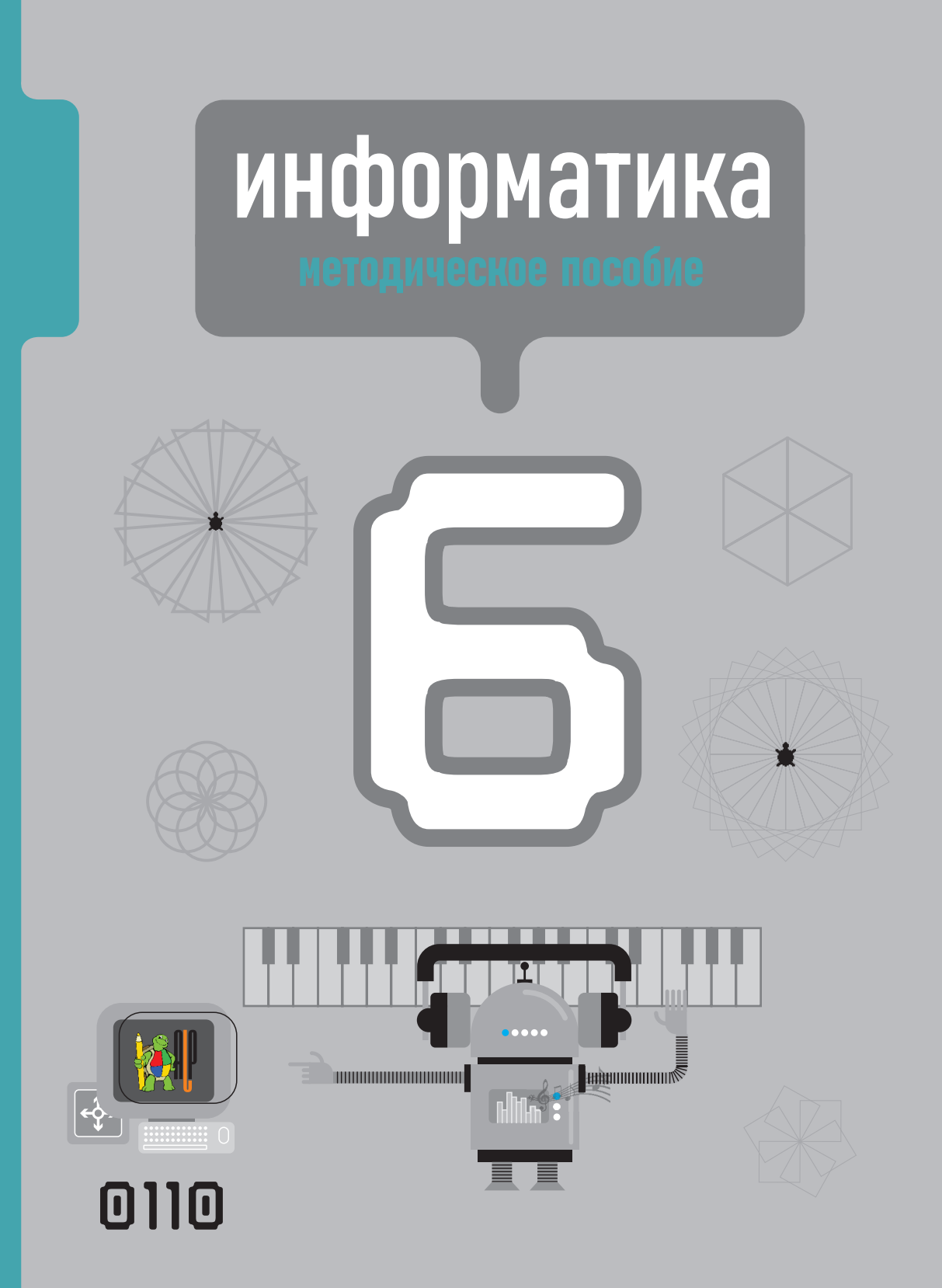

#### РАМИН МАХМУДЗАДЕ, ИСМАИЛ САДЫГОВ, НАИДА ИСАЕВА

# **ИНФОРМАТИКА**

# **6**

МЕТОДИЧЕСКОЕ ПОСОБИЕ для 6-го класса общеобразовательных учреждений учебника по предмету Информатика

©Azərbaycan Respublikası Təhsil Nazirliyi

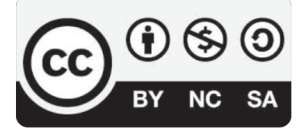

#### **Creative Commons Attribution-NonCommercial-ShareAlike 4.0 International (CC BY-NC-SA 4.0)**

Bu nəşr Creative Commons Attribution-NonCommercial-ShareAlike 4.0 International lisenziyası (CC BY-NC-SA 4.0) ilə **www.trims.edu.az** saytında əlçatandır. Bu nəşrin məzmunundan istifadə edərkən sözügedən lisenziyanın şərtlərini qəbul etmiş olursunuz:

- İstinad zamanı nəşrin müəllif(lər)inin adı göstərilməlidir.
	- Nəşrdən kommersiya məqsədilə istifadə qadağandır.
- Törəmə nəşrlər orijinal nəşrin lisenziya şərtlərilə yayılmalıdır.

Замечания и предложения, связанные с этим изданием, просим отправлять на электронные адреса: **bn@bakineshr.az** и **derslik@edu.gov.az** Заранее благодарим за сотрудничество!

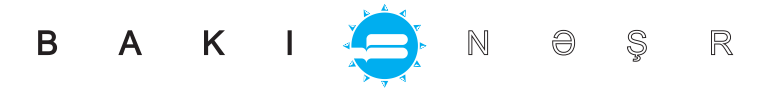

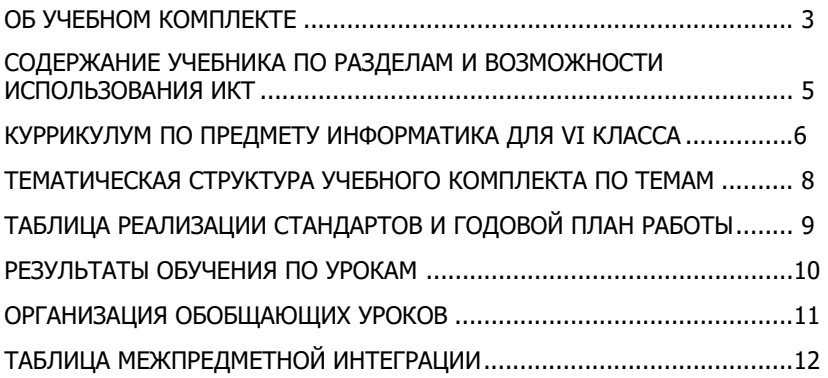

#### **ТЕХНОЛОГИЯ РАБОТЫ С УЧЕБНЫМИ МАТЕРИАЛАМИ ПО ТЕМАМ**

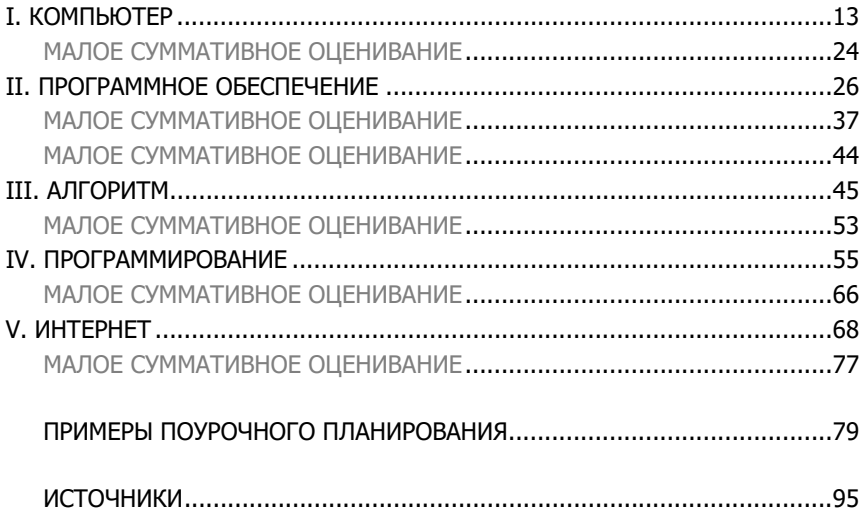

#### **ОБ УЧЕБНОМ КОМПЛЕКТЕ**

Уважаемые учителя! В представленный учебный комплект для 6-го класса входят учебник и методическое пособие для учителя. Обращаем ваше внимание на некоторые особенности этого учебника и методического пособия, предусмотренного для их более эффективного использования.

#### **УЧЕБНИК**

- Учебные материалы сгруппированы в соответствии с навыками мышления по таксономии Блума.
- Сгруппированные учебные материалы размещены в соответствии с этапами активного обучения и создают учащимся условия для самостоятельного обучения.
- Учебные материалы разработаны соответственно видам деятельности, обеспечивающим реализацию содержательных стандартов предметного куррикулума по информатике.
- Учебные материалы каждого параграфа учебника сгруппированы по следующему принципу:

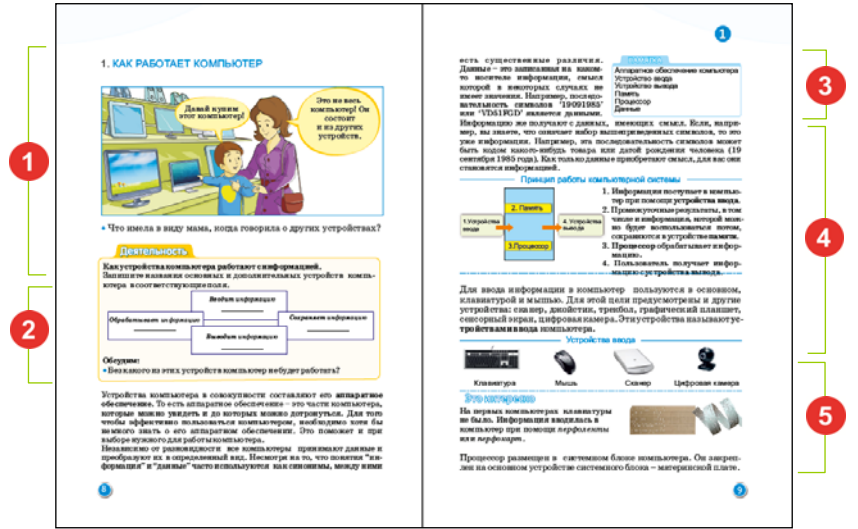

- **Мотивация**. Создается на примере интересных ситуаций, событий, связанных с изучаемой темой, и завершается постановкой вопросов.
- **Деятельность**. Состоит из заданий, направленных на исследование вызывающих интерес событий, выявление причинно-следственных связей между ними. На практических уроках дается алгоритм выполнения задания и отмечается результат выполнения каждого шага.

– **Памятка**. Наиболее важные понятия и термины, используемые в теме.

– **Пояснения.** Даны некоторые разъяснения, связанные с фактами, выявленными во время деятельности. Основные понятия, разъяснения, связанные с текстом, определения, правила, формулы, словом, представляется основное содержание урока.

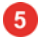

5 - Это интересно. Для углубления знаний предлагаются примеры и интересная информация.

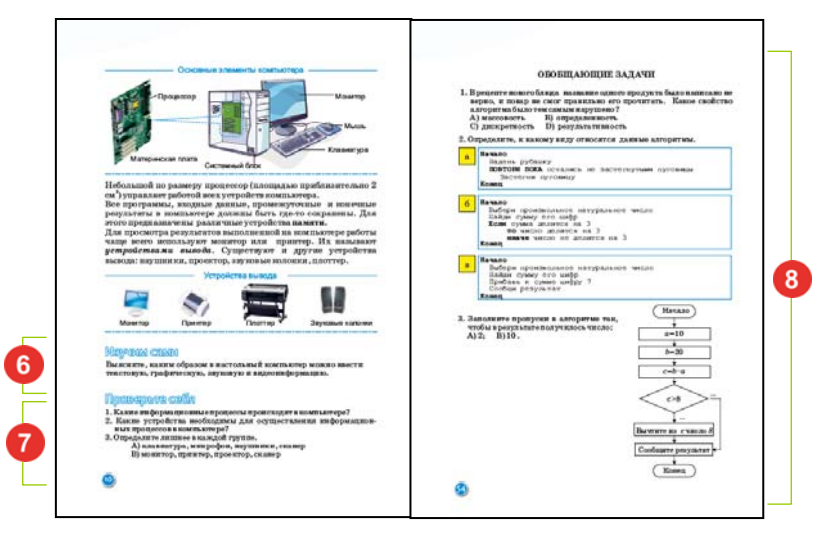

- 6 Изучим сами. Задания, позволяющие дополнить тему, оценить и выразить отношение к изученному материалу.
- Проверьте изученное. Предусмотрены для оценивания изученного по каждой теме, выявления того, что недостаточно усвоено.
- 8 Обобщающие задания. Обобщающие вопросы и задания с применением изученного в разделе. Можно использовать для подготовки к суммативному оцениванию.

#### МЕТОДИЧЕСКОЕ ПОСОБИЕ ДЛЯ УЧИТЕЛЯ

Методическое пособие для учителя составлено из следующих материалов:

- содержание учебника по разделам и возможности использования ИКТ;
- структура учебного комплекта по темам;
- таблица реализации содержательных стандартов по предмету и пример годового плана работы;
- возможности межпредметной интеграции и таблица интеграции с соответствующими подстандартами других предметов;
- принципы и формы оценивания деятельности учащихся;
- примеры ежедневного планирования;
- рекомендации по дифференцированному обучению;
- схематичное изображение на уменьшенных копиях страниц учебника учебных материалов, сгруппированных по каждой теме;
- описание технологии работы с учебными материалами по каждой теме;
- перед рекомендациями к каждой теме рассмотрены вопросы, требующие большего внимания при реализации учебных целей урока;
- дополнительная информация для учителей по теме;
- источники, которые может использовать учитель.

Предложенные материалы учитель может использовать на свое усмотрение в зависимости от уровня подготовки класса, учебного времени, технического оборудования и принципов дифференцированного обучения.

На практических уроках с целью формирования индивидуальных навыков у учащихся целесообразно использовать индивидуальную и парную формы работы. Если позволяет количество компьютеров в классе, каждый учащийся может работать за закрепленным за ним компьютером. Если компьютеров мало, класс делится на пары, и за каждый компьютер садятся по два учащихся. Учащиеся, работающие в парах, практическую работу тоже выполняют вместе.

#### **СОДЕРЖАНИЕ УЧЕБНИКА ПО РАЗДЕЛАМ И ВОЗМОЖНОСТИ ИСПОЛЬЗОВАНИЯ ИКТ**

В разделах 2, 4 и 5 учебника предусмотрено использование компьютера. Учитывая достаточную обеспеченность многих школ компьютерами, ноутбуками, проекторами, сетью Интернет, а иногда и интерактивными досками, многие уроки основываются на использовании ИКТ.

Несмотря на то, что в разделе 1 учащимся дается информация о принципах работы компьютера, кодировании и сохранении информации, нет особой необходимости в практическом использовании компьютеров.

Раздел 2 посвящен прикладным программам – текстовым и графическим редакторам, программе работы с презентацией и формированию навыков работы в них. Несмотря на то, что в учебнике рассматриваются принципы работы программ в операционной системе Windows, может быть использована и операционная система Linux.

Для удобства работы в качестве графического редактора рассматривается программа Paint. Однако в учебном процессе учитель может использовать разнообразные графические редакторы – свободно распространяемую программу Paint.net и другие. Программу Paint.net можно скачать с сайта *www.getpaint.net* .

Работа в текстовом редакторе построена на программе Microsoft Word или Writer пакета OpenOffice.org. На уроках можно использовать и другие текстовые редакторы. Даже если они отличаются друг от друга, элементы окна и принципы работы у них очень схожи. Пакет OpenOffice.org можно скачать с сайта *www.openoffice.org/download*.

Обучение работы с электронными презентациями проводится посредством программ OpenOffice Impress или же Microsoft PowerPoint. Программу OpenOffice Impress можно загрузить в составе пакета OpenOffice.org.

Раздел 3 посвящен алгоритму, его свойствам и традиционно, решению занимательных залач.

Раздел 4 полностью посвящен программированию, и потому работа учащихся предусматривается в компьютерном классе. Формирование знаний и умений учащихся осуществляется на основе знакомой им с 5-го класса среды программирования ALPLogo. В версии 3.3.1 программы ALPLogo имеются значительные дополнения: циклический и условный операторы, музыкальный редактор и другие новшества. Новая версия программы поддерживает работу на трех языках – азербайджанском, русском, английском. Эту версию программы можно бесплатно скачать с сайта www.informatik.az. Достаточно открыть архивный файл и сохранить папку на диске С: (нет необходимости в установке).

Раздел 5 полностью посвящен Интернету и некоторым его службам. Учитывая подключение большинства средних школ к сети Интернет, проведение этих уроков не должно создавать особых проблем.

#### Куррикулум по предмету информатика для VI класса

#### К концу 6-го класса учащийся:

- Демонстрирует навыки кодирования в двоичной системе счисления;
- Демонстрирует знания о группировке информации по ее признакам;
- Разъясняет формы представления информационной модели объекта;
- Выполняет различные алгоритмы в простой среде программирования;
- Работает с основными устройствами и устройствами памяти персонального компьютера;
- Работает в текстовом, графическом редакторе и программе создания презентаций;
- Ведет простой поиск информации в Интернете, работает с электронной почтой;
- Разъясняет этапы и значение работы с информационными ресурсами.

#### 1. Информация и информационные процессы

#### Учащийся:

#### 1.1. Демонстрирует знания о кодировании информации.

- 1.1.1. Объясняет суть двоичной системы счисления.
- 1.1.2. Объясняет на примерах кодирование натуральных чисел в двоичной системе счисления.
- 1.1.3. Измеряет объем информации, закодированной в двоичной системе счисления.

#### 1.2. Демонстрирует знания об информации и ее обработке.

- 1.2.1. Перечисляет различные признаки группировки информации.
- 1.2.2. Объясняет порядок группировки информации по различным призна-
- 1.2.3. Объясняет на примерах группировку информации по различным признакам.

#### **2. Формализация, моделирование, алгоритмизация и программирование Учащийся:**

#### **2.1. Демонстрирует навыки создания информационной модели объекта.**

- 2.1.1. Перечисляет формы представления информационной модели объекта.
- 2.1.2. Различает формы представления информационных моделей.
- 2.1.3. Объясняет на примерах формы представления информационной модели.

#### **2.2. Демонстрирует навыки алгоритмизации и простого программирования.**

- 2.2.1. Объясняет свойства алгоритма.
- 2.2.2. Объясняет на примерах виды алгоритмов.
- 2.2.3. Выполняет разветвляющиеся и циклические алгоритмы в простой среде программирования.
- 2.2.4. Демонстрирует при помощи клавиатуры навыки использования звуков в программе.

#### **3. Компьютер, информационно-коммуникационные технологии и системы Учащийся:**

- **3.1. Демонстрирует знание общих принципов и навыки работы с компьютером и системными программами.**
- 3.1.1. Разъясняет принципы работы основных устройств персонального компьютера.
- 3.1.2. Демонстрирует знание различных дисковых устройств.
- 3.1.3. Разъясняет различные способы выполнения программ.
- **3.2. Демонстрирует навыки работы с прикладными программами.**
- 3.2.1. Демонстрирует навыки сохранения и печати рисунка в графическом редакторе.
- 3.2.2. Форматирует текст в соответствующем порядке.
- 3.2.3. Демонстрирует первичные навыки работы в программе создания презентаций.

#### **3.3. Демонстрирует навыки использования коммуникационных технологий.**

- 3.3.1. Выполняет простой поиск в Интернете.
- 3.3.2. Демонстрирует элементарные навыки работы с электронной почтой.

#### **4. Информатизация общества**

#### **Учащийся:**

#### **4.1. Демонстрирует знания о формировании информационного общества.**

- 4.1.1. Разъясняет этапы работы с информационными ресурсами.
- 4.1.2. Объясняет значение работы с информационными ресурсами.
- 4.1.3. Обосновывает примерами значение работы с информационными ресурсами.

#### **ТЕМАТИЧЕСКАЯ СТРУКТУРА УЧЕБНОГО КОМПЛЕКТА**

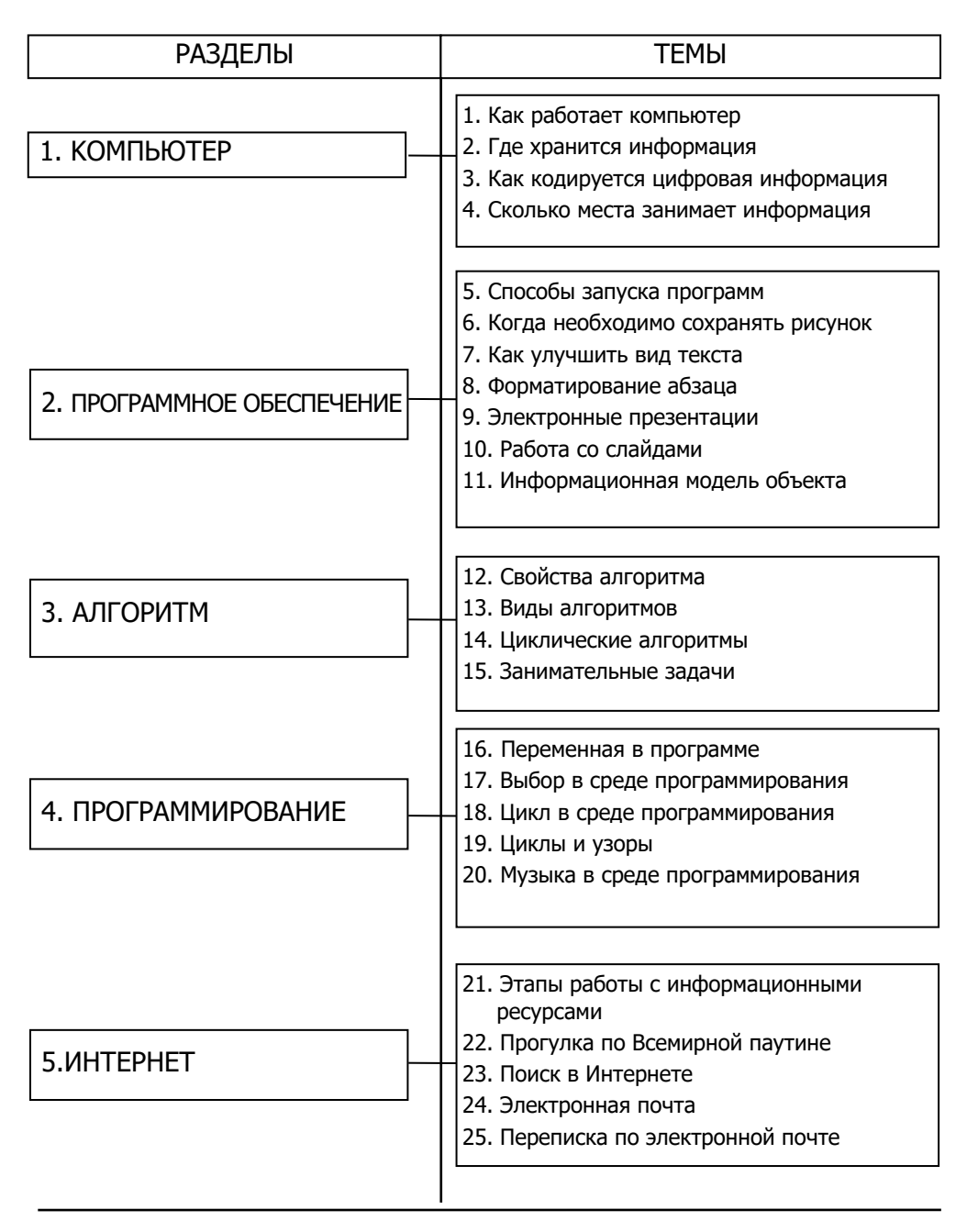

#### **ТАБЛИЦА РЕАЛИЗАЦИИ СТАНДАРТОВ И ГОДОВОЙ ПЛАН РАБОТЫ**

 В таблице представлен рекомендуемый пример годового планирования, разработанный на основе навыков, требуемых в куррикулуме. Годовой план предусмотрен на 34 недели или 34 часа с учетом 1 часа в неделю. Учитель может на свое усмотрение вносить определенные изменения в образец рекомендуемого годового планирования.

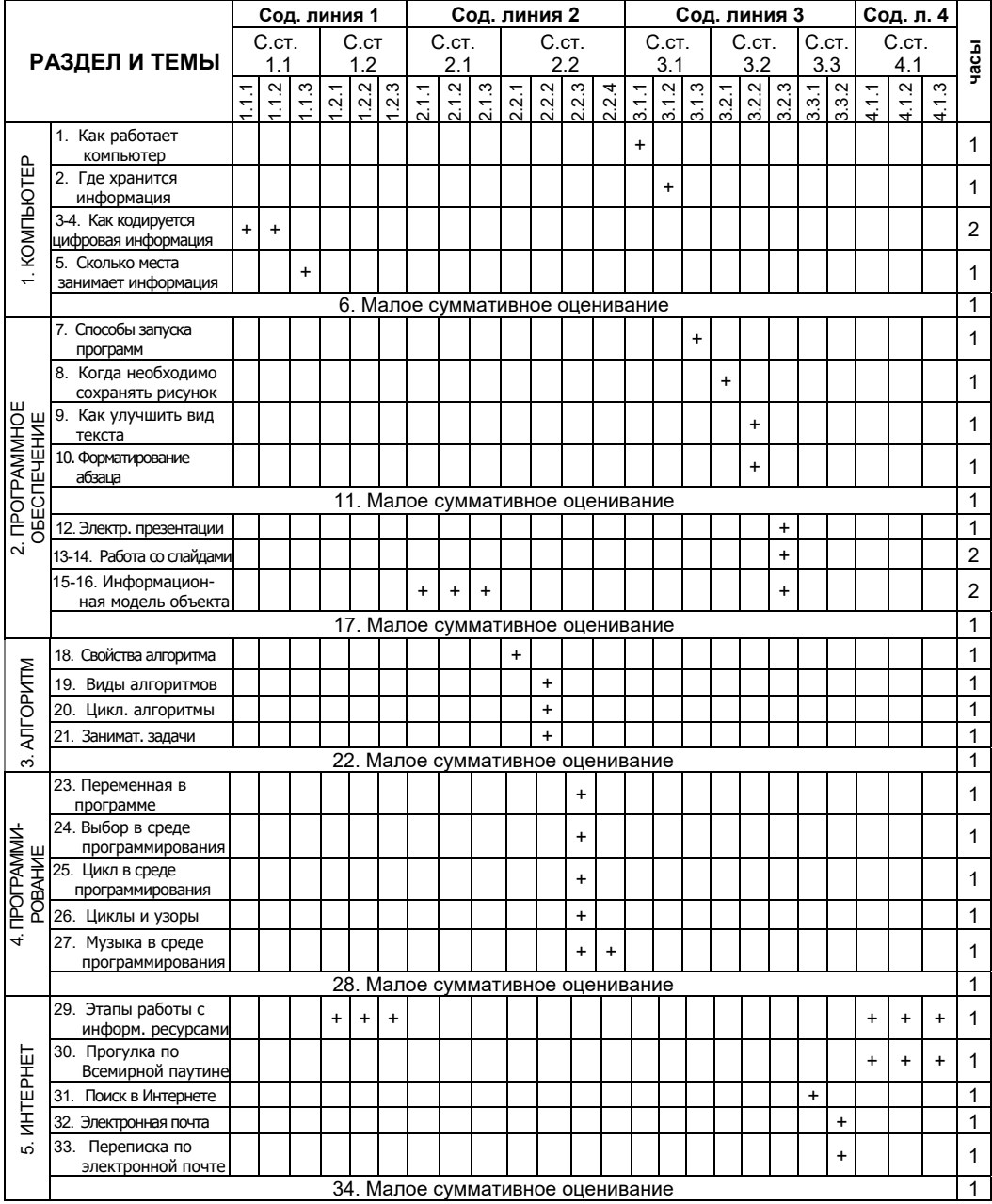

ВСЕГО 34 часа

#### РЕЗУЛЬТАТЫ ОБУЧЕНИЯ ПО УРОКАМ

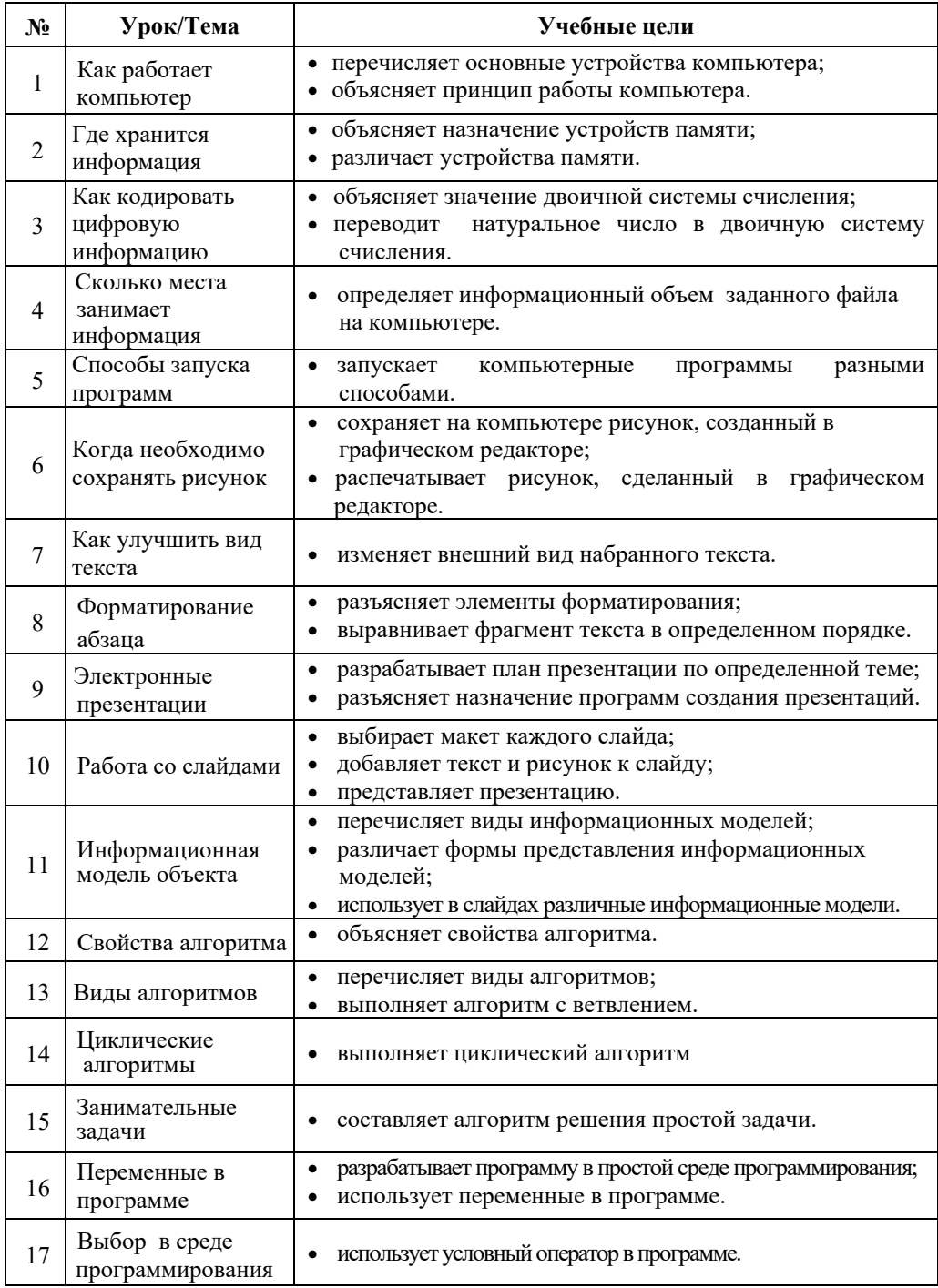

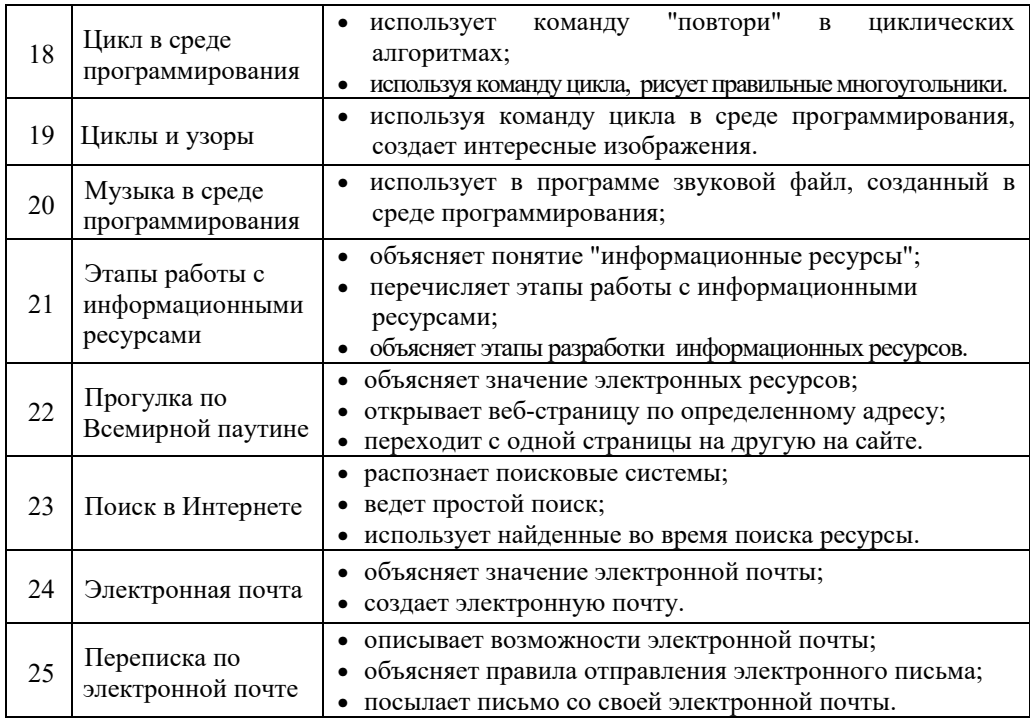

#### **ОРГАНИЗАЦИЯ ОБОБЩАЮЩИХ УРОКОВ**

Главной дидактической целью обобщающего урока является систематизация и закрепление приобретенных знаний, полученных в процессе преподавания основных тем. Уроки такого типа способствуют углублению имеющихся знаний и совершенствованию запланированных навыков. При проведении обобщенного опроса возможно выявить темы, вызывающие затруднения у учеников и относительно слабо реализованные стандарты. При этом представляется возможность построить уроки так, чтобы они были направлены на устранение слабых сторон ученика.

#### **ТАБЛИЦА МЕЖПРЕДМЕТНОЙ ИНТЕГРАЦИИ**

| РАЗДЕЛ И ТЕМЫ                   |                                                   | НАЗВАНИЕ ПРЕДМЕТА И                                                        |  |
|---------------------------------|---------------------------------------------------|----------------------------------------------------------------------------|--|
|                                 |                                                   | <b>НОМЕР ПОДСТАНДАРТА</b>                                                  |  |
| 1.<br>ИНФОРМАЦИЯ                | 1. Как работает компьютер                         | Лит. - 1.1.3, Ист.аз. - 1.2.1, Мат. -<br>5.1.1                             |  |
|                                 | 2. Где хранится информация                        | $J_{\text{IMT}}$ . - 1.1.3, $\prod_{\text{.}M}$ . - 4.2.2, My3. -<br>3.1.1 |  |
|                                 | 3. Как кодируется цифровая<br>информация          | $\Pi$ .m. $-4.2.2$ , Tex. $-4.2.1$                                         |  |
|                                 | 4. Сколько места занимает<br>информация           | $J_{\text{IHT}}$ . -1.1.3, Mar. -4.1.1                                     |  |
|                                 | 5. Способы запуска программ                       | $Tex. - 2.1.1$                                                             |  |
|                                 | 6. Когда необходимо сохранять<br>рисунок          | Из. иск. $-2.1.1., 2.1.3.$                                                 |  |
| 2.                              | 7. Как улучшить вид текста                        | $P.A3 - 4.1.4$                                                             |  |
| ПРОГРАММНОЕ<br>ОБЕСПЕЧЕНИЕ      | 8. Форматирование абзаца                          | $P.A3 - 4.1.4, A3.A3. - 3.1.3, 3.1.4$                                      |  |
|                                 | 9. Электронные презентации                        | $Teorp. -1.2.2, 2.1.1, P.s. -2.1.1$                                        |  |
|                                 | 10. Работа со слайдами                            | $Teorp. -1.2.2, 2.1.1, P. .53. -2.1.1$                                     |  |
|                                 | 11. Информационная модель                         | $Mcr.A3 - 1.2.2$ , $Teorp. - 1.2.2$ , 1.3.2,                               |  |
|                                 | объекта                                           | $P.g.3 - 1.2.1$                                                            |  |
|                                 | 12. Свойства алгоритма                            | $J_{\text{IMT}}$ . - 1.1.3, Mar - 1.2.1, 1.2.4                             |  |
| 3. АЛГОРИТМ                     | 13. Виды алгоритмов                               | Физ. $-1.2.1$ , Мат. $-1.2.1$                                              |  |
|                                 | 14. Циклические алгоритмы                         | $Teorp. -2.1.6$ , Mar. $-1.2.1$                                            |  |
|                                 | 15. Занимательные задачи                          | $Mar. - 1.2.1$                                                             |  |
| 4. ПРОГРАММИ-<br><b>РОВАНИЕ</b> | 16. Переменная в программе                        | $Mar. -2.1.2, 2.3.1.,$ Tex. - 3.1.1,<br>$Φ$ из.к.-1.2.1                    |  |
|                                 | 17. Выбор в среде<br>программирования             | $Mar. -2.1.1, 2.1.2$                                                       |  |
|                                 | 18. Цикл в среде<br>программирования              | $Mar. = 1.2.1, 1.2.2, 3.1.2, 3.1.3, 3.1.4$                                 |  |
|                                 | 19. Циклы и узоры                                 | $Mar. - 1.2.1, 1.2.2., 3.1.2, 3.1.3, 3.1.4$                                |  |
|                                 | 20. Музыка в среде<br>программирования            | $My3. - 2.2.1$                                                             |  |
| 5. ИНТЕРНЕТ                     | 21. Этапы работы с информацион-<br>ными ресурсами | $Mcr.A3. -1.2.1, \tMar -3.1.1, 3.2.1$                                      |  |
|                                 | 22. Прогулка по Всемирной<br>паутине              | $Mys. - 1.1.1$                                                             |  |
|                                 | 23. Поиск в Интернете                             | Об. ист. - 4.1.2                                                           |  |
|                                 | 24. Электронная почта                             | Лит. $-3.1.3$                                                              |  |
|                                 | 25. Переписка по электронной<br>почте             | $JI$ <sub>HT</sub> $-3.1.3$ , H-b. $-2.2.2$                                |  |
|                                 |                                                   |                                                                            |  |

Р.яз. – Русский язык, Мат. – Математика, П.м. – Познание мира, Тех. – Технология, *Из.иск. – Изобразительное искусство, Лит. – Литература, Физ.к. – Физическая культура, Муз. – Музыка, Ист.Аз. – История Азербайджана, Физ. – Физика, Геог.- География, Об.ист. – Общая история, Аз.яз. – Азербайджанский язык.* 

#### **ТЕХНОЛОГИЯ РАБОТЫ С УЧЕБНЫМИ МАТЕРИАЛАМИ ПО ТЕМАМ**

### РАЗДЕЛ **1 КОМПЬЮТЕР**

### УМЕНИЯ, РЕАЛИЗУЕМЫЕ УЧАЩИМИСЯ СОГЛАСНО ПОДСТАНДАРТАМ

1.1.1. Объясняет суть двоичной системы счисления.

n

- 1.1.2. Объясняет на примерах кодирование натуральных чисел в двоичной системе счисления.
- 1.1.3. Определяет объем информации, закодированной в двоичной системе счисления.
- 3.1.1. Разъясняет принципы работы основных устройств персонального компьютера.
- 3.1.2. Демонстрирует знание различных дисковых устройств.

ОБЩЕЕ КОЛИЧЕСТВО ЧАСОВ ПО РАЗДЕЛУ: **5 часа**

МАЛОЕ СУММАТИВНОЕ ОЦЕНИВАНИЕ: **1 час**

#### **Урок 1 / Тема 1: КАК РАБОТАЕТ КОМПЬЮТЕР**

С классификацией персональных компьютеров и понятием "операционная система" учащиеся знакомились в 5-м классе. В 6-м классе им предстоит усвоить принципы работы персонального компьютера. Принимая во внимание, что этот урок является первым уроком информатики в учебном году, целесообразно провести в классе диагностическое тестирование. Можно задать учащимся вопросы о видах компьютеров, частях настольного компьютера и их назначении.

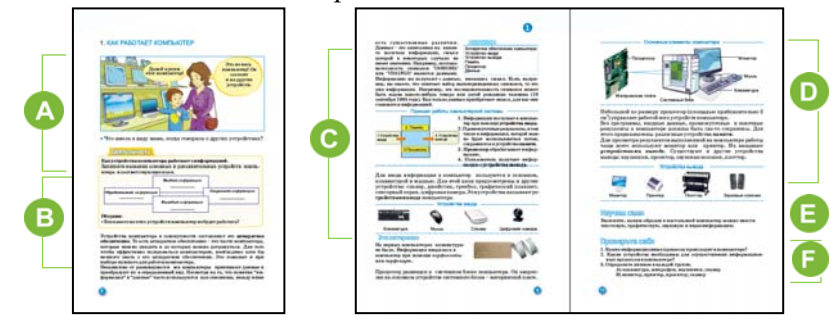

Приступая к новому уроку, целесообразно обратить внимание учащихся на рисунок в учебнике. При ответе на вопрос, относящийся к рисунку, предполагается акцентировать внимание учащихся на том, что компьютер – сложное устройство, состоящее из нескольких взаимосвязанных компонентов. Если в классе не прозвучит правильный ответ, учителю рекомендуется задать учащимся направляющие вопросы. Учащиеся должны понять, что только монитор, или любое другое устройство компьютера не сможет выполнить всю работу. Для работы компьютера необходимы устройства памяти, устройства ввода-вывода и обработки информации.

 Выполнить задание в разделе "Деятельность", учащимся помогут знания, которые они получили в 1-5 классах. Эта деятельность требует от учащихся навыков группировки по определенным признакам.

В зависимости от роли в информационных процессах устройства компьютера можно сгруппировать следующим образом:

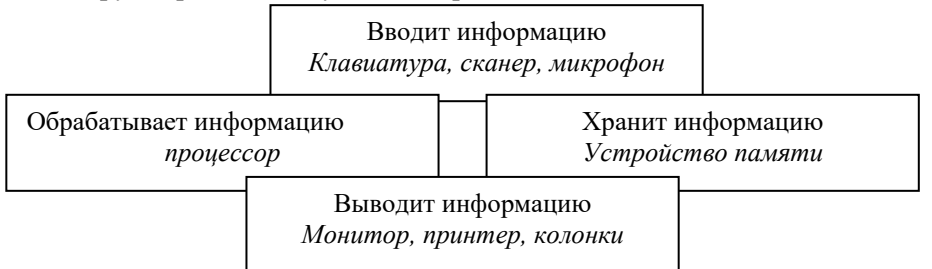

Учитель, планируя урок активного обучения, при организации групповой формы работы учащихся может внести в задание некоторые коррективы. Например, раздать каждой группе рисунки устройств компьютера и предложить распределить их по 4 группам в зависимости от роли в информaционных процессах (ввод, вывод, обработка, хранение).

Можно организовать выполнение данного задания и по-другому: если групп 4, то каждая из них может работать с одним информационным процессом определять соответствующие устройства, участвующие в информационном процессе. Это задание способствует не только усвоению информации об устройствах компьютера, но и развивает навык группировки. При<br>обсуждении вопроса: "Без какого устройства компьютер не сможет работать?" внимание учащихся следует акцентировать на клавиатуре, мониторе, устройстве памяти, процессоре. Следует подчеркнуть, что именно поэтому их называют основными – базовыми устройствами.

С На этом этапе урока учащиеся знакомятся с принципами работы компьютера. Несмотря на то, что компьютеры различаются между собой, принцип работы у них один.

Необходимо дать информацию, что принцип работы современных компьютеров основывается на архитектуре Фон Неймана. Принцип работы вычислительных машин был разработан в 1946 году американским ученым Джоном Фон Нейманом. Основной принцип работы, предложенной им машины, заключался в том, что в памяти сохранялись не только данные, но и программы. Управляемые программами ЭВМ использовали двоичную систему счисления. Такие машины, наряду с эффективной работой, должны были быть универсальными.

Универсальная вычислительная машина должна была состоять  $\overline{u}$ следующих устройств:

- счетно-логического устройства, выполняющего математические и логические действия;

- устройства управления, организующего процесс выполнения программы.

- устройства памяти, сохраняющее данные и программы.

- устройства вывода и ввода.

**• В** разделе "Это интересно" представлена информация о носителях информации - перфокартах и перфолентах, использовавшихся в первых вычислительных машинах. В качестве дополнительной информации учащимся можно сообщить также, что первые компьютеры не имели мониторов и вся информация сразу выводилась на бумагу. Во время урока учитель может ознакомить класс с физическими компонентами, расположенными в системном блоке компьютера. Целесообразно дать информацию о процессоре, устройствах памяти – HDD, RAM, блоке питания, материнской плате, кулере (вентилятор). мании стала, спективный, натершеной плате, купере (социализору. продемонстрировать готовое видео на эту тему с сайта www.youtube.com.

В Задание из раздела "Изучим сами" учащиеся могут выполнить как в классе, так и дома.

• Ответы на вопросы и задания из раздела "Проверьте себя":

1. Процессы передачи, хранения и обработки информации.

2. Устройства ввода-вывода, устройство памяти, устройство обработки информации - процессор.

3. а) наушники в) сканер

Критерии оценивания: перечисление, описание

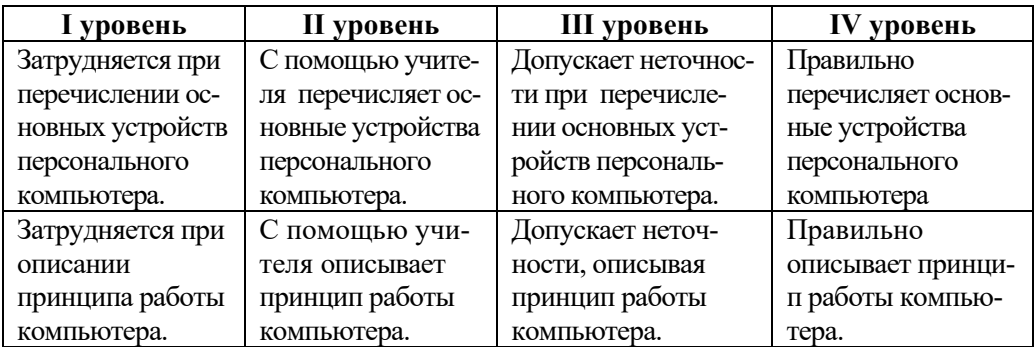

#### Урок 2 / Тема 2: ГДЕ ХРАНИТСЯ ИНФОРМАЦИЯ

С темой "Сохранение информации" учащиеся подробно знакомились в начальных классах. В связи с этим для восстановления полученных знаний, целесообразно обратиться к учащимся с вопросами о значении этого информационного процесса. На этом уроке учащиеся должны уметь классифицировать устройства памяти. Если имеется возможность, можно во время урока продемонстрировать несколько видов устройств памяти.

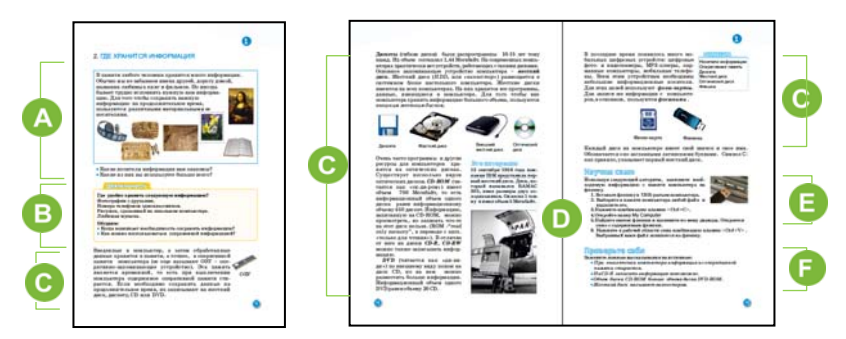

В начале урока для мотивации учащихся и активизации их знаний можно провести беседу об информационных носителях, воспользовавшись вопросами, данными в учебнике. Этим учитель может установить уровень знаний учащихся по данной теме и плавно перейти к новой теме.

В задании, данном в блоке "Деятельность" описаны ситуации из повседневной жизни. Учащиеся должны прийти к выводу, что в зависимости от назначения разные виды информации - текстовая, звуковая, графическая и видеоинформация - хранятся на разных носителях. Например, свой номер телефона любой ученик обычно запоминает - хранит в своей памяти. Но для того, чтобы передать его учителю, другу - записывает на лист бумаги. Любимую музыку можно услышать по радио или телевизионным каналам. Но для того чтобы сохранить эту музыку для себя, переписывают ее на компакт-диск или флешку.

При обсуждении задания внимание учащихся должно быть акцентировано на причинах необходимости сохранения информации. Можно объяснить, что  $\cos$ -

раненной информацией можно воспользоваться впоследствии, через какой-то промежуток времени, а также передавать ее без искажений. Сохраненная информация при необходимости может быть обработана и изменена.

 Объясняя новый материал, учитель может воспользоваться учебником или подготовленной презентацией. Если есть возможность, можно продемонстрировать учащимся устройства памяти: оперативную память (RАМ), жесткий диск (НDD, переводится как "Hard Disk Driver"), дискету, компакт-диск, флешку.

Желательно показать учащимся, как определить объем оперативной памяти и жесткого диска компьютера. Это умение поможет учащимся в их практической работе. Чтобы получить информацию об оперативной памяти и в целом об аппаратном обеспечении компьютера, необходимо выбрать из панели задач окна My computer (Мой компьютер) пункт System Properties (Сведения о системе). В открывшемся окне можно получить информацию об объеме RAM и других устройствах компьютера.

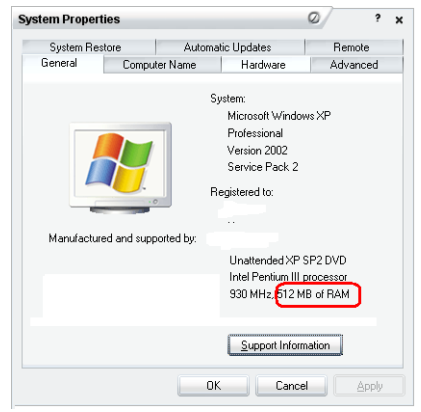

 В блоке "Это интересно" представлена информация о жестких дисках первого компьютера. Можно также познакомить учащихся с другими интересными фактами:

*На первых персональных компьютерах программы, данные, музыка хранились на магнитных кассетах. Для того, чтобы загрузить программу в компьютер, кассету вставляли в магнитофон, и магнитофон подключали к компьютеру. Загрузка небольшой программы требовала 5-20 минут.* 

В блоке "Изучим сами" учащиеся научатся переписывать информацию из памяти компьютера на флешку. Это задание можно дать на дом. Можно предложить учащимся записать на флешку и принести в класс любой графический или музыкальный файл, который имеется на их персональных компьютерах. Можно рекомендовать учащимся провести исследование и выяснить, что приходит на смену жестким дискам на современных компьютерах.

Учитель и сам может познакомить класс с этой информацией:

*В современных компьютерах место HDD занимают твердотельные накопители (Solid State Drive ─ SSD). Они более компактны, имеют высокую ско-* *рость обработки информации, подходят для установки в компьютеры и ноутбуки.* 

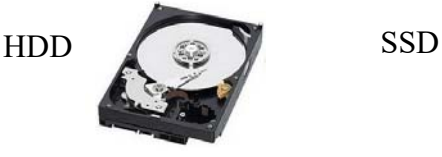

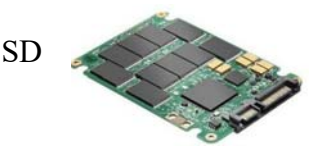

Для самооценивания учащихся в разделе "Проверь себя" предлагается переделать только ложные высказывания в истинные.

На диск CD-R можно записать информацию.

Объем диска *CD-ROM* меньше объема любого DVD-диска.

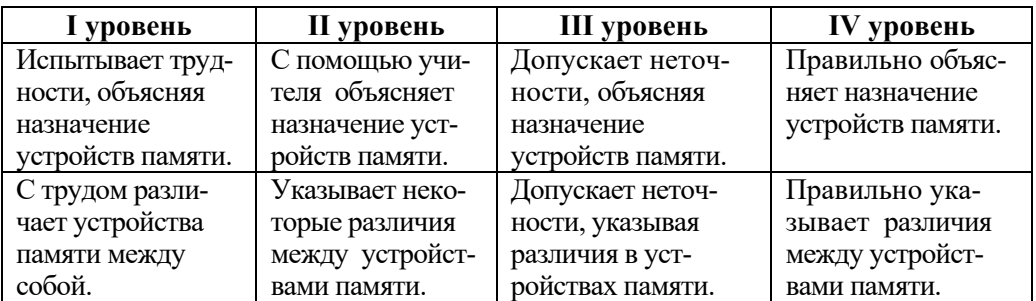

*Критерии оценивания:* объяснение, нахождение различия

#### **Урок 3 - 4 / Тема 3: КАК КОДИРУЕТСЯ ЦИФРОВАЯ ИНФОРМАЦИЯ**

На эту тему отводится 2 урока. На этих уроках учащиеся знакомятся с двоичной системой счисления. В 5-м классе на уроках математики они получили некоторые сведения о системах счисления. Желательно ознакомить значении, возникновении и истории систем счисления, объяснить учащимся, почему информация на компьютере хранится при помощи двоичного кода. На простых примерах желательно показать представление чисел в двоичной системе счисления.

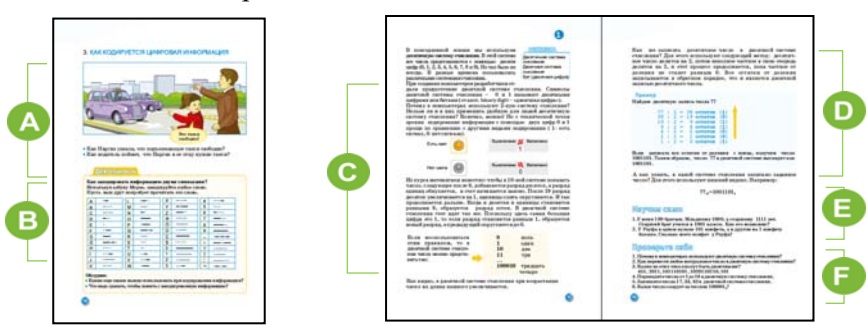

А Для создания мотивации на данном уроке необходимо обратить внимание учащихся на рисунок к тексту. Нужно объяснить, что существуют такие объекты, которые могут находиться только в двух состояниях. И для того, чтобы описать эти состояния можно использовать два знака. Например, когда мы поворачиваем голову направо-налево - хотим сказать - "нет", вверх-вниз - "да". Если на табло современных такси горит свет, значит оно свободно, не горит - в такси есть пассажир. Когда мы голосуем такси, то даем знак водителю такси, чтобы он остановился. Можно спросить у учащихся, какое еще кодирование применяют в автомобилях. Примером может служить звуковой сигнал машин на дорогах, включение-выключение фар, включение одной из фар при повороте. Подобное кодирование используется только для ситуаций, в которых два состояния. Для того чтобы описать эти состояния достаточно двух знаков.

В С представленной в блоке "Деятельность" азбукой Морзе учащиеся знакомы с 5-

го класса. Все буквы и цифры можно показать при помощи всего двух знаков - точки и тире. Выполнение данного задания способствует усвоению двоичного кодирования.

О При объяснении темы учителю необходимо установить связь между новой и уже известной учащимся информацией. Он может отметить, что, если для пользователя память компьютера состоит из папок и файлов, в действительности она состоит из ячеек. Данные представлены в этих ячейках при помощи цифр 0 и 1. Любая числовая, текстовая, графическая информация в компьютере представляется в двоичном коде. При объяснении учитель может привести пример перевода любого числа из десятичной системы в двоичную систему счисления. Запись на доске или демонстрация облегчат учащимся усвоение данной информации.

Для того, чтобы учащиеся знали, как изображаются числа от 1 до 16 в двоичной системе счис-

ления, учителю желательно объяснить запись двоичной системы чисел: при заполнении одного разряда (как в десятичной системе), то есть при получении 1, увеличивается значение следующего разряда. Если значение всех разрядов числа равны 1, образуется новый разряд. Например, для того, чтобы показать цифру 4, которая идет после числа 11<sub>2,</sub> соответствующего цифре 3, образуется новый разряд, а все остальные позиции обнуляются: 1002.

• Приведен пример перевода заданного числа из десятичной системы счисления в двоичную систему.

В блоке "Изучим сами" предложены две задачи. В условии каждой числа показаны в двоичной системе счисления.

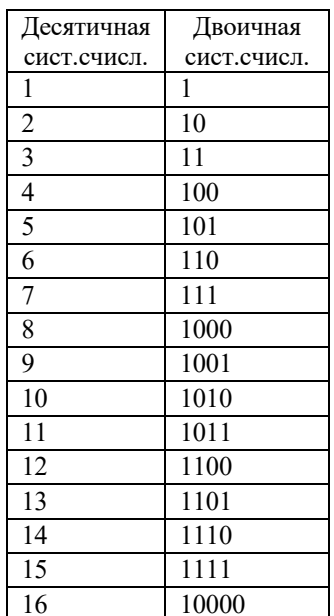

#### **Ответы:**

1. Числа даны в двоичной системе счисления. В одной руке у Рауфа 5 конфет, в другой – 4 конфеты. Всего 9 конфет.

2. 4 брата. Младшему брату 8 лет, среднему 15 лет. Старший брат учится в 9 м классе.

Задания, данные в блоке "Проверьте себя" могут быть выполнены как в классе, так и дома.

#### **Ответы на вопросы и задания:**

3. Числа 451, 2011, 1020110210 не могут быть двоичными, так как некоторые цифры отличны от 0 и 1.

5.  $17_{10}$ =10001<sub>2</sub> 33<sub>10</sub>= 100001<sub>2</sub> 82<sub>10</sub>= 1010010<sub>2</sub>

6. После числа $100001_2$  следует число  $100010_2$ .

*Критерии оценивания:* объяснение, перевод натуральных чисел в двоичную систему счисления

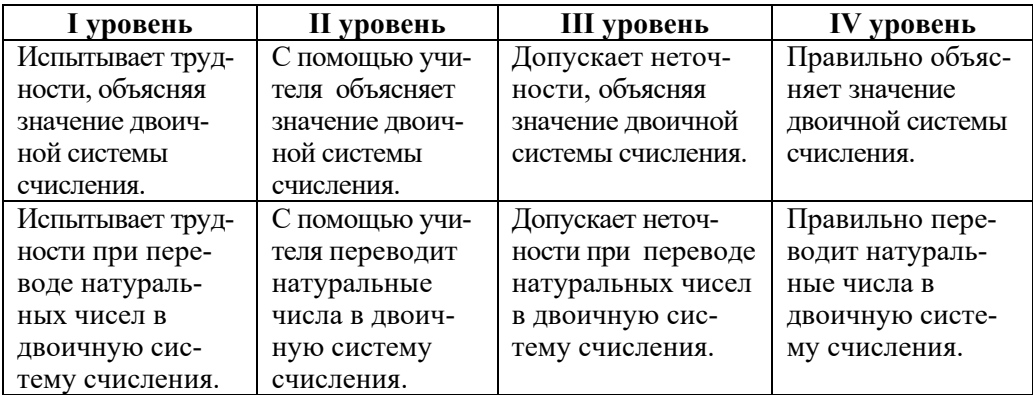

#### **Урок 5 / Тема 4: СКОЛЬКО МЕСТА ЗАНИМАЕТ ИНФОРМАЦИЯ**

Реализация в 5-м классе подстандарта 1.1.3 "Разъясняет на примерах измерение объема информации" заложила определенную базу знаний для 6 го класса. Продолжением формирования данного навыка является подстандарт "Определяет объем закодированной в двоичной системе информации". После изучения данной темы учащиеся смогут определять объем закодированной информации. Информация может быть представлена как в виде чисел, так и текста. Следует принять во внимание, что прежде в компьютерах использовали таблицы кодирования ASCII, где каждый символ кодировался 1 байтом. В современных компьютерах используется система кодирования UNICODE, где каждый символ кодируется 2 байтами. Но, несмотря на это, желательно при выполнении заданий считать, что в памяти компьютера каждый символ занимает объем в 1 байт.

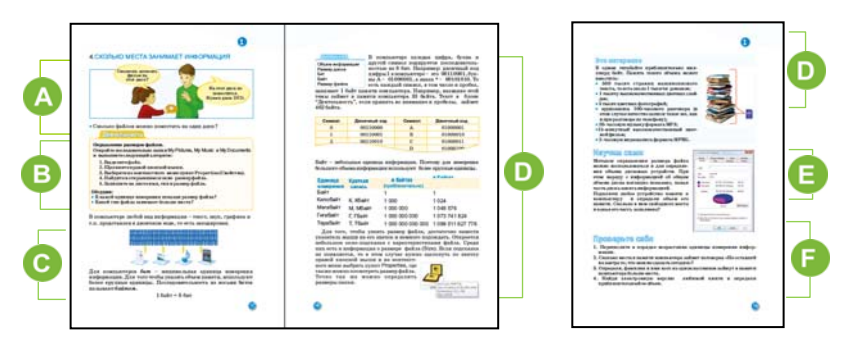

 Приступая к уроку, целесообразно акцентировать внимание учащихся на рисунке и вопросе к нему. Ответ на вопрос может быть следующим: "Это диск CD, но для того, чтобы записать фильм, лучше использовать диск DVD – он имеет больший объем". Можно спросить у учащихся о вместимости дисков и провести обсуждение вопроса, данного под рисунком. Естественно, количество файлов, которые можно разместить на диске зависит от объема самих файлов. При обсуждении данного вопроса учитель должен направить внимание учащихся в основном на способ определения информационного объема файла.

Если задание, данное в блоке "Деятельность" будет выполняться в операционной системе Windows 7, то вначале следует найти папку Pupil (папку с именем пользователя). Открыв эту папку, учащиеся обнаружат в ней папки My documents, My music и My pictures. Если это задание выполняется в системе Windows XP, тогда, открыв на рабочем столе папку My documents, непосредственно в ней можно найти папки My music и My pictures. Выполнив предложенное задание, учащиеся смогут определить, сколько места в памяти компьютера занимают музыкальные и графические файлы. Целесообразно сравнить музыкальные, графические, видео и текстовые файлы по размеру. Это очень важный практический навык.

Каждый, кто работает на компьютере, когда-нибудь сталкивается с проблемой нехватки памяти. При этом приходится определять какими именно файлами заполнена память компьютера. Учителю желательно вместе с учащимися вспомнить единицы измерения информации, с которыми они познакомились еще в 5-м классе.

При объяснении нового материала, учитель может использовать подготовленную презентацию. Учитывая уровень восприятия информации классом можно предложить учащимся дополнительную информацию.

#### Дополнительная информация к теме

Кодирование информации в тексте байтами основывается на некоторых стандартах, но основной стандарт  $ASCH$  (American Standard Code or Information Interchange) был разработан в США Национальным Институтом ANSI.

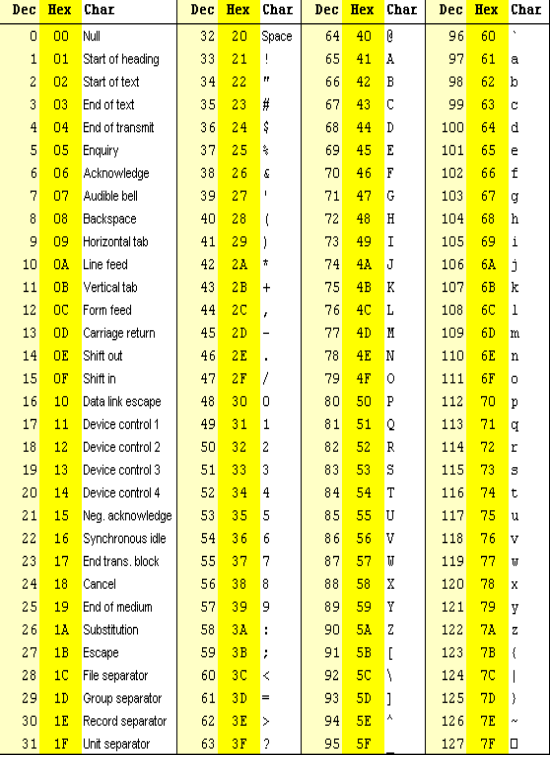

#### **Таблица ASCII**

Для обеспечения реализации всех требований каждой страной было принято следующее:

1. Первые 32 кода (от нулевого до 31-го) из 256, каждый из которых состоит из 1 байта, был передан разработчикам компьютеров, принтеров и других устройств. Они определяют эти коды для любых операций. Но потом разработчиками были созданы стандарты и для этих кодов. Те, кто не принял данные коды, не смогли реализовать свою продукцию, и покинули рынок. Например, во всех компьютерных системах код 13 используется при вводе текста для деления его на абзацы.

2. Таблица остальных кодов делится на две части: коды от 32-го до 127 состоят из символов, которые используют в компьютерных системах всего мира. Коды от 128 до 255-го каждая страна может разместить в приемлемой для себя форме.

*Имеются и другие системы кодирования в таблице ASCII. Примером может быть Windows 1251, КОИ-8 и др. В этих системах, для кодирования 1 символа используется 8 бит или 1 байт.* 

*В 1991 году была предложена 16-битовая система Unicode. В этой системе для кодирования каждого символа используется 2 байта:1 байт выделяется для кодирования самого символа и 1 – для его признаков. Помимо этого метод кодирования Unicode обеспечивает соответствие информации стандартам ASCII.* 

*В стандартах Unicode каждый символ закодирован 2 байтами, что дает возможность одновременного использования 65536 символов. Это число может включать в себя алфавиты всего мира. Среди 65536 символов, нашлось место и для букв национальных алфавитов, например для азербайджанской буквы "Ə", "ə". 28 июля 2001 года были приняты коды символов Unicode (2-байтовые) и не Unicode (1 байтовые) для Азербайджанского языка и раскладка клавиатуры. В действительности стандарты Unicode использовались давно, теперь они просто были официально зарегистрированы.* 

Работая с заданием в блоке "Изучим сами", учащиеся могут использовать флешку, компакт-диски, внешний жесткий диск. Чтобы определить вместимость устройства памяти, необходимо открыть папку My computer, найти значок соответствующего устройства и из контекстного меню выбрать пункт Propeties (Свойства). Обычно занятая область памяти выделяется синим цветом, а свободная – розовым.

 Для самооценивания учащихся предусмотрено выполнение заданий, предложенных в конце темы.

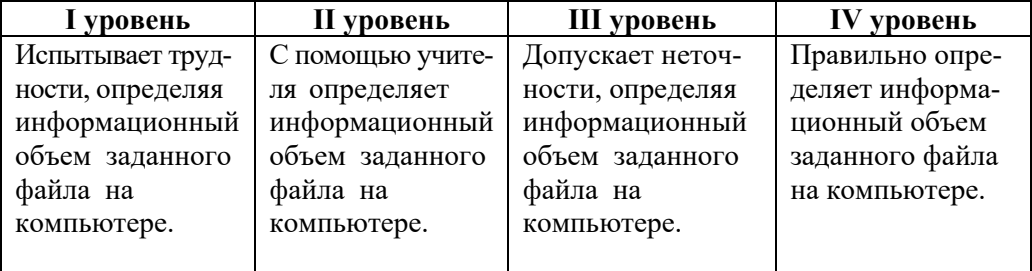

*Критерий оценивания:* определение

# МАЛОЕ СУММАТИВНОЕ ОЦЕНИВАНИЕ<br>ПО РАЗДЕЛУ 1

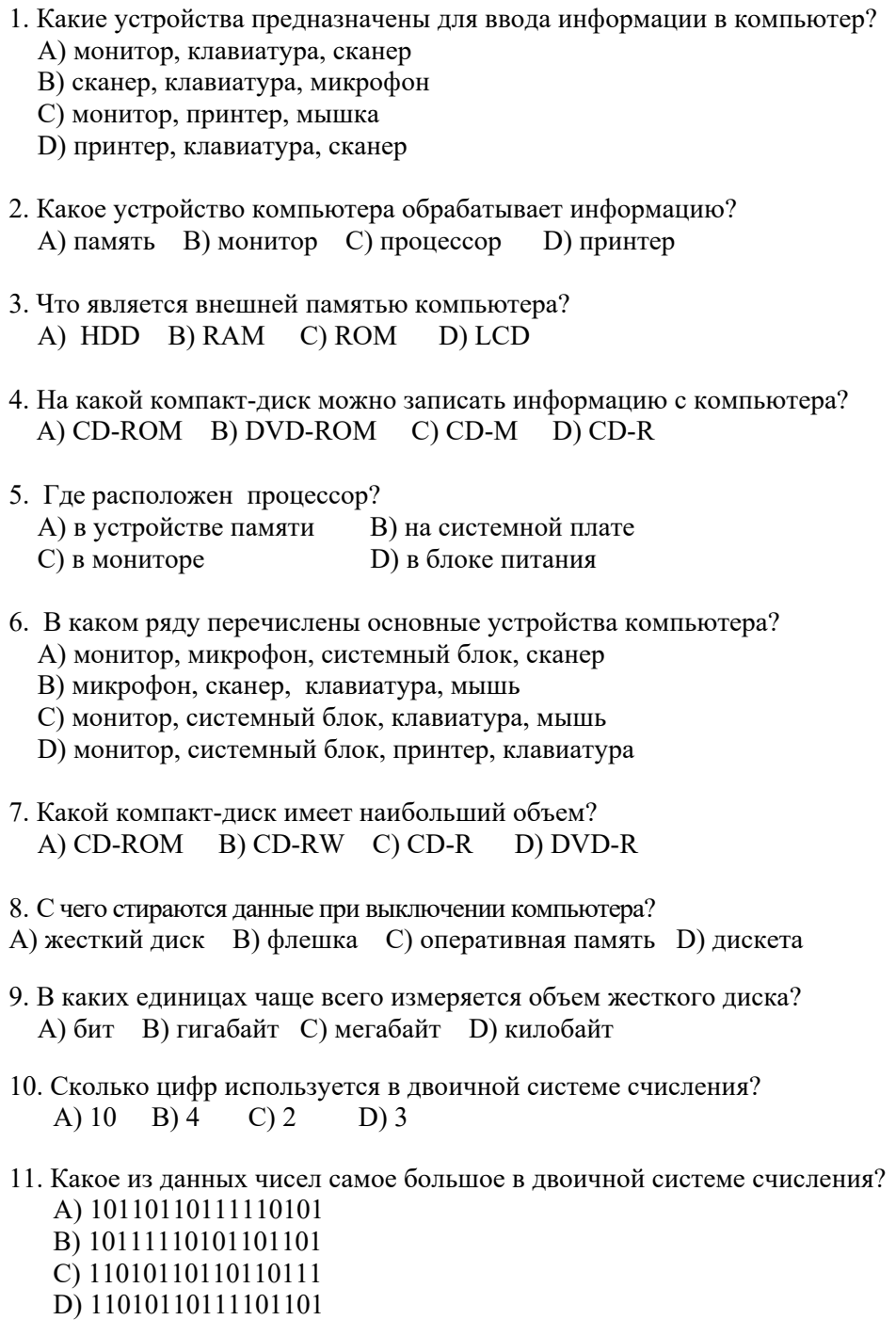

- 12. Как число 45 будет представлено в двоичной системе счисления? A) 101101 B) 1100111 C) 101111 D) 100111
- 13. Какое из данных чисел, представленных в двоичной системе счисления, наименьшее? A) 100001 B) 1111 C) 1101 D) 10011
- 14. Какой объем в байтах имеет информация в 2 килобайта? A) 1 B) 64 C) 2048 D) 4024
- 15. Определите информационный объем сообщения: *Дело мастера боится*.

A) 18 бит B) 164 бит C) 20 байт D) 160 байт

- 16. Информационный объем текста 512 байт. Определите количество символов в нем. A) 16 B) 8 C) 64 D) 512
- 17. Выберите самый большой объем информации из данных. A) 1 Гбайт B) 1025 Mбайт C) 4096 Kбайт D) 102400 байт

## РАЗДЕЛ **2**

### **ПРОГРАММНОЕ ОБЕСПЕЧЕНИЕ**

### УМЕНИЯ, РЕАЛИЗУЕМЫЕ УЧАЩИМИСЯ СОГЛАСНО ПОДСТАНДАРТАМ

- 2.1.1. Перечисляет формы представления информационной модели объекта.
- 2.1.2. Различает формы представления информационных моделей.
- 2.1.3. Объясняет на примерах формы представления информационной модели.
- 3.1.3. Разъясняет различные способы выполнения программ.
- 3.2.1. Демонстрирует навыки сохранения и печати рисунка в графическом редакторе.
- 3.2.2. Форматирует текст в соответствующем порядке.
- 3.2.3. Демонстрирует первичные навыки работы в программе создания презентации.

#### ОБЩЕЕ КОЛИЧЕСТВО ЧАСОВ ПО РАЗДЕЛУ: **9 часов**

МАЛОЕ СУММАТИВНОЕ ОЦЕНИВАНИЕ: **2 час** 

#### **ОБЩИЕ РЕКОМЕНДАЦИИ ПО ОРГАНИЗАЦИИ ПРАКТИЧЕСКИХ ЗАНЯТИЙ НА КОМПЬЮТЕРЕ**

На уроках информатики практические занятия желательно проводить в компьютерном классе. Для того, чтобы правильно организовать работу в компьютерном классе, учителю рекомендуется обратить внимание на следующее.

На практических уроках для реализации предполагаемых навыков очень полезна демонстрация учащимся предложенных заданий с помощью проектора. При отсутствии проектора можно воспользоваться доской и плакатами. В каждом из этих случаев учитель может довести до сведения учеников необходимую информацию и объяснить алгоритм выполнения задания.

Следует сохранять работы учащихся на компьютере. Желательно, чтобы каждый учащийся во время практических занятий сидел за одним и тем же компьютером. Если это невозможно, тогда надо постараться, чтобы папки, в которых учащиеся сохраняют свои работы, открывались на всех компьютерах. Для этого с самого начала ученик создает папку со своим именем. Все работы в дальнейшем сохраняются в ней.

Очень важно сформировать у учащихся умение хранить свои работы на компьютере. Сохраненные документы позволяют создать портфолио каждого учащегося. Современная система оценивания требует более длительных наблюдений за процессом обучения. С этой точки зрения для отслеживания развития знаний и навыков учащихся сбор их работ имеет важное значение. Копию портфолио можно в любое время отдать самому учащемуся или его родителям. При создании папок для класса необходимо принять во внимание, что в операционной системе Windows XP папка My Documents находится на рабочем столе, а папка My Pictures внутри нее. В отличии от Windows XP в операционной системах Windows 7, 8 и 10 на рабочем столе находится папка User (во многих школах папка Pupil). В ней можно найти папки Documents и Pictures.

Перед началом практического урока, рекомендуется включить все компьютеры и проверить их на наличие неполадок. Включение компьютеров до начала урока может сэкономить время. Именно с этой целью желательно вывести на рабочий стол компьютера значки всех используемых в учебном процессе программ (текстового и графического редактора, ALPLogo, разные браузеры и т.д). Для правильной организации работы в компьютерном классе необходимо обратить внимание на следующее:

- Дети настолько увлекаются работой на компьютере, что порой не могут оторваться от него. Длительное сидение перед экраном компьютера может отрицательно сказаться на их зрении и здоровье;
- если долго смотреть на объект на экране монитора, слабеет способность аккомодации (смены фокуса). Причина этого в том, что взгляд долгое время устремлен на точки, расположенные на одном и том же

расстоянии. Поэтому, если отвести глаза от экрана, фокусирование на ближние и дальние объекты происходит не сразу, а постепенно;

учащийся, внимание которого сосредоточено на экране, редко моргает. Следствием этого является слабое увлажнение поверхности глазного яблока. Это становится причиной раздражения роговицы глаза.

Чтобы избежать перечисленных негативных явлений, учителю рекомендуется:

- 1. Перед началом практических работ обязательно напоминать учащимся правила поведения и технику безопасности в компьютерном классе.
- 2. Перед началом урока отрегулировать яркость и контрастность мониторов.
- 3. Обратить внимание на разнообразие деятельности в компьютерном классе. Для работы с книгами и тетрадями, разработки проектов желательно наличие в компьютерном классе, кроме компьютерных столов, обычных парт.

Практические занятия можно проводить в следующей последовательности:

- 1. Создать мотивацию к уроку, продемонстрировать с помощью ноутбука и проектора навыки, которые будут формироваться на уроке, дать необходимые инструкции.
- 2. Учащихся посадить за компьютеры, чтобы они под наблюдением учителя выполняли задания, способствующие формированию новых умений.
- 3. Просмотреть работы учащихся, обсудить возникшие у них трудности и оценить некоторые работы.

#### Урок 7 / Тема 5: СПОСОБЫ ЗАПУСКА ПРОГРАММ

На любом компьютере обычно установлено множество программ. Поиск и запуск необходимой для пользователя программы - очень важный навык. На этом уроке учащиеся должны научиться  $\mathbf{B}$ зависимости  $\overline{O}$ месторасположения программ и других факторов различными способами запускать программы.

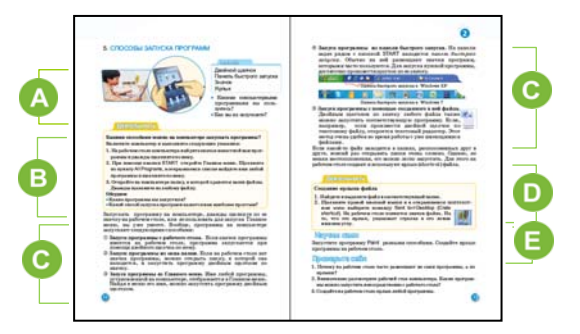

Приступая к уроку, учитель может задать учащимся вопросы, которые помогут им вспомнить, как запускать программы. Есть смысл поинтересоваться, с какими программами компьютера или мобильного телефона они работают. Можно спросить, как запускаются эти программы.

 Задание в блоке "Деятельность" предусмотрено для выполнения на компьютере. Обычно на рабочем столе имеются значки нескольких программ.

Учитель, планирующий проведение активного урока, для исследования может предложить такие задания:

1. Учащиеся, используя подменю Главного меню All Programs, находят знакомые им программы в компьютере;

2. Выясняют, какие из этих программ имеют значки на рабочем столе;

3. Запускают двойным щелчком любую программу, которая имеет значок на рабочем столе;

4. Запускают любую другую программу из основного меню.

Работу можно организовать индивидуально и в парах. Для обсуждения результатов можно использовать вопросы в учебнике.

Во время беседы о запуске программ, учитель должен постараться объяснить учащимся разницу между понятиями *значок* и *ярлык* (shortcut), потому что нередко учащиеся путают эти два понятия. Для упорядочения файлов на диске пользуются *папками*. Вместо того чтобы запускать программу, найдя ее в системе, можно запускать ее с рабочего стола, предварительно создав для нее ярлык. Ярлык, выведенный на рабочий стол, ссылается на папку, в которой находится программа, сама программа открывается из папки.

С помощью проектора можно продемонстрировать учащимся ситуацию, в которой требуется разместить ярлык программы на панели быстрого запуска. Для этого надо запустить любую программу, например, текстовый редактор. Объяснить, что для открытия окна другой программы, например графического редактора, необходимо запустить программу из Главного меню или с рабочего стола. Но для запуска с рабочего стола окно текстового редактора необходимо либо закрыть, либо временно свернуть на панель задач. Однако если на панели быстрого запуска имеется значок графического редактора, то, не сворачивая окно текстового редактора, можно открыть окно графического редактора, щелкнув дважды по его значку. Учитель может показать запуск программы при помощи созданного с ее помощью файла. При этом для запуска нет необходимости запускать саму программу: двойной щелчок по соответствующему файлу откроет также и окно самой программы. Можно продемонстрировать запуск программ из контекстного меню рабочего стола. Щелчком на пункте New контекстного меню открывается список, в котором указано, файл какой программы можно создать. Создав таким образом новый файл, двойным щелчком по его значку, можно открыть соответствующее программное окно.

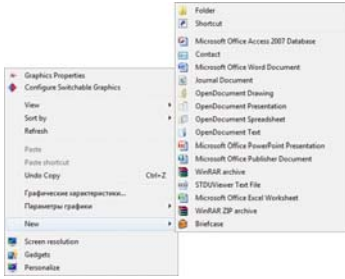

Иногда один и тот же файл можно открыть при помощи разных программ. Например, на компьютере может быть установлено несколько текстовых редакторов. Для открытия текстового документа в нужном текстовом редакторе необходимо с помощью указателя мыши выбрать из контекстного меню пункт Open with. Из представленного списка нужно выбрать необходимую программу.

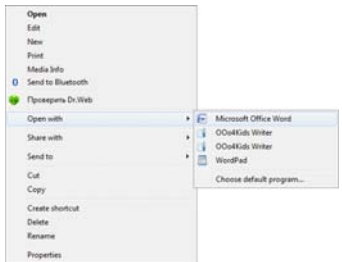

 Задание для практической деятельности предполагает формирование умения создавать ярлык программы.

 Выполняя задание из раздела "Изучим сами", учащиеся должны определить наиболее удобный способ запуска программы. Второе задание – создание ярлыка для программы. Для этого требуется применения ранее приобретенных умений.

*Критерии оценивания:* запуск программ разными способами

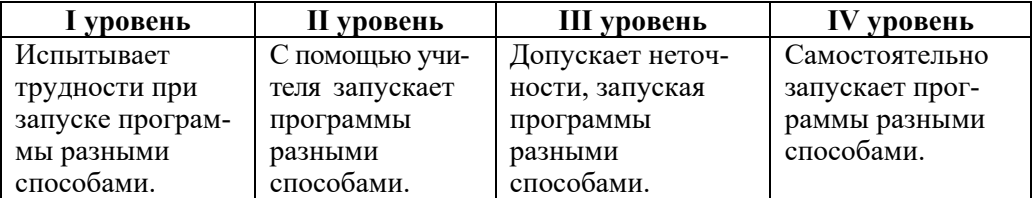

#### **Урок 8/ Тема 6: КОГДА НЕОБХОДИМО СОХРАНЯТЬ РИСУНОК**

В 5-м классе учащиеся научились сохранять в памяти компьютера подготовленный в текстовом редакторе документ. В 6-м классе они научатся сохранять под определенным именем рисунок, созданный в графическом редакторе. Не целесообразно сохранять работы учащихся на рабочем столе. Правильнее хранить их в созданных специально для этого папках. В дальнейшем эти работы могут быть использованы. Желательно, чтобы каждый учащийся или пара на очередном уроке сидели за одним и тем же компьютером.

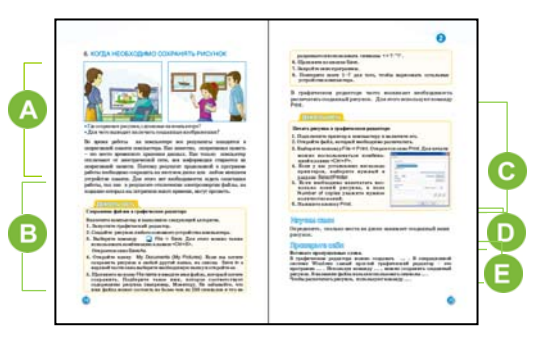

Учитель, приступая к уроку, может сосредоточить внимание класса на рисунке в тексте. Чтобы получить от учащихся ответ о цели сохранения рисунков на компьютере, можно задать им направляющие вопросы.

Выполняя задание в заданной последовательности, предложенное в разделе "Шаг за шагом 1", ученики должны нарисовать 4 устройства настольного компьютера. Созданные рисунки необходимо сохранить в памяти компьютера под соответствующим устройству именем. Желательно, чтобы учащиеся при создании изображений пользовались инструментами для рисования геометрических фигур. Например, монитор, клавиатуру, системный блок и мышь можно нарисовать так:

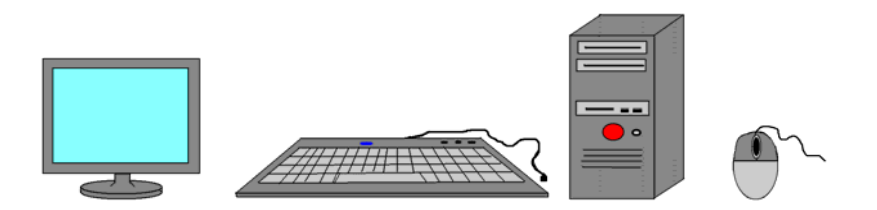

**Дифференцированное обучение.** Учащиеся со слабыми результатами обучения могут нарисовать одно устройство и сохранить файл в памяти компьютера.

Следует указать учащимся на то, что каждое устройство компьютера надо рисовать на отдельном файле и сохранять под своим именем.

Выполняя задание в блоке "Шаг за шагом 2", дети знакомятся с тем, как выглядит рисунок, распечатанный на бумаге.

Если в компьютерном классе есть принтер и компьютеры всех учащихся подсоединены к нему, то можно выборочно распечатать несколько работ.

Учитель может отметить, что прежде чем распечатать работу, следует посмотреть на экране монитора, как рисунок будет расположен на бумаге. Для этого используется команда Print Preview. В Paint XP эта команда

находится в меню File. А в программе Paint системы Windows 7 ее можно

выбрать из меню Paint . В операционных системах Windows 8 или Windows 10 задаются команды File – Print – Print Preview.

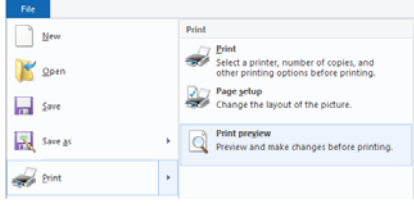

Если расположение рисунка на бумаге не

устраивает пользователя, то в меню File необходимо выбрать другой пункт – Page Setup. Сведения об этих окнах учащиеся получили в 4-м классе.

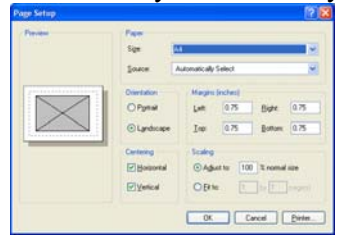

В этом окне можно определить размеры листа, на который будет распечатан рисунок, направление размещения, поля со всех четырех сторон.

 В задании раздела "Изучим сами" учащимся поручается определить сколько места на диске занимает созданный

ими файл. Если навести указатель мыши на

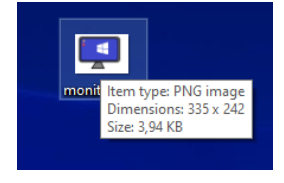

значок файла, в появившейся подсказке в поле Size будет указан размер файла (в данном случае 3,94 KB).

Но чтобы узнать размер файла на диске следует открыть контекстное меню файла, щелкнув по нему правой кнопкой мыши, и выбрать пункт Properties. В поле Size on disk будет указан размер файла на диске (4,00 KB). Он может отличаться от размера самого файла (3,94 KB). Следует заметить, что размер любого файла на диске всегда кратен размеру кластера. В современных

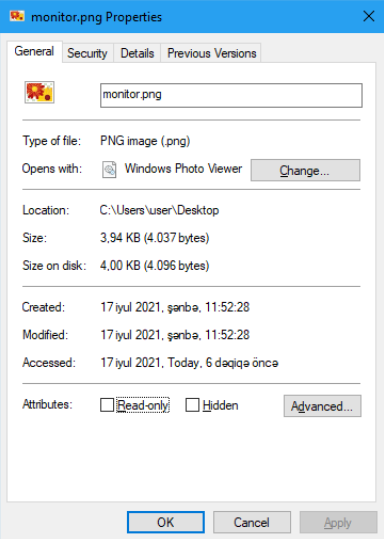

файловых системах размер кластера равен 4 KB. Поэтому размер файла на диске во многих случаях бывает больше его реального размера.

В тексте, предложенном в разделе "Проверьте себя", необходимо восстановить пропуски. Ответ: изображения*, Paint, Save, < > : ? " / , Print*.

*Критерии оценивания:* сохранение и печать созданного на компьютере рисунка.

| I уровень       | II уровень       | III уровень        | IV уровень       |
|-----------------|------------------|--------------------|------------------|
| Затрудняется    | С помощью учи-   | Допускает неточ-   | Правильно сох-   |
| сохранить в па- | теля сохраняет   | ности, сохраняя    | раняет созданный |
| мяти компьютера | созданный        | созданный рисунок  | рисунок в памяти |
| и распечатать   | рисунок в памяти | в памяти компью-   | компьютера и     |
| созданный       | компьютера и     | тера и выдавая его | выводит его на   |
| рисунок.        | выводит его на   | на печать.         | печать.          |
|                 | печать.          |                    |                  |

**Урок 9 / Тема 7: КАК УЛУЧШИТЬ ВИД ТЕКСТА** 

На этом и очередном уроке реализуется подстандарт 3.2.2 (*Форматирует текст в соответствующем порядке*). В младших классах ученики уже знакомились с форматированием текста. На этом уроке они знакомятся с разновидностью шрифта, его начертанием, размером. Следующий урок будет посвящен форматированию абзацев.

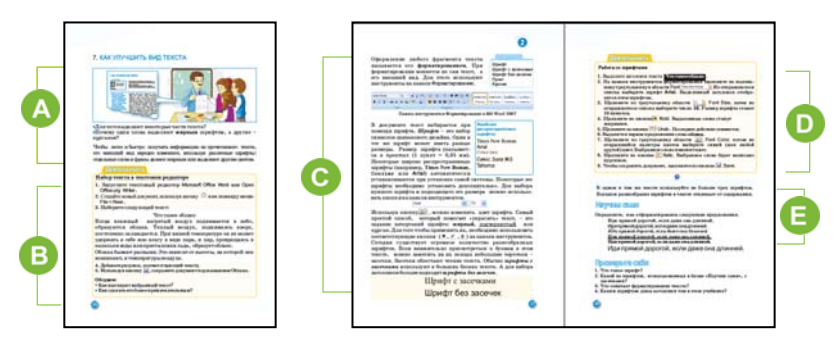

 В начале урока учитель может провести с учащимися эвристическую беседу. Ссылаясь на книги, учебники, можно выяснить, почему некоторые буквы написаны более крупным, наклонным или жирным шрифтом. Обращая внимание класса на шрифт, можно продемонстрировать на примере готового текста написание любой буквы в заголовке и в тексте.

В задании из раздела "Шаг за шагом 1" учащиеся должны набрать текст в текстовом редакторе и сохранить его в памяти компьютера. От них не требуется украшать текст, менять цвет букв. Следует обратить внимание, чтобы учащиеся правильно использовали алфавит языка. Необходимо

попросить для сохранения документа в памяти компьютера использовать папку их класса, находящуюся в папке My Documents. Это задание можно поручить для выполнения как индивидуально, так и в парах.

**Дифференцированное обучение.** Учащиеся с низкими показателями обучения могут набрать часть текста.

 Желательно дать учащимся информацию о форматировании текста в любом текстовом редакторе (OpenOffice.org Writer или любой версии программы Microsoft Word). Следует заметить, что форматируя текст, можно улучшить его восприятие. Первоначально проводится форматирование символов. Учитель демонстрирует и знакомит учащихся с панелью форматирования (версия 2003) или группой кнопок для работы со шрифтом (в версии 2007 и выше). При этом, по возможности целесообразно использовать проектор. На компьютерах учащихся может оказаться недостаточно шрифтов. В этом случае надо объяснить, что необходимые шрифты пользователь может установить на компьютер сам. Но некоторый стандартный набор шрифтов: Times, Arial, Calibri уже изначально имеется в любой графической операционной системе.

Если в шрифте каждый символ имеет одну и ту же ширину, то такой шрифт называется *пропорциональным (соразмерным*). Times New Roman именно такой. Но есть шрифты, ширина символов которых различна. Примером может стать шрифт Courier. В качестве примера ниже приводится два варианта одной и той же записи. Первый набран шрифтом Times New Roman, второй – Courier.

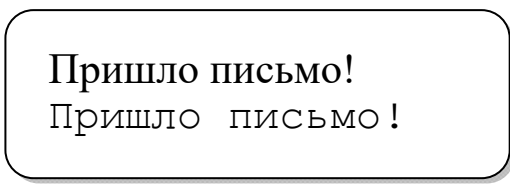

Говоря о *шрифтах с засечками*, необходимо отметить, что они облегчают чтение текста, так как засечки соединяют буквы. Но в текстах с мелким шрифтом (ниже 8 пикселей) шрифты с засечками не используются, – поскольку такое написание букв мешает чтению. В этом случае используются шрифты без засечек.

Желательно кроме информации о шрифтах с засечками и без засечек дать информацию о *символьных шрифтах.* Такие шрифты состоят не из букв и цифр, а из небольших рисунков – пиктограмм. Примером таких шрифтов могут быть шрифты Webdings, Monotype Sorts.

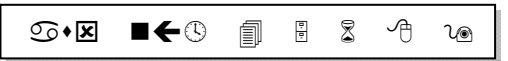

В разделе "Шаг за шагом 2" учащимся предлагается отформатировать текст. В учебнике приведен пример. Учитель может изменить это задание. В зависимости от формы организации урока и уровня подготовленности учащихся, задание может быть выполнено индивидуально.

Выполняя задание блока "Изучим сами" ученики определяют вид форматирования. Это задание можно предложить и в другой форме: открыть определенную страницу любого учебника и определить, как на ней отформатирован текст. При этом следует поручить определить шрифт с засечками, без засечек, жирный, курсив, подчеркнутый.

*Критерии оценивания:* изменение вида набранного текста

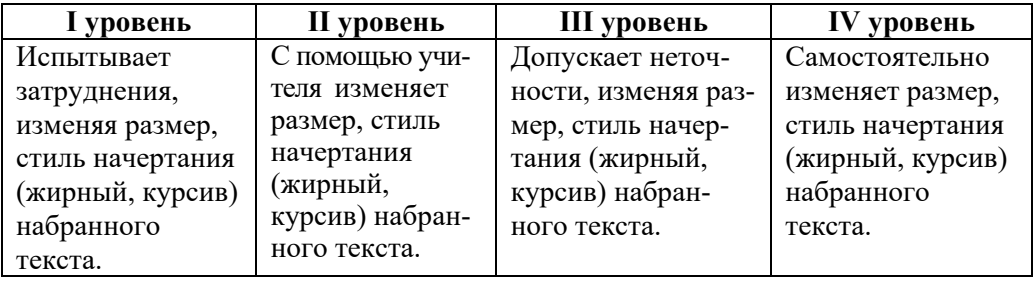

#### **Урок 10 / Тема 8: ФОРМАТИРОВАНИЕ АБЗАЦА**

К форматированию текста относится и оформление абзаца. Абзацы можно форматировать как при помощи кнопок на панели форматирования, так и используя специальное окно Paraqraf (Абзац). Учащимся 6-го класса лучше показать форматирование абзаца при помощи кнопок. На этом уроке они получат информацию о выравнивании абзацев, междустрочном интервале.

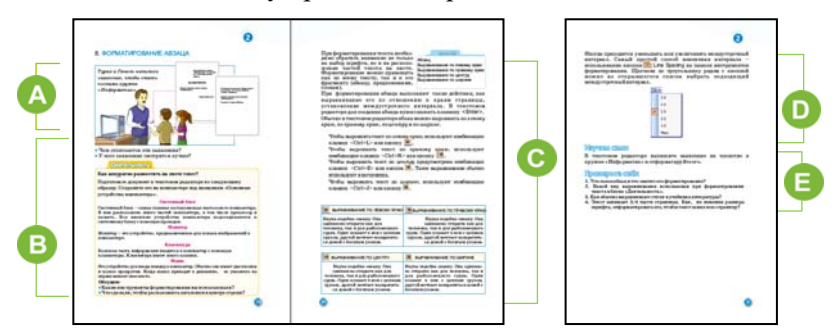

 Начиная урок, учитель может акцентировать внимание класса на оформлении двух документов. Желательно объяснить, что обычно официальные документы – заявления, справки, просьбы в печатном виде оформляют определенным образом. Можно продемонстрировать некоторые из этих документов.

 Основная цель задания в разделе "Деятельность" – набор предложенных текстов. Возможно, кто-то из учащихся, для того чтобы разместить заголовок текста в середине, воспользуется клавишей пробела. В качестве примера в учебнике предложены тексты. Целесообразно предложить учащимся в качестве набора именно
этих тексты, учитывая, что на последующих уроках набранные и сохраненные тексты учащиеся должны будут использовать на слайдах создаваемой презентации.

Желательно использовать при объяснении урока проектор. Следует ознакомить учащихся с кнопками на панели форматирования. Если используется программа Microsoft Word, то с помощью проектора можно показать часто используемые кнопки и объяснить их назначение.

$$
|\equiv \boxed{\equiv} \equiv \equiv \left\langle \equiv \cdot \mid \left\vert \equiv \equiv \pmod{ \equiv} \right\vert \boxplus \cdot \frac{\Phi}{2} \cdot \mathbf{A} \right\vert.
$$

Панель в Microsoft Word 2003

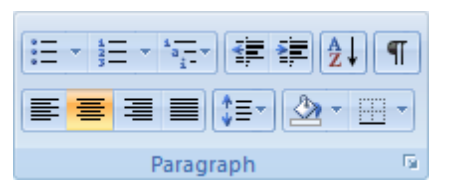

Панель в Microsoft Word 2007 и выше

Учащихся можно ознакомить и с другими возможностями форматирования: отдельные абзацы взять в рамку или выделить фрагмент текста другим цветом. Следует продемонстрировать соответствующие этим действиям кнопки.

Задание в блоке "Изучим сами" учащиеся должны выполнить на компьютере. Следует объяснить, что чрезмерное украшение текста может стать помехой при его чтении. Например, различающиеся цвета абзацев, размер и начертание слов, междустрочного интервала снижает восприятие смысла текста.

Ответ на 4-е задание: необходимо увеличить интервал между строками.

*Критерии оценивания:* объяснение, выравнивание текста

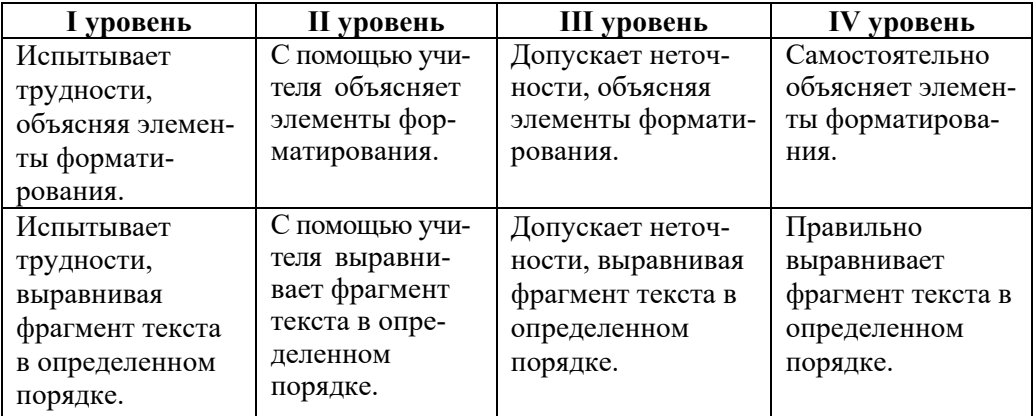

### МАЛОЕ СУММАТИВНОЕ ОЦЕНИВАНИЕ 1 ПО РАЗДЕЛУ II

Используя рисунок, ответьте на вопросы  $1-3$ .

- 1. Какие из данных программ можно запустить при помощи их ярлыка на рабочем столе?
	- A) Paint, MS Word
	- B) MS Word, WordPad
	- C) Paint, Calculator
	- D) Calculator, MS Word
- 2. Какие программы можно запустить из панели Быстрого запуска? A) Calculator B) Paint C) MS Word D) WordPad

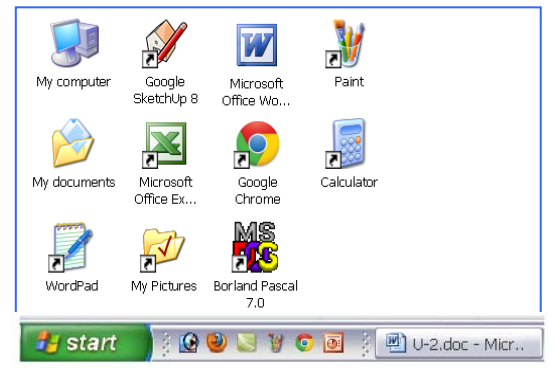

- 3. Какое число значков программ имеется на рабочем столе?  $A) 11 B) 8$  $C$ ) 1  $D)$  7
- 4. В каком пункте перечислены команды графического редактора для сохранения и печати рисунка?

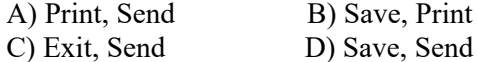

- 5. В каком пункте использованы только шрифты без засечек? A) KAPTOH, TOK B) PEKA, **PAKT** С) ЛАСТОЧКА, ВКУС D) ГРОЗА, ПАХЛАВА
- 6. Какое слово написано жирным шрифтом и курсивом? А) дверь В) стена  $C$ ) *OKHO* D) *лампа*
- 7. Какую кнопку следует нажать, чтобы сделать выделенный фрагмент текста жирным?

۰

 $\mathbf{D}$ 

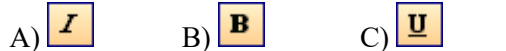

8. Какая кнопка не используется для форматирования текста?  $D)$ 

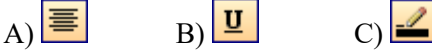

 $\mathbf{A}$ 

9. Какая кнопка обычно используется для задания заголовка текста?

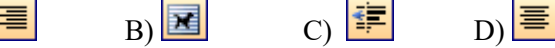

10. Какую команду следует выбрать на панели меню, чтобы вставить рисунок в текст?

A) Insert $\Rightarrow$ File B) Insert $\Rightarrow$ Picture C) File $\Rightarrow$ Picture D) Insert $\Rightarrow$ Move

### **Урок 12 / Тема 9: ЭЛЕКТРОННЫЕ ПРЕЗЕНТАЦИИ**

С возможностями программ по созданию презентаций учащиеся начинают знакомство в 6 классе и продолжат в 7, 8 и 9-м классах. В 6 классе учащиеся знакомятся с самыми простыми возможностями этого типа программ. В старших классах они узнают о создании анимации на слайдах, включении в презентацию разнообразных эффектов, мультимедийных возможностях этих программ.

На уроке предполагается реализация подстандартов 1.2.1 – 1.2.3, связанных с формированием умений группировать информацию. При подготовке презентации от учащихся требуется умение систематизировать соответствующую информацию по разным признакам. Разъяснения в учебнике построены на основе программы создания презентации OpenOffice.org Impress, которая входит в программный пакет свободно распространяемой программы OpenOffice.org, которую можно скачать из Интернета по адресу *www.openoffice.org/ru/about-downloads.html*.

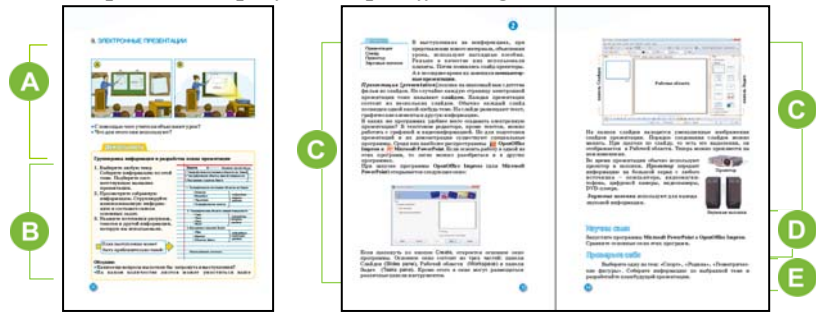

 Приступая к уроку, можно обратить внимание класса на два рисунка в учебнике. Учитель может отметить, что и он для наглядности ведет объяснение урока с использованием проектора. Учащимся можно задать такой вопрос: если нет проектора, как учитель может объяснить урок ученикам? (можно использовать плакаты, имеющиеся в классе) Учитель на примерах может показать что такое презентация, как и для чего ее используют.

 В задании, предложенном в разделе "Шаг за шагом", учащиеся разрабатывают план выступления по выбранной теме. Можно организовать работу в двух группах и предложить выбрать любую тему для доклада по физике, математике, биологии, географии, литературе. Желательно, чтобы темы касались различных предметов. Если у учеников возникнут трудности при разработке плана, учитель может предложить им воспользоваться примером из учебника, где представлен план по теме "Земля" по предмету География. Обсуждение работ можно проводить по вопросам, предложенным в учебнике. Учащиеся работают на листах или в тетрадях.

Объяснение урока проводится на основе программы OpenOffice.org Impress, но можно воспользоваться и другой программой. В учебнике изображено окно программы Impress из свободно распростаняемого пакета Openoffice.org. Окна этой программы и программы PowerPoint из пакета Microsoft Office схожи. Учащиеся не должны путать эти рисунки. Если на компьютерах в классе установлена версия Microsoft Office 2007 и выше, учитель должен более подробно объяснить элементы окна программы этой версии.

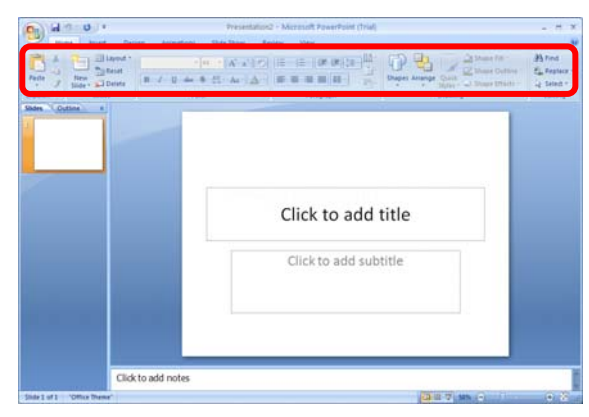

Основное отличие окон программ Microsoft PowerPoint 2007 и выше и OpenOffice.org Impress – расположение инструментов. В окне программы Microsoft PowerPoint все команды расположены на одной панели (ленте). Панель инструментов в Microsoft PowerPoint 2007 и в более новых версиях состоит из 9 стандартных вкладок-– Home, Insert, Design, Animations и т.д. В зависимости от выбора вкладки на панели отражается определенный набор команд. Все команды сгруппированы. Необходимо отметить, что в отличие от версии программы 2003 года, программа PowerPoint 2007 и более поздние версии обладают более широкими возможностями.

Если при объяснении используется проектор, можно рассказать о роли, значении и функциях проектора для демонстрации электронных презентаций. Желательно отметить и необходимость использования колонок для звукового сопровождения презентации.

Для выполнения задания блока "Изучим сами", на компьютерах должны быть установлены обе программы – OpenOffice.org Impress и Microsoft PowerPoint.

**Дифференцированное обучение.** Учащимся с высокими показателями обучения можно предложить сравнить программы Microsoft PowerPoint 2003 и Microsoft PowerPoint 2007 (и более поздние версии). Рекомендуется представить результаты сравнения в виде реферата.

 Учитель может объяснить задание из блока "Проверьте себя". Целесообразно выполнение этого задания учащимися дома. Необходимо рекомендовать учащимся выбирать конкретные темы. Например, тема "Растения" - обширная. Вместо нее учащиеся могут выбрать тему, например, "Лекарственные растения Азербайджана". Если учащийся затрудняется с выбором темы, учитель может сам порекомендовать ему определенную тему презентации. Желательно, чтобы выбранные учениками темы были актуальными.

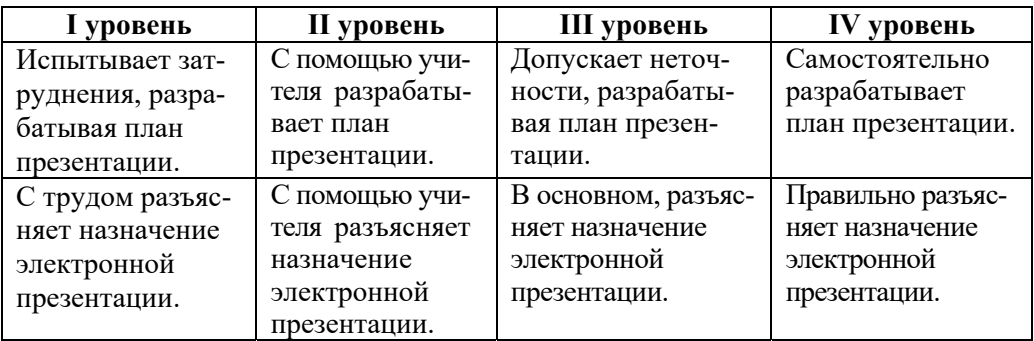

*Критерии оценивания*: разработка плана, разъяснение

### **Урок 13 - 14 / Тема 10: РАБОТА СО СЛАЙДАМИ**

На этих уроках учащиеся знакомятся с поэтапной разработкой электронной презентации на основе программы OpenOffice.org. Impress. Разработка презентации осуществляется по плану к теме "Земля", который ученики составили на прошлом уроке. Авторы разработали электронную презентацию на основе того же примера. Эти уроки способствуют формированию навыков грамотно и по плану разрабатывать презентации.

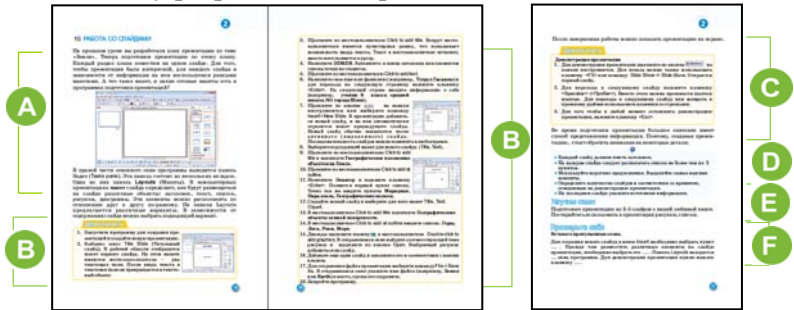

В начале урока желательно ознакомить учащихся с панелью задач окна программы. При этом можно ознакомить учащихся с разными готовыми макетами, имеющимися в программе. Учащимся необходимо объяснить, что включать текст, рисунки и другие элементы в слайд, можно и не используя готовый макет слайда. Следует подчеркнуть, что при использовании макетов слайды получаются более аккуратными. Для примера можно, не используя макет, добавить к любому слайду рисунок из памяти компьютера. Если размер рисунка окажется большим, возникнет необходимость его уменьшить, если маленьким – увеличить. При использовании макета такой проблемы не возникает: рисунок помещается в рамку с определенными размерами.

 В блоке "Шаг за шагом 1" учащиеся должны подготовить презентацию по теме, план которой они разработали на предыдущем уроке. Учащиеся могут использовать рекомендации, данные в учебнике. Если останется время, учитель может объяснить порядок вставки фона слайда.

В блоке "Шаг за шагом 2" учащиеся учатся демонстрировать подготовленную презентацию. Учитель может при помощи проектора показать несколько работ.

Нередко подготовленные учащимися презентации выполнены неграмотно и неаккуратно. Для этого в этой теме даны важные рекомендации к грамотному составлению электронной презентации. Смысл некоторых пунктов учитель может объяснить на примере любой созданной учеником презентации.

Задание, представленное в разделе "Изучим сами", учитель может дать учащимся домой. Информацию учащиеся могут получить как из учебника, так и из Интернета.

Вместе с классом можно обсудить ответы на вопросы блока "Проверьте себя".

**Ответ**: Пропущенные слова:

*New Slide, макет, правой, различный, F5.*

*Критерии оценивания:* выбор макета слайда, добавление элементов на слайд, представление презентации

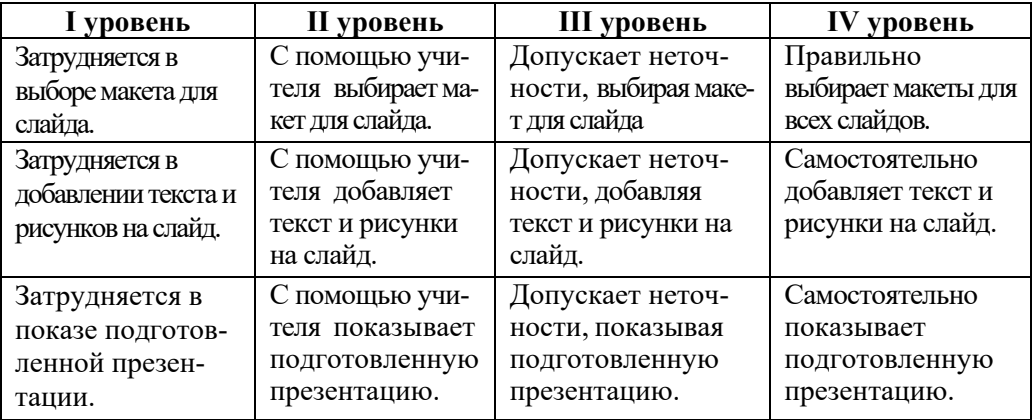

### **Урок 15 - 16 / Тема 11: ИНФОРМАЦИОННАЯ МОДЕЛЬ ОБЪЕКТА**

На эту тему отводятся два урока. Тема предполагает реализацию трех подстандартов:

2.1.1. Перечисляет формы представления информационной модели объекта.

2.1.2. Различает формы представления информационных моделей.

2.1.3. Объясняет на примерах формы представления информационной модели.

Так как уроки имеют практическую направленность, их реализация связана с разработкой электронных презентаций. При этом желательно, чтобы учащиеся восстановили в памяти знания об информационной модели объекта. Необходимо объяснить, что презентации тоже являются определенной информационной моделью объекта. Следует сделать акцент на возможностях использования разных ее видов на каждом слайде.

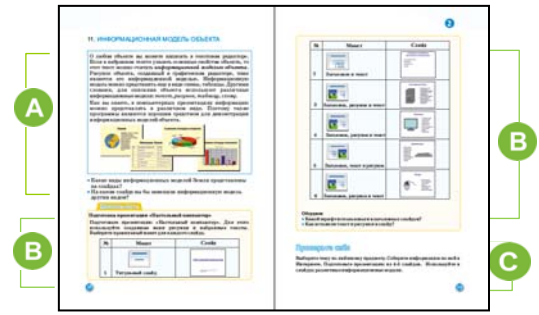

А В начале первого урока имеет смысл провести беседу об информационных моделях и их типах. Можно предложить задание: сравнивая виды информационных моделей, объяснить преимущества той или иной информационной модели любого объекта. Например, в учебнике представлены такие информационные модели, как текст, рисунок, таблица, схема (диаграмма). Если необходимо перечислить признаки объекта, то целесообразно использовать текст или таблицу. Для отображения связей между частями (элементами) объекта, их сравнения предпочтительнее использовать график или схему; если необходимо описать внешний вид объекта, тогда незаменим рисунок.

В слайдах презентации возможно использование всех типов информационных моделей - текста, рисунка, диаграммы, таблицы, графика и т.д. Желательно задать учащимся вопросы о преимуществах электронной презентации для демонстрации информационных моделей. Для сравнения, можно объяснить учащимся, что в графическом и текстовом редакторе можно подготовить рисунок, текст, определенные таблицы, графики любого объекта. Но во время показа подготовленного материала открытие сразу нескольких программных окон может вызвать затруднение. В электронных презентациях есть возможность разместить на слайдах несколько различных моделей одного и того же объекта. Так как в электронной презентации все эти модели собраны в одном файле, не возникает никаких проблем с их показом.

В В блоке "Деятельность" предлагается подготовить презентацию "Настольный компьютер". Для этого учащиеся должны воспользоваться рисунками устройств компьютера, которые они создали и сохранили в своих папках на предыдущих уроках. Они также могут использовать набранный на уроке "Форматирование абзаца" текст. Те, кто не смог подготовить соответствующие рисунки, могут использовать готовые изображения, имеющиеся на компьютере. Учащиеся с высокими показателями обучения могут нарисовать изображения устройств, используя панель Рисование в программе создания презентаций. Используя при этом автофигуры можно создать более аккуратные рисунки. Следует отметить, что панель Рисование не отличается от одноименной панели текстовых редакторов. Если предусмотрено использование готовых рисунков, тогда целесообразно на

компьютерах учащихся заранее сохранить их в папке My Pictures. Учащимся необходимо рекомендовать выбирать макет в зависимости от материала, который они размещают на слайде.

Можно поручить учащимся подготовить дома презентацию из 4-5 слайдов на любую тему. В этом случае желательно помочь учащимся в выборе тем. Презентации рекомендуется сохранять в папках учащихся как их портфолио. На последующих уроках можно продемонстрировать некоторые из них, обсудив с учениками положительные и отрицательные стороны презентации.

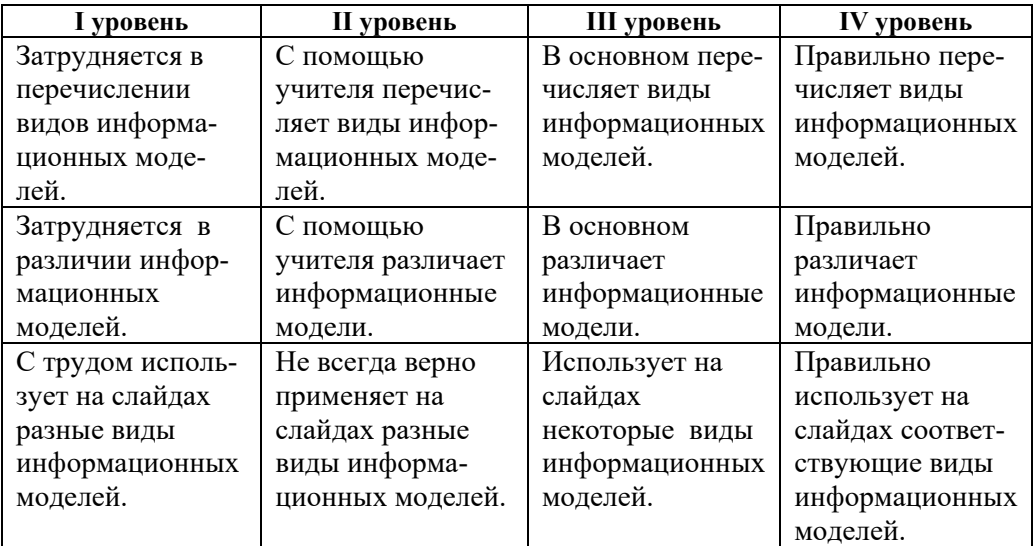

*Критерии оценивания:* перечисление, различие, использование

### МАЛОЕ СУММАТИВНОЕ ОЦЕНИВАНИЕ 2 ПО РАЗДЕЛУ II

- 1. Какая программа предусмотрена для подготовки презентаций?
	- A) Microsoft Paint B) Microsoft Word
	- C) Microsoft PowerPoint D) Microsoft Excel
- 2. Какое меню используется для создания нового слайда презентации? B) File  $C$ ) Edit D) Format A) Insert
- 3. Какой макет больше всего подходит для первого слайда презентации?

4. Какой макет нужно выбрать для размещении на слайде одного изображения и соответствующего ему текста?

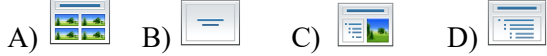

5. Какой макет следует использовать, если нужно поместить на слайде текстовое описание объекта?

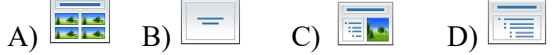

6. Какая модель больше всего подходит для представления информации о расположении парт в классе?

В) схема C) словесное описание D) таблица  $(A)$  список

- 7. Какое меню используют для демонстрации презентации? A) Insert B) Slide Show C) Edit D) Format
- 8. Какую команду следует выбрать для отображения макетов слайда на панели залач?
	- A) Insert-New Slide B) Format - Background
	- D) Format Slide Layout C) Format - Slide Design

9. По какой кнопке следует щелкнуть для сохранения презентации в памяти компьютера?

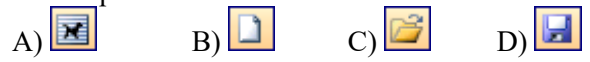

10. Какое устройство, как правило, используют для показа презентации большому числа людей?

А) принтер В) сканер C) проектор D) плоттер

# РАЗДЕЛ **3**

## **АЛГОРИТМ**

### УМЕНИЯ, РЕАЛИЗУЕМЫЕ УЧАЩИМИСЯ СОГЛАСНО ПОДСТАНДАРТАМ

2.2.1. Объясняет свойства алгоритма. 2.2.2. Объясняет на примерах виды алгоритма.

ОБЩЕЕ КОЛИЧЕСТВО ЧАСОВ ПО РАЗДЕЛУ: **4 часа** 

МАЛОЕ СУММАТИВНОЕ ОЦЕНИВАНИЕ: **1 час** 

### **Урок 18 / Тема 12: СВОЙСТВА АЛГОРИТМА**

С понятием алгоритма учащиеся познакомились в младших классах. На этом уроке учащиеся знакомятся с некоторыми свойствами алгоритма.

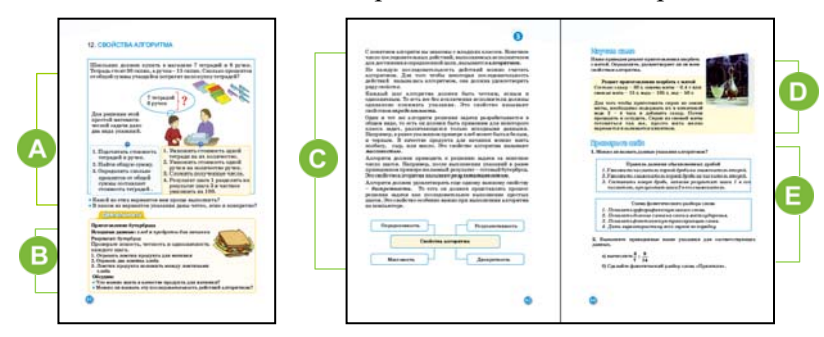

 Учитель акцентирует внимание учащихся на задаче, приведенной в учебнике. Учащиеся решали задачи такого типа на уроках математики. Предлагается спросить, какой из вариантов решения будет более ясным для решения этой задачи. Естественно, учащиеся выберут второй вариант, так как в нем более подробно описано решение данной задачи. Переход к новой теме можно организовать и по-другому. В качестве исполнителя можно выбрать одного из учащихся и предложить выполнить конкретное задание. Например, стереть с доски, изменить место классного журнала, открыть окно и т.д. Для этого можно поручить другому ученику давать необходимые команды исполнителю. Следует заметить, что правильное выполнение задания зависит от точности и ясности указаний. Учитель может корректировать даваемые учеником указания, задавая вопросы типа: "Какое количество шагов должен пройти?", "Куда должен приблизиться?", "Чем необходимо стереть с доски?" и т.д. Таким путем учащихся можно подвести к знакомству со свойствами алгоритма.

В блоке "Деятельность", учащиеся, выполнив необходимые указания, проверяют разные свойства алгоритма. Можно обратиться с вопросами: "Кто как выполнит эти указания?", "У всех ли получится один и тот же бутерброд?" При помощи этих вопросов учащиеся должны придти к выводу, что результат выполнения алгоритма часто зависит от исходных данных.

Можно напомнить учащимся сведения об алгоритме, которые были получены в предыдущих классах. Желательно заметить, что если какая-то последовательность действий обладает конкретными свойствами, то ее можно назвать алгоритмом.

Можно привести пример последовательности действий, которая не является алгоритмом. Целесообразно объяснить, что в таких последовательностях в результате не выполнения хотя бы одного из свойств алгоритма, результат получается неверным. Этим приемом можно показать влияние каждого из свойств алгоритма на конечный результат. Можно воспользоваться для объяснения нового материала электронной презентацией, посвященной свойствам алгоритма и продемонстрировать ее учащимся.

Нередко учащиеся не очень хорошо понимают такое свойство алгоритма, как "массовость". Это свойство означает, что алгоритм решения задачи

разрабатывается в общем виде, то есть он должен быть применим для некоторого класса задач, различающихся только исходными данными. При этом исходные данные могут выбираться из некоторой области, которая называется областью применимости алгоритма. Например, при составлении алгоритма нахождения периметра треугольника, нет необходимости задавать значения длин сторон конкретного треугольника, так как этот алгоритм применим ко всем треугольникам.

В блоке "Изучим сами" дан рецепт приготовления мятного шербета. Учащиеся можно ли его считать алгоритмом и каким его свойствам он определяют, соответствует. Рецепт не описан пошагово, значит не соответствует свойству дискретности, но количество продуктов указано точно - эта инструкция удовлетворяет свойству определенности и при приготовлении, не зависимо от исполнителя, должен получиться один и тот же результат - значит, свойство результативности тоже удовлетворяется. Этот рецепт пригоден для приготовления любого мятного шербета, то есть удовлетворяется свойство массовости. Таким образом, если этот рецепт написать пошагово, его можно считать алгоритмом.

Дифференцированное обучение. Учащимся с высокими показателями обучения можно предложить записать алгоритм приготовления любимого ими блюда, если они знают способ его приготовления.

В 6локе "Проверьте себя" даны два набора инструкций. Необходимо установить соответствие этих указаний соответствующим свойствам алгоритма.

Подобные последовательности действий обладают свойствами, присущими алгоритму. Поэтому их можно считать алгоритмами.

Ответ на задание 2(б):

- 1. Приятели
- 2. Слоги: при-я́-те-ли (4 слога; ударение падает на 2-й слог).
- 3. [пр'ија́т'ыт'и]
- 4. п [п] согласный, глухой парный, твёрдый парный.
	- р [р'] согласный, звонкий непарный, мягкий парный.
	- и [и] гласный, безударный.
	- я [ ј ] согласный, звонкий непарный, мягкий непарный.
	- [а́] гласный, ударный.
	- т [т'] согласный, глухой парный, мягкий парный.
	- е [ь] гласный, безударный.
	- л [л'] согласный, звонкий непарный, мягкий парный.
	- и [и] гласный, безударный.

Критерии оценивания: разъяснение

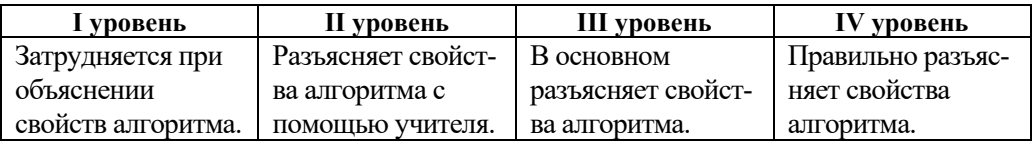

#### **Урок 19 / Тема 13: ВИДЫ АЛГОРИТМОВ**

В 5-м классе при объяснении понятия алгоритм учащиеся познакомились с разновидностями алгоритмов. На начальной ступени обучения, соответственно стандартам, в учебнике информатики также была дана краткая информация о видах алгоритмов. В 6-м классе согласно подстандартам учащийся должен "объяснять на примерах виды алгоритмов". То есть от учащегося не требуется составления ветвящегося или циклического алгоритма. Он должен уметь определить вид данного алгоритма. При этом учащийся должен обосновать свой выбор. На этом уроке помимо информации о разновидностях алгоритмов, излагается материал об алгоритме с ветвлением, а следующий урок будет посвящен циклическому алгоритму.

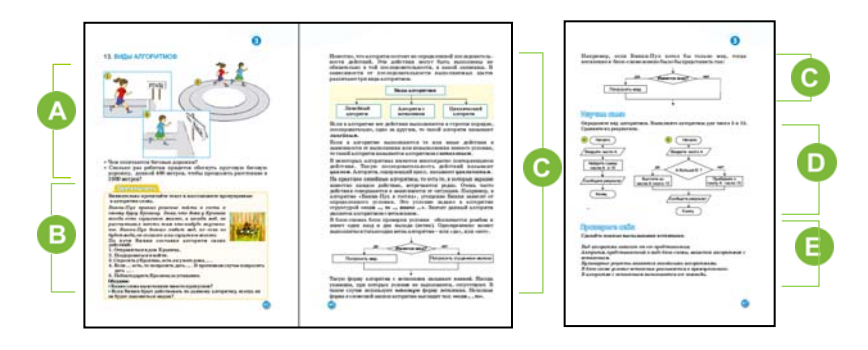

Учитель, приступая к уроку, может акцентировать внимание учащихся на рисунках в учебнике. Спросив у учащихся по какой траектории бегут дети на картинках, учитель желает получить ответы: "прямо, по кругу, в зависимости от пункта назначения". Задавая направляющие вопросы, учитель может подвести учащихся к пониманию алгоритмических конструкций. Вопросы к рисункам позволяют сравнить дорожку для пробежки детей с разновидностями алгоритма.

В задании из раздела "Деятельность" учащиеся должны вставить в алгоритм вместо пропусков подходящие слова.

Алгоритм будет выглядеть так:

- 1. Пойти в гости к Кролику.
- 2. Поздороваться и войти.
- 3. Спросить есть ли дома у Кролика мед.
- 4. Если есть мед, то попросить мед.

иначе – попросить сгущенное молоко.

5. Поблагодарить Кролика за гостеприимство.

Объяснение урока учитель может провести, используя учебник или заранее подготовленную презентацию. Следует отметить основные алгоритмические конструкции – линейная, с ветвлением, циклическая. В линейном алгоритме все действия выполняются однократно в заданном порядке. В качестве примера можно привести рецепт приготовления торта или любого другого блюда. В зависимости от условия, в алгоритме с ветвлением выполняются те или иные действия. Примером может быть

переход дороги с помощью светофора. Если горит красный свет – стоять, если зеленый – перейти дорогу.

Следующий вид алгоритма – циклический. В нем есть последовательно повторяющиеся шаги. С циклическими алгоритмами учащиеся более подробно познакомятся на следующем уроке. Наиболее эффективная форма представления алгоритмов с ветвлением – блок-схема. В учебнике показана полная и частичная форма блок-схемы алгоритма с ветвлением на примере действий героя сказки Винни-Пуха в гостях у Кролика. Учитель может построить объяснение, используя и другой пример.

 В разделе учебника "Изучим сами" для одних и тех же исходных данных надо выполнить линейный алгоритм и алгоритм с ветвлением. Различие в результатах следует объяснить наличием условия во втором алгоритме.

 В разделе "Проверьте себя" учащимся предлагается переделать ложные высказывания в истинные.

*Критерии оценивания:* обоснование мнения, выполнение алгоритма

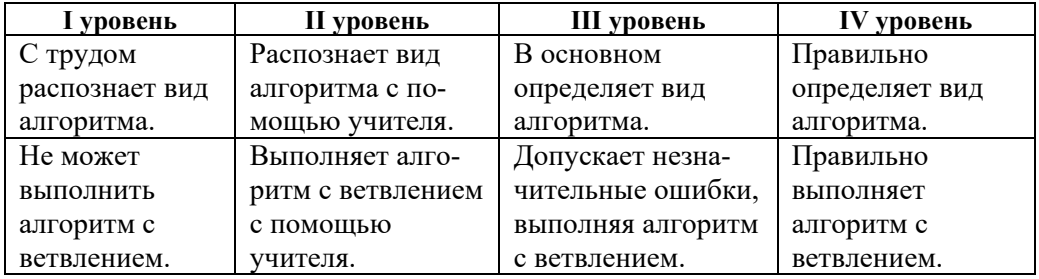

### **Урок 20 / Тема 14: ЦИКЛИЧЕСКИЕ АЛГОРИТМЫ**

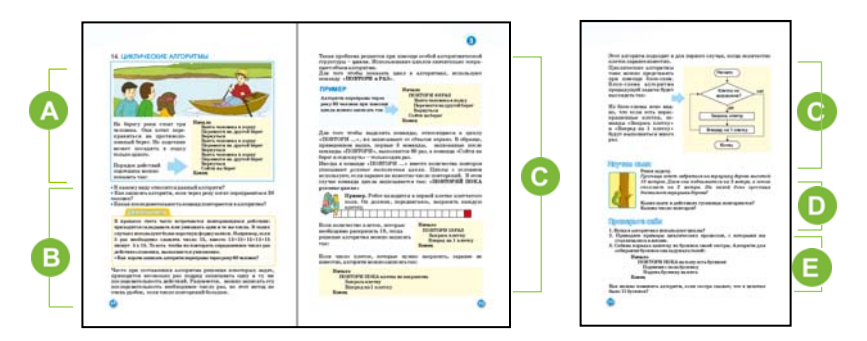

 Урок можно начать с задачи в начале параграфа и с картинки к ней. Желательно акцентировать внимание учащихся на повторяющихся действиях лодочника. Можно обсудить вопросы под рисунком. При этом целесообразно, чтобы учащиеся уточнили, какие действия лодочника повторяются. Если количество людей, желающих перебраться на другой берег, составит 30 человек, то следующие последовательно идущие команды – *посади человека в лодку, высади его на противоположном берегу, вернись –* необходимо записать 30 раз. Надо поинтересоваться у учащихся, как можно сократить запись.

В блоке "Деятельность" учащимся предлагается кратко записать алгоритм переправы через реку. Желательно выполнить это задание на доске. Если через реку хотят переправиться 60 человек, учащиеся могут записать алгоритм по-разному. Например, 2 возможных варианта:

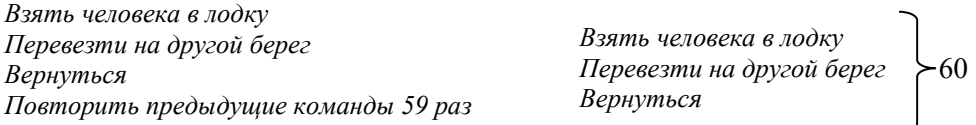

Урок целесообразно начать с объяснения понятия "цикл". Желательно показать как записывать команды в цикле. Учащиеся должны уметь различать два вида циклических алгоритмов. В некоторых задачах количество повторений заранее известно. Тогда цикл в алгоритме можно записать так: "**ПОВТОРИ n РАЗ**". В программировании его называют *цикл со счетчиком*. В некоторых задачах число повторений зависит от определенных условий. В алгоритмах решения этих задач используют конструкцию "**ПОВТОРИ ПОКА** *условие цикла*". Например, для того чтобы сорвать яблоко с дерева, можно использовать команду "ПОВТОРИ ПОКА *на дереве есть яблоки*". В учебнике алгоритм закрашивания клеток Роботом записан для каждого из двух видов цикла. Учителю следует акцентировать внимание учащихся на правильную запись команд цикла в алгоритме: *записывать их нужно немного сдвинув вправо*. Обучение этому позволит в будущем грамотно записывать программы на языке программирования.

Желательно продемонстрировать учащимся представление алгоритма в виде блоксхем. Обычно циклические алгоритмы для наглядности представляют с помощью блок-схем. В этом случае можно отчетливо увидеть повторяющиеся команды. В учебнике показана блок-схема алгоритма закрашивания клеток Роботом. На ее примере также можно объяснить работу цикла.

В разделе "Изучим сами" дано условие популярной математической задачи. Объяснение решения: гусеница к концу каждого дня поднимается на 1м, к концу 2 го дня она будет на высоте 2 м от земли, к концу 3-го дня – 3 м от земли и т.д. Наконец, к концу 7-го дня она поднимется на 7 метров. На 8-й день она доползет до макушки дерева. Значит, гусеница будет в пути 7 с половиной дней. Но вопрос ставится так: На какой день гусеница доползет до макушки? Ответ: на 8-ой. Гусеница повторяет следующие действия: "Подняться на 3 м" и "Опуститься на 2 м". Действие "Подняться на 3 м" повторяется 8 раз, команда "Опуститься на 2 метра" повторяется 7 раз.

Для закрепления знаний учащихся в блоке "Проверьте себя" предлагаются вопросы и задания.

| I уровень   | II уровень        | III уровень       | IV уровень       |
|-------------|-------------------|-------------------|------------------|
| Не может    | Выполняет         | Допускает незна-  | Правильно вы-    |
| выполнить   | циклический алго- | чительные ошибки, | полняет цикли-   |
| шиклический | ритм с помощью    | ВЫПОЛНЯЯ ЦИКЛИ-   | ческий алгоритм. |
| алгоритм.   | учителя.          | ческий алгоритм.  |                  |

Критерий оценивания: выполнение алгоритма.

### Урок 21 / Тема 15: ЗАНИМАТЕЛЬНЫЕ ЗАДАЧИ

На этом уроке учащиеся знакомятся с различными занимательными задачами и алгоритмами их решения. При их решении закрепляются темы "Формы представления алгоритмов" и "Виды алгоритмов". Задачи такого типа даны в учебнике для акцентирования внимания учащихся на логических задачах. Учитель может предложить учащимся и другие логические задачи. Решение таких задач развивает алгоритмическое мышление, и повышает интерес к алгоритмике.

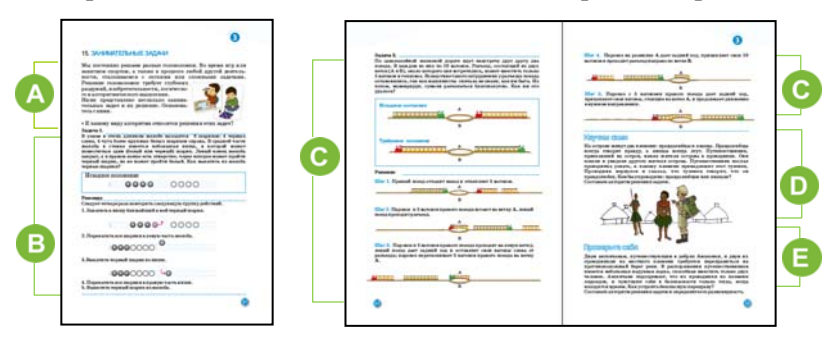

А В начале урока для активизации учащихся можно предложить решить несколько уже известных им задач: как перелить воду из одного стакана в другой, как переплыть на лодке с одного берега на другой и др. После этого целесообразно предложить задания, данные в учебнике.

В В этом разделе предлагается часто встречающаяся задача. В разных литературных источниках она преподносится по-разному: вместо шариков могут быть автомобили, корабли, лягушки и другие объекты. Но требования в этих задачах - "переместить объекты, находящиеся слева ..." схожи. Алгоритм решения этой задачи приведен в учебнике, но учителю не стоит спешить знакомить с ним учащихся. Они должны постараться найти решение вместе с учителем. После нахождения решения, его можно записать уже в виде алгоритма.

Алгоритм решения задачи с использованием цикла можно записать так:

Начало Повтори 4 раза Закатить в нишу ближайший к нему черный шарик Перекатить все шарики в левую часть желоба

*Выкатить черный шарик из ниши Перекатить все шарики в правую часть желоба. Выкатить черный шарик из желоба*

#### *Конец*

Вторая задача тоже связана с разъездами. Ее, при желании, можно упростить. Для этого в условии заменить 10 вагонов на 4. Для этого случая разъезд вмещает тепловоз и 2 вагона.

Задачу, условие которой приведено в разделе "Изучим сами", можно решить, рассуждая логически.

Объяснение решения: Предположим, что житель, к которому обращается проводник – лжец. Тогда он скажет: "Я правдолюбец". Можно проверить и второй вариант. Предположим, что житель – на самом деле правдолюбец. Тогда он обязательно скажет: "Я правдолюбец". Значит, в каждом из двух случаев местный житель скажет: "Я правдолюбец". Из условия задачи видно, что проводник тоже подтвердил это. Значит, проводник сказал правду, и он тоже правдолюбец.

Можно попросить учащихся поменять условие этой задачи так, чтобы проводник оказался лжецом. Например, если проводник скажет: "Он из племени лжецов", он солжет. Значит проводник – лжец.

Чтобы проверить, как учащиеся справляются с задачами такого типа, учитель может предложить задачу из раздела "Проверьте себя" или любую другую. Алгоритм решения задачи необходимо обсудить со всем классом.

Решение задачи:

Обозначим англичан и их проводников условно А1, А2, П1, П2. Тогда их действия можно представить так:

- 1.  $\Pi1$ ,  $\Pi2 \rightarrow$
- 2.  $\Pi1 \leftarrow$
- 3. A1, A2  $\rightarrow$
- 4.  $\Pi 2 \leftarrow$
- 5.  $\Pi1, \Pi2 \rightarrow$

*Критерии оценивания*: составление алгоритма

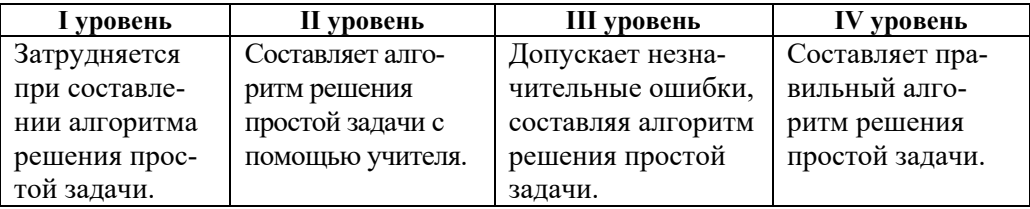

### МАЛОЕ СУММАТИВНОЕ ОЦЕНИВАНИЕ **ПО РАЗДЕЛУ III**

- 1. Что можно считать алгоритмом?
	- А) правила поведения в кабинете информатики
	- В) изображение класса
	- С) рецепт приготовления какого-нибудь блюда
	- D) чертеж любой детали
- 2. С помощью какой геометрической фигуры в блок-схеме показывают условие?

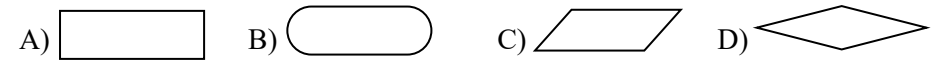

- 3. Что означает свойство дискретности алгоритма?
	- А) пошаговая запись последовательности действий в алгоритме
	- В) соответствие команд алгоритма командам исполнителя
	- С) запись алгоритма на дискету
	- D) представление алгоритма в виде блок-схемы
- 4. В каком пункте инструкции "Пройти в комнату №3 отеля" выполняется свойство определенности алгоритма?
	- А) "Иди прямо. Открой дверь"
	- В) "Иди прямо. Открой одну из дверей слева".
	- С) "Иди прямо. Поверни налево. Открой дверь комнаты № 3"
	- D) "Иди открой дверь"

#### 5. Какой алгоритм относится к ветвящимся алгоритмам?

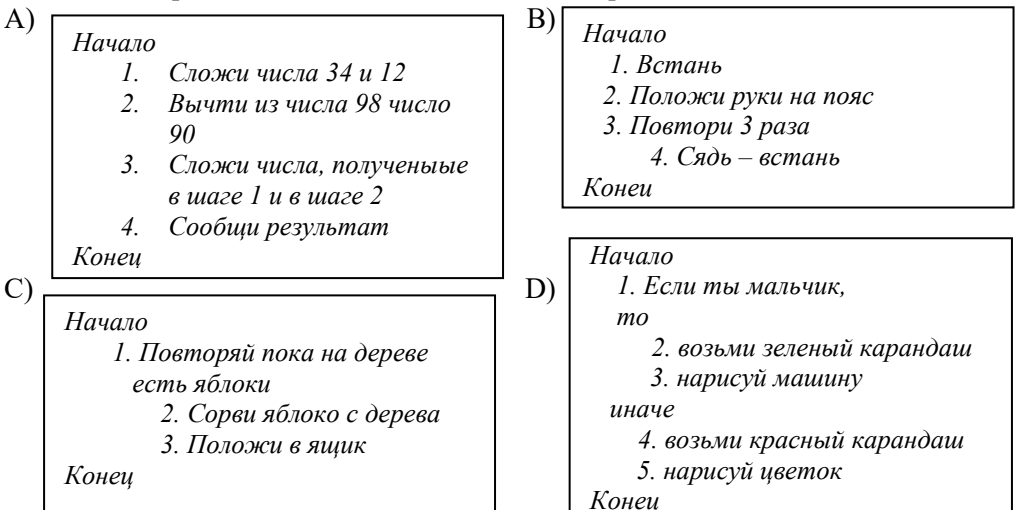

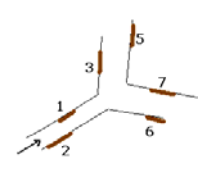

- 6. В каком случае используют команду "Повтори … раз"?
	- A) число повторений известно приблизительно
	- B) число повторений известно точно
	- C) количество повторений неизвестно
	- D) в алгоритме нет повторений
- 7. Какая из этих схем соответствует алгоритму с ветвлением?

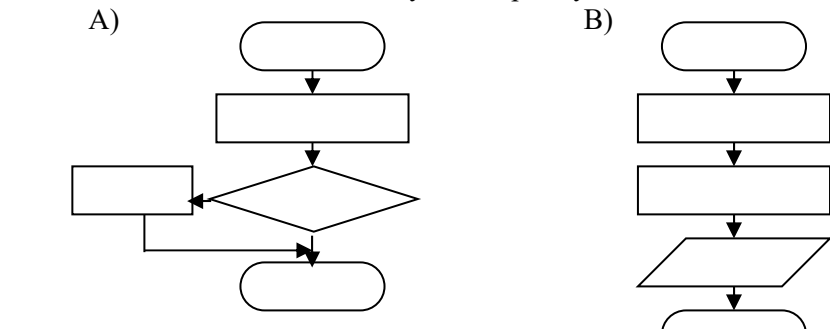

8. Сколько команд повторяется в цикле алгоритма?

*Начало*

*1. Открой книгу*

A) 4 B) 5 C) 3 D) 0

- *2. Повтори 60 раз*
	- *3. Прочти записи на левой странице*
	- *4. Прочти записи на правой странице*
	- *5. Переверни правый лист*

*Конец*

- 9. Робот находится в клетке А. Какой алгоритм он должен выполнить, чтобы достигнуть клетки В?
	- A)  $\rightarrow$  2  $\downarrow$  1  $\leftarrow$  5 B)  $\downarrow$  1  $\rightarrow$  3  $\downarrow$  2  $C$ )  $\leftarrow$  1  $\downarrow$  3 D)  $\leftarrow$  1  $\downarrow$  2  $\rightarrow$  1  $\downarrow$  1

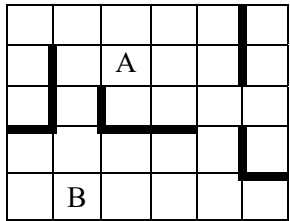

10. Запишите пошагово алгоритм задачи:

 В бочке имеется вода. Как набрать 6 литров воды при помощи 9 литрового и 5-литрового баллонов?

# РАЗДЕЛ **4**

## **ПРОГРАММИРОВАНИЕ**

### УМЕНИЯ, РЕАЛИЗУЕМЫЕ УЧАЩИМИСЯ СОГЛАСНО ПОДСТАНДАРТАМ

- 2.2.3. Выполняет разветвляющиеся и циклические алгоритмы в простой среде программирования.
- 2.2.4. Демонстрирует при помощи клавиатуры навыки использования звуков в программе.

ОБЩЕЕ КОЛИЧЕСТВО ЧАСОВ ПО РАЗДЕЛУ: **5 часов** 

МАЛОЕ СУММАТИВНОЕ ОЦЕНИВАНИЕ: **1 час** 

### Урок 23 / Тема 16: ПЕРЕМЕННАЯ В ПРОГРАММЕ

В стандарте 2.2.3 предусмотрено выполнение учащимися разветвляющихся и циклических алгоритмов в простой среде программирования. При записи условия в разветвляющихся алгоритмах часто пользуются переменными. С понятием "переменная" учащиеся знакомы по урокам математики, где переменные используют в записи математических выражений, уравнениях, в записи функций и т.д.

В среде программирования ALPLogo имеются возможности для записи разветвляющихся и циклических алгоритмов. Для реализации стандартов 2.2.3 и 2.2.4 необходимо использовать новую версию программы. Новую версию ALPLogo можно скачать с сайта www.informatik.az из раздела "Program taminati" (Программное обеспечение). Учителю необходимо записать программу на все компьютеры класса. В установке программы нет необходимости.

На всех уроках этого раздела предусмотрено использование компьютера. Основные команды языка LOGO, используемые в программе ALPLogo, приведены в конце учебника. Учащиеся могут также ознакомиться с написанием команд, выбрав в окне программы пункт Система команд из меню Помощь.

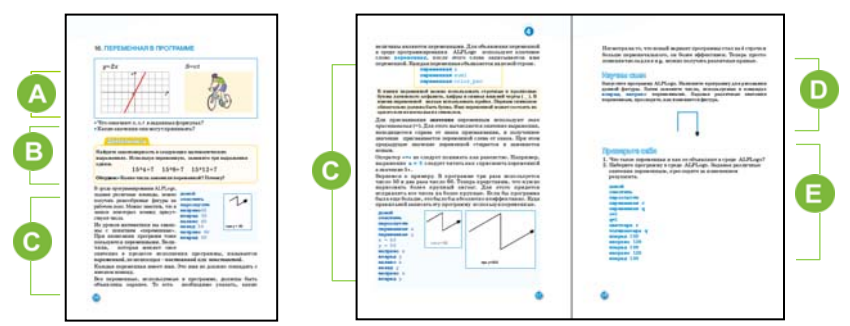

А Учитель акцентирует внимание учащихся на формулах, приведенных в учебнике. Первый вопрос предназначен для проверки знаний учащихся. Ответ может быть таким: x - аргумент, y - значение функции. Во второй формуле:  $S$  – пройденный путь,  $v$  – скорость,  $t$  - время. Это переменные величины. В В разделе "Деятельность" учащиеся должны выполнить приведенное там задание. С такими выражениями учащиеся знакомы по урокам математики. Второе число во всех трех выражениях можно заменить на буквупеременную, остальные оставить как есть. Выражение с буквой можно представить так:  $15 \cdot x + 7$ . При этом переменная *х* принимает значения 4, 8, 12. • Целесообразно при объяснении этого урока использовать проектор. Учитель может запустить программу ALPLogo, набрать программу, представленную в учебнике, и с ее помощью объяснить назначение переменных. Для того чтобы нарисовать более крупную ломаную, учитель поочередно меняет все числа в записи команд и демонстрирует, как при этом меняется рисунок. Чтобы нарисовать новую ломаную линию, изменения

следует производить в каждой строке программы. Нужно показать, как в программе объявляется и записывается переменная. Желательно заметить ученикам, чтобы программа распознала переменную, ее обязательно надо вначале объявить. Следует заметить, что все имена переменных записываются латинскими буквами.

• Задание, предложенное в разделе "Изучим сами", учащиеся выполняют в среде программирования. Для того чтобы Черепашка нарисовала заданную фигуру, можно набрать и выполнить следующую программу:

```
ОЧИСТИТЬ
домой
пероопусти
вперед 100 направо 90
вперед 100 направо 90
вперед 100
```
Если использовать переменные, то программа запишется так:

```
ОЧИСТИТЬ
домой
пероопусти
переменная х
переменная у
x = 100y = 90вперед х направо у
вперед х направо у
вперед х
```
Учитель может рекомендовать учащимся изменить сначала значение переменной  $x$ , не меняя значения  $y$  и обратить внимание на полученные фигуры.

При изменении величины переменной у получится ломаная линия.

Дифференцированное обучение. Учащимся  $\overline{c}$ обучения слабыми результатами можно рекомендовать использовать одну переменную.

• Ответ задания 2 в блоке "Проверим себя": при изменении значения величин меняется цвет и толщина сторон треугольника.

Критерии оценивания: разработка программы, использование переменной в программе

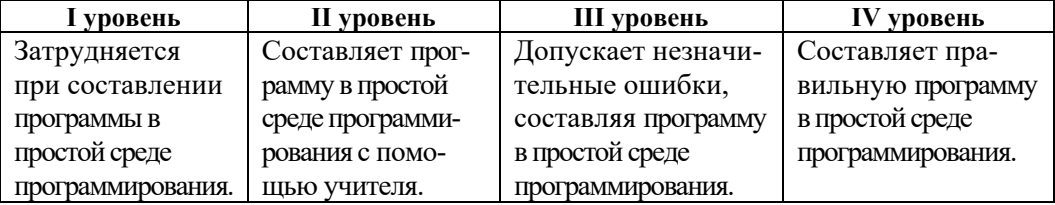

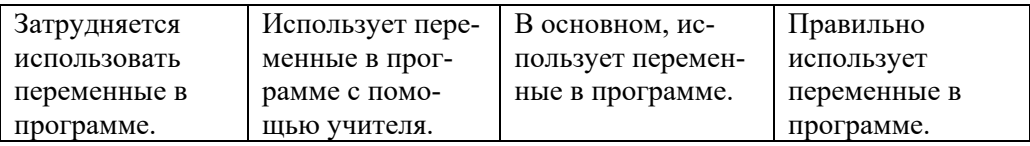

### **Урок 24 / Тема 17: ВЫБОР В СРЕДЕ ПРОГРАММИРОВАНИЯ**

После того как учащиеся познакомились с ролью переменных в среде программирования, они учатся использовать их в разветвляющихся алгоритмах при решении конкретных задач. На предыдущих уроках учащиеся получили информацию о том, как записываются и какое имеют значение разветвляющиеся алгоритмы. На этом уроке на простых примерах объясняется ветвление в среде программирования.

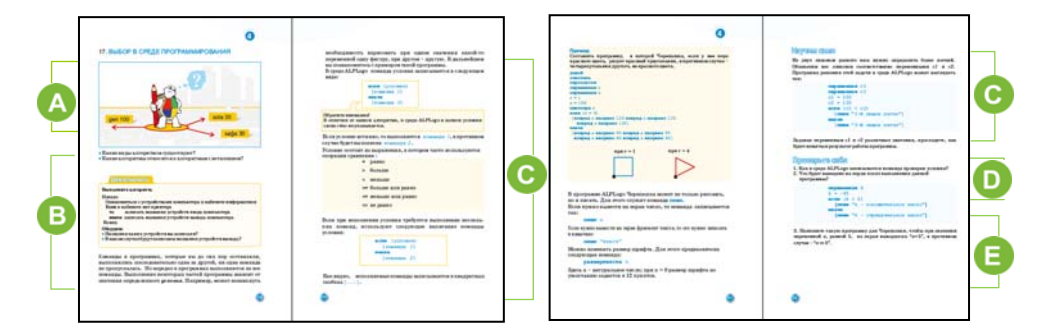

Приступая к уроку учитель может задать учащимся вопрос о разветвляющихся алгоритмах. Целесообразно повторить с учащимися, как задается ветвление в алгоритме. Можно поручить им придумать различные предложения, используя слова "если-то-иначе". Желательно обсудить с учениками, какие действия будут выполняются при выполнении и не выполнении условия в конструкции "если-то-иначе".

 Учащиеся выполняют задание, предложенное в разделе "Деятельность". Задание можно и изменить. В качестве условия можно, например, задать "если девочек в классе больше, чем мальчиков", " если сейчас 4-й урок", "если сегодня понедельник" и т.д. В зависимости от выполнения условия результаты действий учащихся должны различаться. Целесообразно выполнение этого задания в группах.

В этом разделе показано, как в среде программирования ALPLogo записывается команда "если-то-иначе". Необходимо объяснить учащимся, что запись условия на языке программирования ALPLogo имеет некоторые отличия от алгоритмической записи. Команды, следующие после условия, записываются в квадратных скобках. При этом слово "то" опускается. Целесообразно объясняя запись знаков сравнения, нередко используемых при проверке условия в ALPLogo, вспомнить знаки сравнения, используемые в математических выражениях.

На основе материалов учебника можно познакомить учащихся с командами языка LOGO: пиши N, пиши "текст" и размертекста n. Используя эти команды, можно получить на экране интересные изображения.

**• В разделе "Изучим сами" приведена** готовая программа в среде ALPLogo, которую учащиеся должны набрать и выполнить. Например: при  $cI = 100$  и  $c2=120$  в рабочей области отобразится следующее:

Дифференцированное обучение. Для учащихся с высокими показателями обучения можно предложить другие задания: написать такую программу, в которой при положительном значении переменной а в рабочей области будет

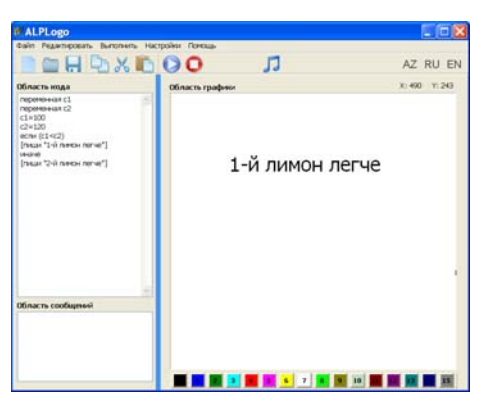

выведено "а положительное", иначе "а не положительное".

• Ответы на задания блока "Проверьте себя":

2. так как переменная  $k$  в программе принимает отрицательное значение, то после выполнения программы в рабочей области будет выведено " $k$  отрицательное число".

```
3.ОЧИСТИТЬ
размертекста 26
переменная а
a = 5если (a=5)[\text{min} \; "a=5"]иначе
   [\text{min} \; "a < > 5"]
```
Критерии оценивания: использование условного оператора в программе

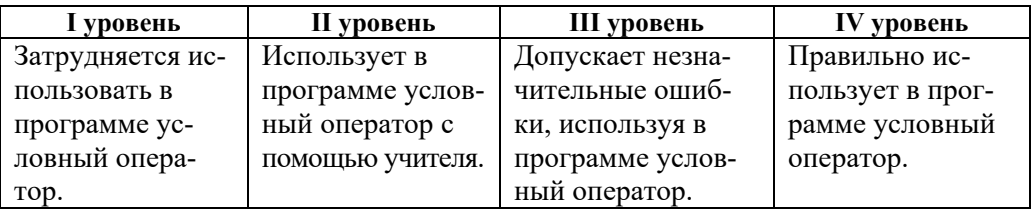

### **Урок 25 / Тема 18: ЦИКЛ В СРЕДЕ ПРОГРАММИРОВАНИЯ**

До сих пор все программы, написанные учащимися в среде ALPLogo, относились к линейным и разветвляющимся алгоритмам. Используя оператор цикла можно сократить размер программы и получать интересные изображения.

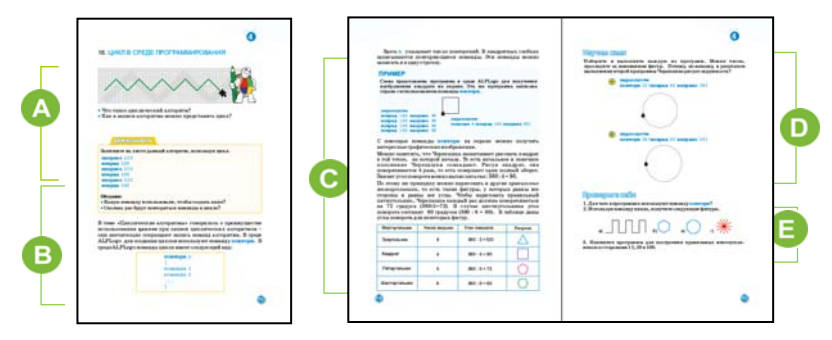

 Приступая к уроку можно обсудить с учащимися данные в учебнике вопросы. Как и в алгоритмах, в среде программирования для того чтобы показать цикл используют команду "повтори".

B Учащиеся, используя команду "повтори" выполняют задание, приведенное в разделе "Деятельность".

```
направо 120 
вперед 100 
направо 120 
вперед 100 
направо 120 
вперед 100
```
Учитель задает учащимся вопросы относительно команд, которые повторяются в программе. Используя команду "повтори", можно создать цикл в алгоритме. Например, учащиеся цикл в программе могут показать в таком виде:

```
Повтори 3 раза
    Направо 120 
    Вперед 100
```
В данном разделе учащиеся знакомятся с командой "повтори" языка LOGO и ее правильным написанием. Желательно воспользоваться проектором для показа правильной записи этой команды в среде программирования. Следует отметить, что для использования квадратных скобок языковой индикатор клавиатуры необходимо перевести на английский язык.

Можно продемонстрировать учащимся различные фигуры, полученные вследствие использования команды цикла. Целесообразно объяснить им как вычислять угол поворота для построения правильных многоугольников, так как после определения угла записать команду цикла несложно.

Задание в разделе "Изучим сами" учащиеся должны выполнить в ALPLogo. Меняя значения величин в командах программы, можно проследить изменение рисунка в рабочей области. Увеличивая число сторон правильного четырехугольника, его можно превратить в окружность. Так как размер пикселей небольшой, то результат команды **вперед** 20 практически не заметен, и поэтому 36-угольная фигура похожа на окружность.

 Команды для построения фигур, изображенных в задании 2 раздела "Проверьте себя", могут быть такими:

a)

```
очистить
домой
пероопусти
повтори 3 
[направо 90 вперед 50 налево
90 вперед 100 направо 90 
вперед 50 направо 90 вперед
100 направо 180]
```
b) c) очистить домой пероопусти повтори 6 [вперед 100 направо 60]

очистить домой пероопусти повтори 8 [вперед 100 направо 45]

d)

```
очистить
домой
пероопусти
налево 90 
повтори 12 [вперед 100 назад
100 направо 30]
```
*Критерии оценивания*: использование команды **повтори** в программе, использование оператора цикла в среде ALPLogo для рисования правильного многоугольника

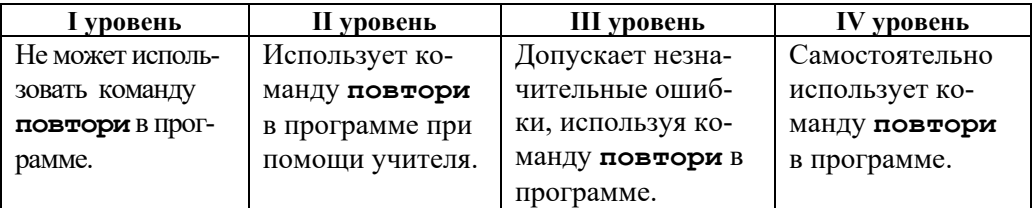

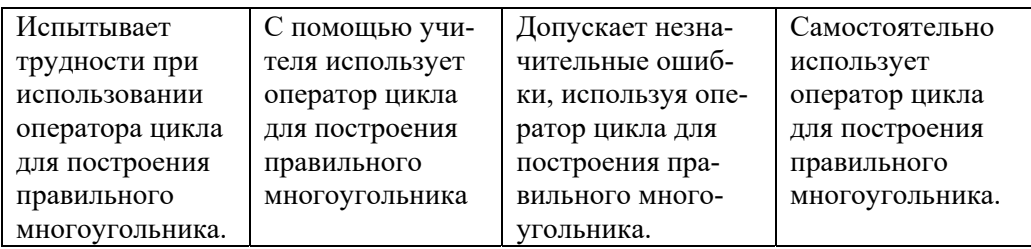

### Урок 26 / Тема 19: ЦИКЛЫ И УЗОРЫ

В предыдущей теме учащиеся познакомились с командой цикла, с помощью которой можно построить правильные многоугольники. В этой теме излагается, как с помощью этих фигур получить сложные, красивые узоры, мозаики. Рисование узоров в программе закрепляет умения, предусмотренные стандартом 2.2.3.

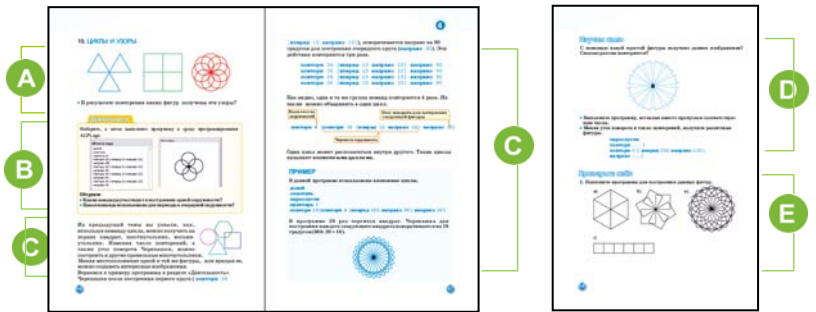

В начале урока следует акцентировать внимание учащихся на рисунках в учебнике. При этом можно продемонстрировать ИМ построение программирования. предложенных фигур непосредственно  $\mathbf{B}$ среде Желательно при этом скрыть программный код от учащихся. Обычно получение сложных узоров в среде программирования заинтересовывает учащихся. Они хотят научиться строить их. Ответом на вопрос, помещенный под рисунками, будет: повторяющиеся фигуры - треугольник, квадрат, круг.

В В разделе "Деятельность" учащимся предлагается набрать и выполнить в среде программирования заданную программу. Выполняя это задание, учащиеся должны прийти к выводу, что команду цикла также можно повторять несколько раз. Но сначала необходимо изменить либо местоположение, либо направление движения Черепашки.

С В этом разделе показано, как при помощи команды повтори можно получить интересные изображения. Желательно, чтобы учащиеся набрали и выполнили данные образцы программ в среде программирования. На простых примерах учащиеся знакомятся с вложенными циклами. Необходимо дать возможность им самим изменять параметры команд и наблюдать за изменением полученных фигур.

• В разделе "Изучим сами" учащиеся должны выполнить задание. При подстановке вместо пропусков различных целых чисел, получаются отличные

друг от друга изображения. Учащиеся должны иметь ввиду, для того чтобы Черепашка не совершала лишних действий, а именно лишних оборотов, два числа – число повторов и угол поворота, необходимо выбирать таким образом, чтобы их произведение было равно 360. Например: 3 и 120, 6 и 60, 18 и 20 и т.д. Задавая различные значения величин, можно получить отличающиеся друг от друга изображения.

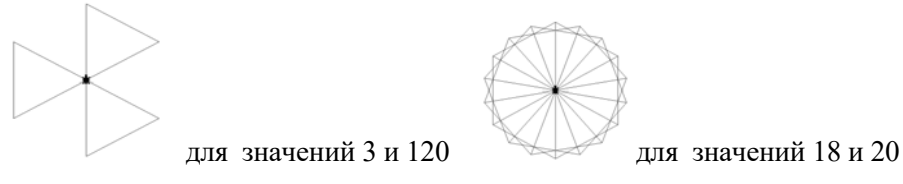

**Дифференцированное обучение.** Учащимся со слабыми показателями обучения можно предложить написать простую программу с вложенными циклами. Желательна помощь учителя при написании кода программы.

 В блоке "Проверьте себя" ученикам поручается написать программу для получения данных изображений. Тексты программ могут быть такими:

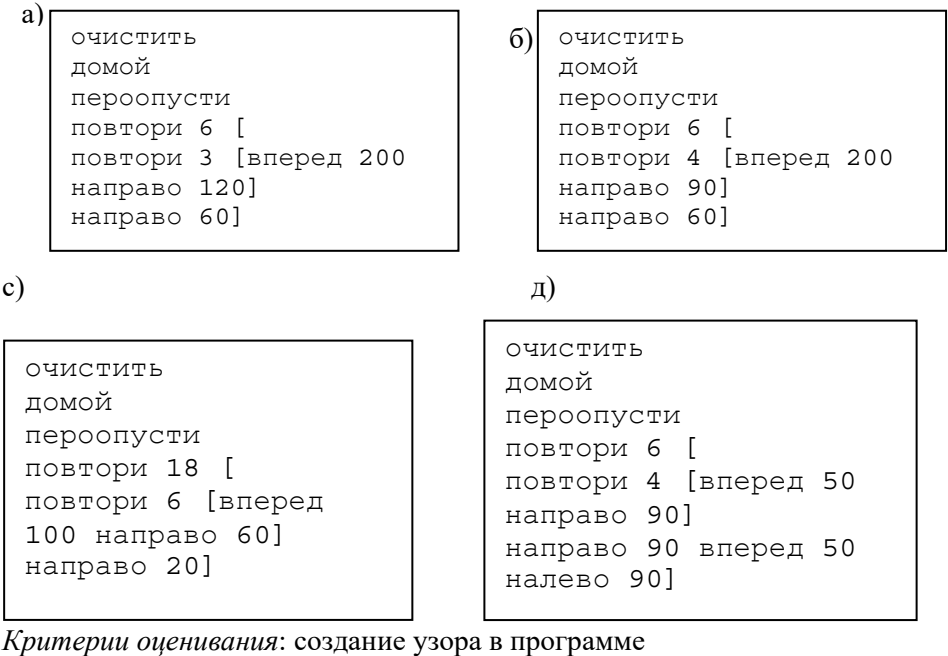

**I уровень II уровень III уровень IV уровень**  С помощью команды **повтори** не может создать узор в программе. Используя команду **повтори,** с помощью учителя создает узоры. Допускает незначительные ошибки, создавая узоры с помощью команды **повтори**. Используя команду **повтори**, создает узоры в программе.

### **Урок 27 / Тема 20: МУЗЫКА В СРЕДЕ ПРОГРАММИРОВАНИЯ**

Тема знакомит учащихся с музыкальными возможностями среды программирования ALPLogo для реализации предусмотренного подстандарта 2.2.4 – Демонстрирует при помощи клавиатуры навыки использования звуков в программе. В версии 2.1 есть возможность создания мелодий как посредством клавиатуры, так и с помощью мыши.

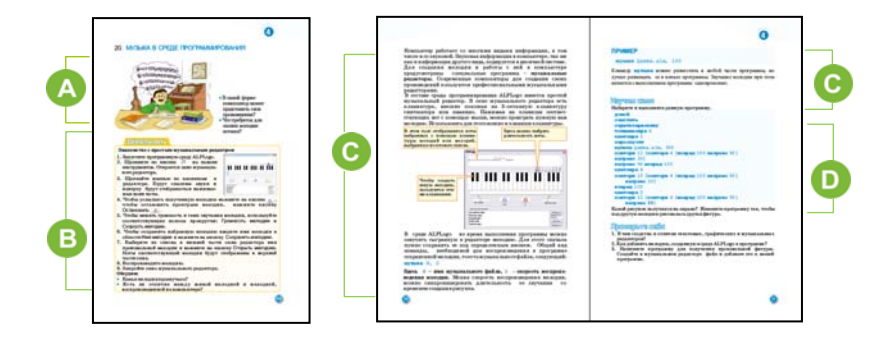

 В начале урока можно обратиться к учащимся с вопросами: "Как композитор может показать свои сочинения людям?", "Что необходимо для того, чтобы записать музыку нотами?". Можно попросить учеников, занимающихся в музыкальной школе или имеющие познания в этой области, записать несколько нот на доске.

Учащиеся, вероятно, слышали о таких программах, как музыкальные редакторы. В ALPLogo также имеется встроенный простой музыкальный редактор. В этом редакторе можно набирать мелодию, сохранять и вставлять ее в программный код.

 В этой части урока учащиеся знакомятся со встроенным музыкальным редактором программы ALPLogo. Желательно, чтобы они с помощью мыши или клавиатуры набрали произвольные ноты или конкретную мелодию, воспроизвели полученное и, наконец, сохранили файл в памяти компьютера под произвольным именем.

 В этом разделе дается информация о музыкальном редакторе. Так как в большинстве школ компьютеры учащихся не снабжены звуковыми колонками, учитель может продемонстрировать возможности музыкального редактора с помощью своего компьютера. Дается информация о команде музыка N, S. Для того чтобы использовать в написанной программе музыкальные файлы, их сначала сохраняют в специальной папке Music. Меняя скорость мелодии, можно изменить и время ее звучания.

В разделе "Изучим сами" учащиеся должны набрать и выполнить заданную программу в ALPLogo. При выполнении программы проигрывается музыка и рисуется следующий узор.

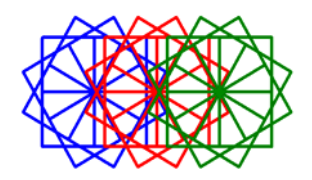

**Дифференцированное обучение.** Учащиеся с высокими показателями обучения, могут создать музыку при помощи музыкального редактора и сохранить ее в памяти компьютера. Написав программу для рисования узоров, присоединить музыкальный файл к ней.

*Критерии оценивания*: создание музыки в программе

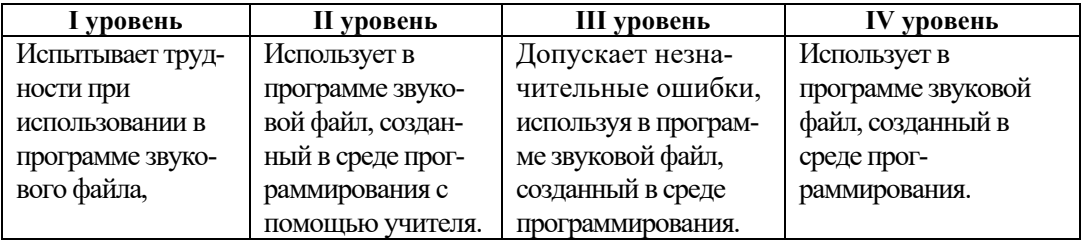

### МАЛОЕ СУММАТИВНОЕ ОЦЕНИВАНИЕ ПО РАЗДЕЛУ IV

- 1. Что должно быть в пустой строке программы? A) повтори 20 [вперед 10]  $\mathbf B$ ) переменная  $\mathbf v$  $C$ ) вперед 30  $D)x = 20$
- пероопусти  $\sim$   $\sim$   $\sim$  $y = 50$ направо 30 вперед у направо 20
- 2. При каком значении переменной х получится данное изображение?
	- A $)$  50
	- B) 100  $C$ ) 150
	- D) 95

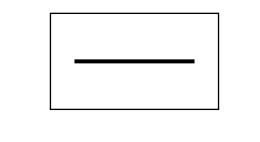

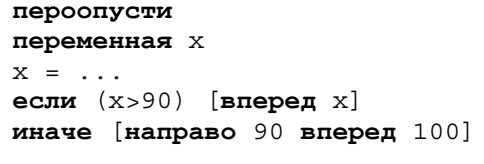

3. Изобразите, что получится на рабочем поле после выполнения заданной программы.

```
пероопусти
переменная у
переменная z
y = 5z = -20если (y > z) [пиши у]
иначе [вперед 50 направо 90 вперед 50]
```
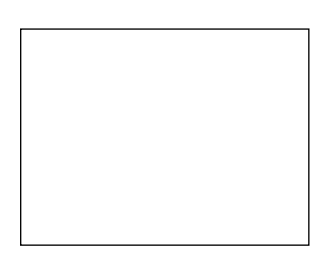

4. Какая запись верна?

```
А) повтори (вперед 100 направо 10)
В) повтори 10 (вперед 10 направо 70)
С) повтори [вперед 50 назад 20 ]
D) повтори 3 [налево 30 назад 50]
```
5. Какое изображение получится после выполнения программы? повтори 3 [вперед 100 направо 50]

```
А) треугольник
В) прямая линия
С) ломаная линия
D) квадрат
```
6.Заполните пропуски, чтобы нарисовать данную фигуру.

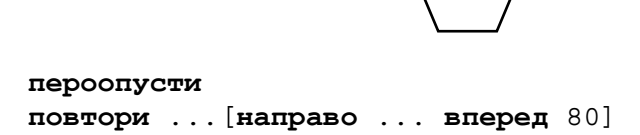

7. На какой угол развернется Черепашка после выполнения команды?

```
повтори 3[вперед 80 направо 20]
```
- A) 80 B) 20 C) 3 D) 60
- 8. Какую фигуру нарисует Черепашка при *y* = 30 и *z* = 50?

```
пероопусти
переменная y 
переменная z 
 ... 
если (y < z) [повтори 4[налево 90 вперед 80]] 
иначе
 [повтори 6[направо 60 вперед 100]] 
A) квадрат 
B) шестиугольник 
C) прямая линия 
D) круг
```
# РАЗДЕЛ **5**

## **ИНТЕРНЕТ**

### УМЕНИЯ, РЕАЛИЗУЕМЫЕ УЧАЩИМИСЯ СОГЛАСНО ПОДСТАНДАРТАМ

- 1.2.1. Перечисляет различные признаки группирования информаций.
- 1.2.2. Объясняет порядок группировки информации по различным признакам.
- 1.2.3. Объясняет на примерах группировку информации по различным признакам.
- 3.3.1. Выполняет простой поиск в Интернете.
- 3.3.2. Демонстрирует элементарные навыки работы с электронной почтой.
- 4.1.1. Разъясняет этапы работы с информационными ресурсами.
- 4.1.2. Объясняет значение работы с информационными ресурсами.
- 4.1.3. Обосновывает примерами значение работы с информационными ресурсами.

ОБЩЕЕ КОЛИЧЕСТВО ЧАСОВ ПО РАЗДЕЛУ: **5 часов** 

МАЛОЕ СУММАТИВНОЕ ОЦЕНИВАНИЕ: **1 час** 

### **Урок 29 / Тема 21: ЭТАПЫ РАБОТЫ С ИНФОРМАЦИОННЫМИ РЕСУРСАМИ**

Во втором разделе учебника учащиеся получили информацию о назначении презентации, познакомились с программой разработки презентаций. Часто при подготовке презентаций материалы для нее берутся из разных источников. Больше всего, естественно, используется Интернет. С этой точки зрения, как логическое продолжение раздела 2, предлагается материал об этапах создания информационных ресурсов. На этом уроке предполагается реализация подстандартов 1.2.1, 1.2.2, 1.2.3. Следующие два урока – "Прогулка по Всемирной паутине" и "Поиск в Интернете" дополняют друг друга. Все три урока посвящены использованию ресурсов Интернета, созданию новых информационных ресурсов и подготовке презентаций.

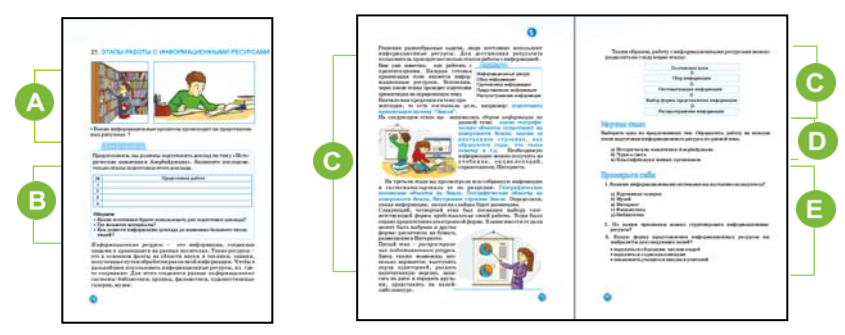

 Можно акцентировать внимание учащихся на рисунках в учебнике. Первый относится к такому информационному процессу, как поиску информации, второй – к приему и сохранению информации.

 В блоке "Деятельность" учащимся предлагается записать в тетрадях этапы подготовки доклада на какую-нибудь тему. Например, таблицу можно заполнить так:

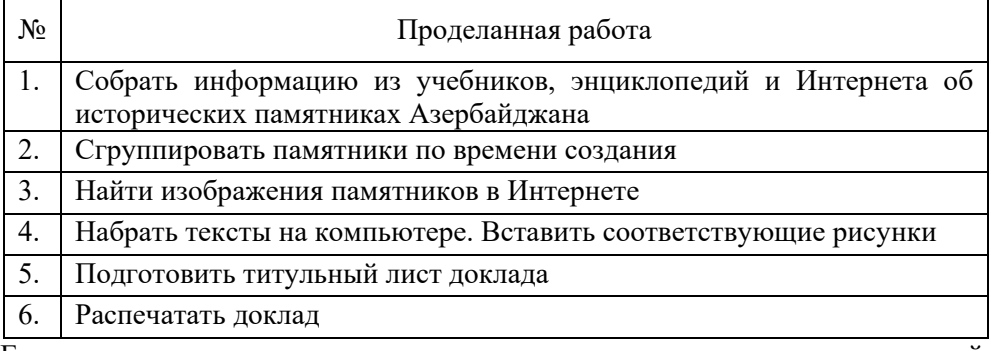

Если учитель планирует организовать исследование в группах, каждой группе можно предложить определенную тему. Например, "Роль чисел в жизни", "Вулканы и землетрясения" и т.д.

В 5-м классе учащиеся получили сведения об информационных ресурсах. В этом разделе этапы работы с информационными ресурсами рассматриваются на примере подготовки презентации "Земля".

- 1. *Постановка цели:* Подготовить презентацию по теме "Земля".
- 2. *Сбор информации:* Какие географические объекты есть на Земле, каково внутреннее строение Земли, как образуются горы, что такое экватор и т.д.
- 3. *Систематизация информации:* собранную информацию можно сгруппировать: "Географическое положение объектов на Земле", "Географические объекты на поверхности Земли", "Внутреннее строение Земли".
- 4. *Выбор формы представления:* электронная презентация.
- 5. *Распространение подготовленного ресурса (передача):* выступление перед одноклассниками, запись работы на флешку одноклассников, отправка учителям по электронной почте и т.д.

Чтобы более доступно объяснить новый материал можно продемонстрировать ученикам собственную презентацию на любую тему.

 В блоке "Изучим сами" учащиеся, выбрав любую тему, отмечают этапы работы с ресурсами. Желательно, чтобы они выбирали темы по разным предметам. Эту работу они могут выполнить в классе.

**Дифференцированное обучение.** Учащимся с низкими показателями обучения следует оказать помощь в определении этапов подготовки ресурса.

- В разделе "Проверьте себя" ответ на 3-й вопрос может быть таким:
	- 1. Распечатать и раздать, разместить в Интернете, распространить в социальной сети.
	- 2. Выступить в классе с докладом или презентацией, отправить по электронной почте одноклассникам.
	- 3. Выступить в актовом зале, подготовить стенгазету и повесить на этаже.

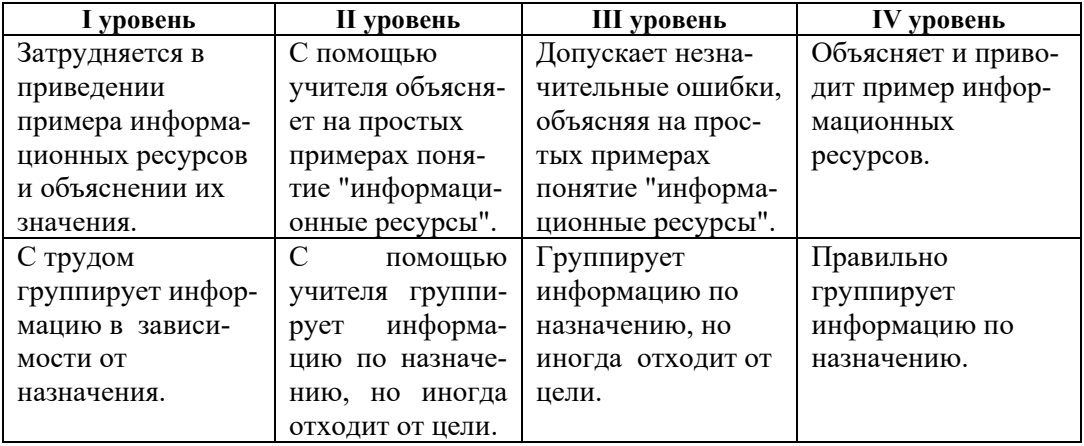

*Критерии оценивания: в*ысказывание, группировка, объяснение

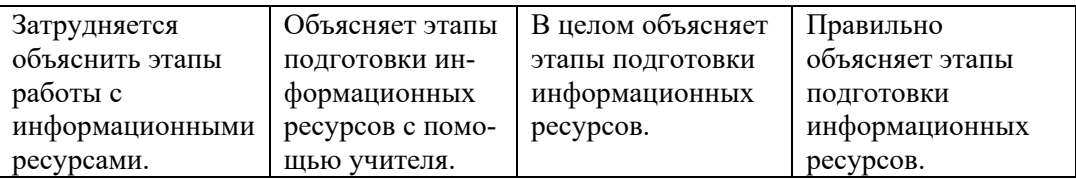

### **Урок 30 / Тема 22: ПРОГУЛКА ПО ВСЕМИРНОЙ ПАУТИНЕ**

С информацией о видах информационных ресурсов и об Интернете учащиеся познакомились в 5-м классе. На этом уроке дается информация об интернетресурсах, составляющих большую часть всех информационных ресурсов, а именно о WWW. На уроке предусмотрена реализация подстандарта 4.1.2. – "Объясняет значение работы с информационными ресурсами".

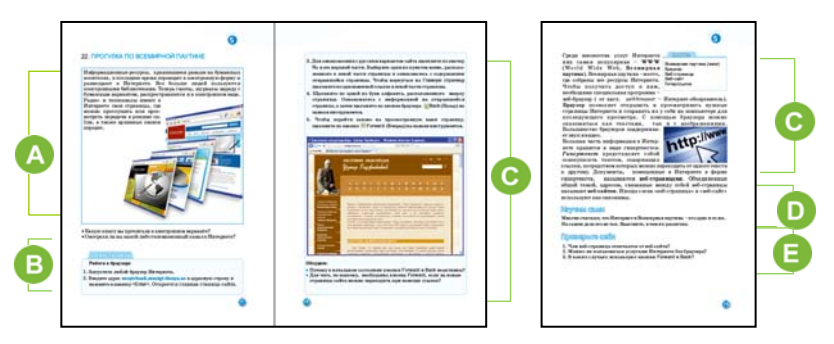

Приступая к уроку, целесообразно дать краткую информацию об электронных ресурсах. Для этого можно продемонстрировать как сами электронные книги, компакт диски, устройства для чтения книг – ридеры (reader), планшеты, так и их изображения. Объясняя учащимся отличие бумажных и электронных носителей информации, можно попросить учащихся сравнить обычную и электронную книгу. Можно организовать дискуссию об их преимуществах и недостатках.

В разделе "Шаг за шагом" учащиеся знакомятся с содержанием какого-нибудь сайта. Для этого они должны указать его адрес в адресной строке веб-браузера. В качестве примера дан адрес сайта *uzeyirbook.musigi-dunya.az.*. Если у компьютеров в классе имеются звуковые колонки, можно прослушать звуковые файлы на сайте. Можно предложить учащимся знакомство и с другими сайтами. Например, на портале *edu.az* есть набор видеоуроков по различным предметам. Желательно рекомендовать учащимся познакомится с этим сайтом основательно, и постоянно пользоваться его материалами.

В этом разделе урока дана короткая информация о браузерах и веб-сайтах. Учащиеся в 5-м классе уже должны были работать с браузерами. В качестве браузера желательно использовать свободно распространяемые программы Mozilla Firefox, Google Chrome или же Opera.
В разделе "Изучим сами" требуется определить различие между Интернетом и WWW. Ответ: *WWW* или *Veb* – одна из служб Интернета. Интернет же – глобальная сеть компьютеров. С помощью этой сети можно воспользоваться ресурсами, размещенные на веб-страницах.

**Дифференцированное обучение.** Учащимся с высокими показателями обучения можно поручить собрать информацию о всех услугах (сервисах) Интернета и подготовить на эту тему презентацию.

В разделе "Проверьте себя" даны вопросы и задания к этой теме.

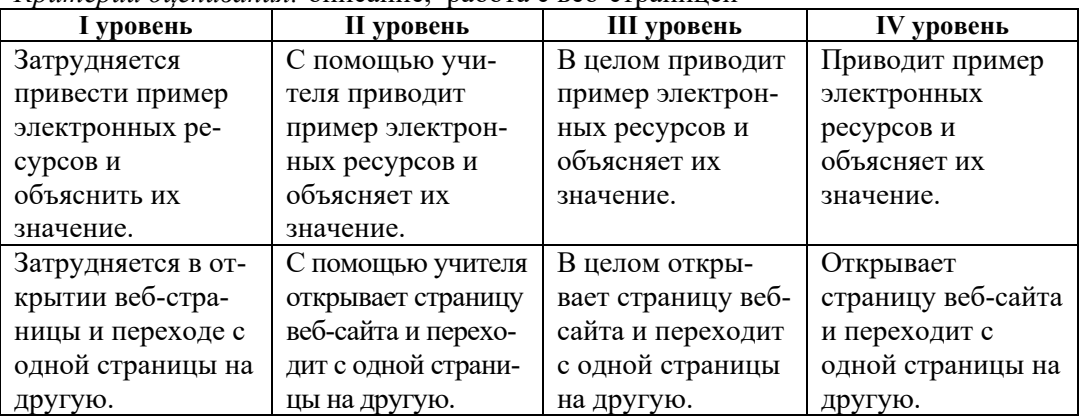

*Критерии оценивания:* описание, работа с веб-страницей

# **Урок 31/ Тема 23: ПОИСК В ИНТЕРНЕТЕ**

На этом уроке предусмотрена реализация подстандарта 3.3.1 "Выполняет простой поиск в Интернете". В 5-м классе учащиеся уже знакомились с поисковыми системами. Данный урок имеет практическое значение, его цель – научиться находить нужную информацию в Интернете.

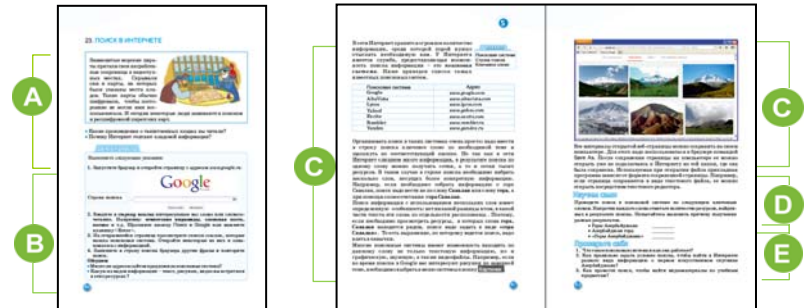

 Приступая к уроку может акцентировать внимание класса на вопросах в учебнике. Для этого можно обсудить значимость и ценность информации. Можно задать вопросы о том, какие особенности Интернета привлекают людей разных профессий и что могут искать в Интернете специалисты разных областей деятельности.

В Выполняя указания, предложенные в разделе "Шаг за шагом", учащиеся знакомятся с некоторыми ресурсами, найденными в результате запроса в Google. Можно организовать работу как в группах, так и в парах. Учащиеся могут искать информацию по интересующей их теме.

С В этом разделе дается информация о значении поисковых систем, их разнообразии и методах поиска. Использование конкретного сайта зависит от той информации, которую необходимо найти. Для повышения эффективности поиска можно использовать разные методы. В учебнике показан один из них использования кавычек (" ...") для поиска ключевого слова. Но для более точного поиска информации можно использовать и другую технику. Ниже приводится таблица имеющихся в Google поисковых операторов и правила работы с ними.

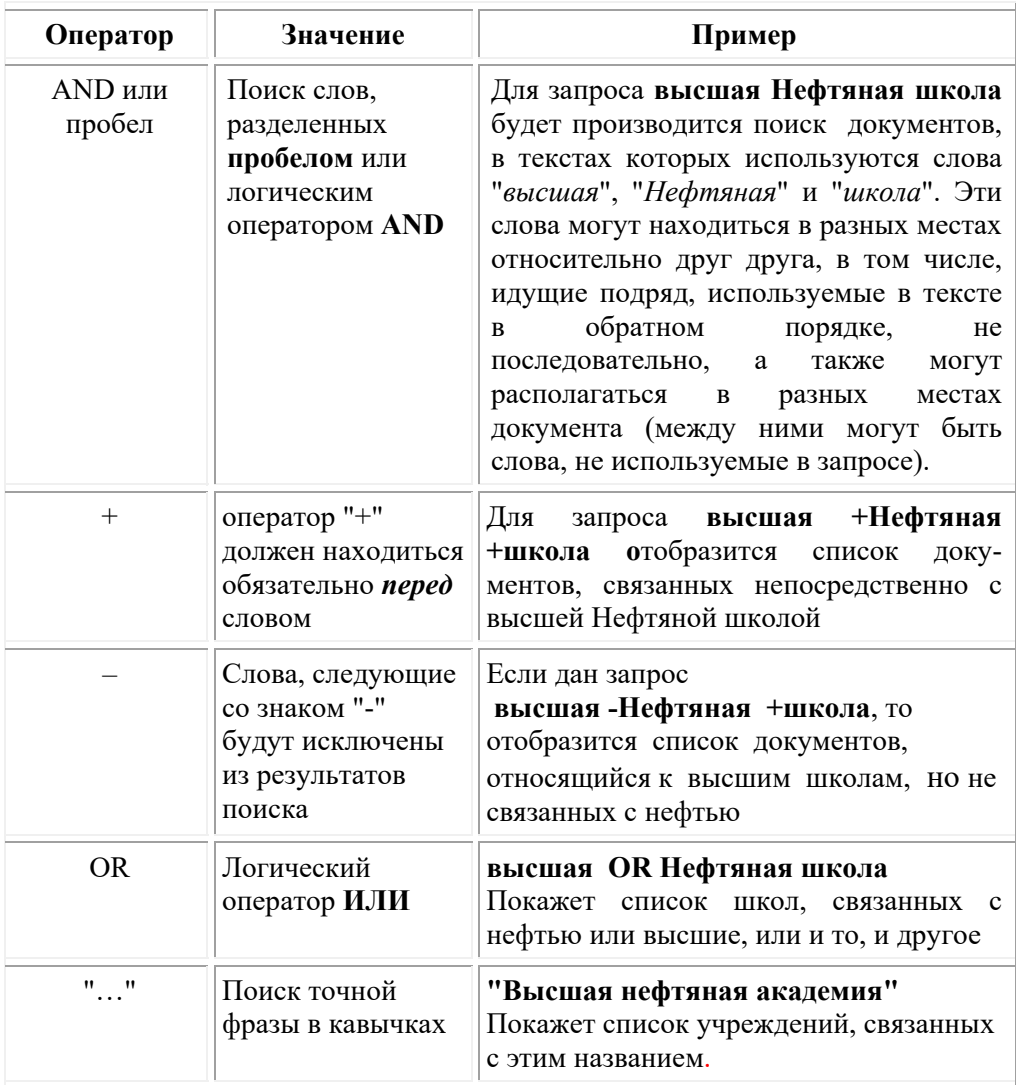

В разделе "Изучим сами" учащиеся должны провести поиск по разным ключевым словам, и в итоге отметить напротив каждого слова количество найденных источников.

**Дифференцированное обучение.** Учащимся с более высокими показателями обучения предлагается по предложенной учителем теме собрать текстовую, графическую и видеоинформацию и подготовить доклад.

В задании 2 раздела "Проверьте себя" предлагается собрать информацию об искусственном спутнике Азербайджана. Это задание учащиеся могут выполнить как дома, так и в классе. Желательно тексты, рисунки и видео по этой теме искать, используя меню поисковой системы Google. Учащиеся могут вести поиск, дав в строке поиска запрос "Искусственный спутник Азербайджана" или "Azerspace-1". Поиск видеоинформации целесообразно вести на сайте *youtube.com*.

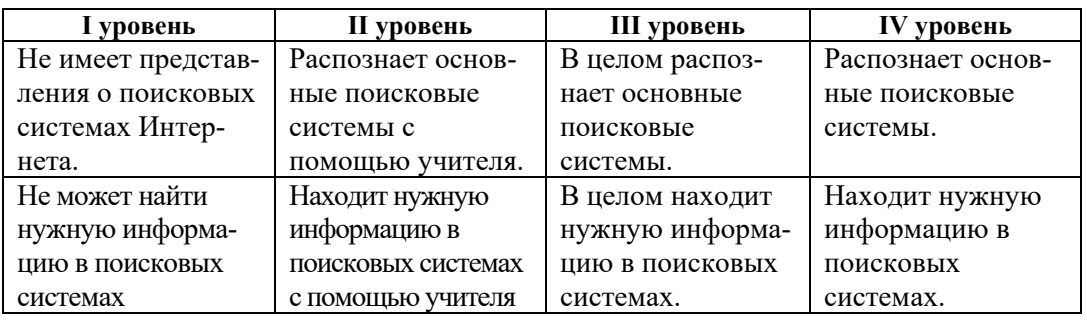

*Критерии оценивания:* распознавание, поиск

## **Урок 32 / Тема 24: ЭЛЕКТРОННАЯ ПОЧТА**

В последние десятилетия переписка ведется, в основном, посредством Интернета. Умение использовать Интернет в этих целях соответствует подстандарту 3.3.2 "Демонстрирует простые навыки работы с электронной почтой". На этом уроке учащиеся знакомятся с электронной почтой, учатся создавать собственный почтовый ящик. Учитель может предложить им создать почтовый ящик не на *box.az,* а на другом почтовом сервере.

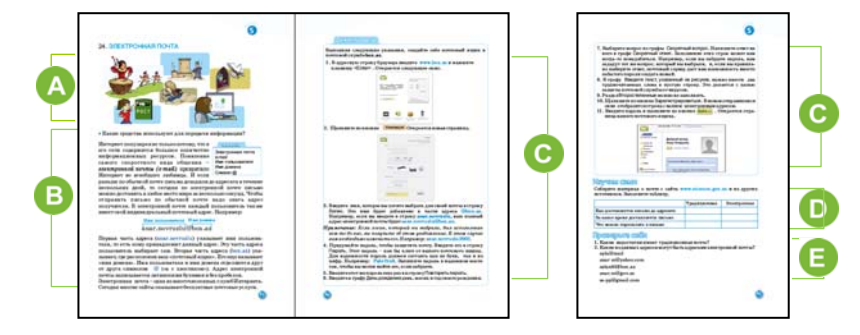

 Приступая к уроку, можно поговорить с учащимися о средствах передачи информации, сведения о которых были получены ими в младших классах. Они должны знать, что к этим средствам относят почту, телефон, радио, телеграф, телевидение, Интернет. Рассматривая рисунки, ученики могут рассказать о том, как раньше передавали информацию.

В В этом разделе урока учащиеся получат информацию об адресе электронной почты, узнают, из каких частей состоит электронный адрес.

Выполнив указания в разделе "Шаг за шагом", учащиеся зарегистрировавшись на сайте *box.az,* должны открыть себе почтовый ящик.

 В разделе "Изучим сами" предложено собрать материал о преимуществах обычной и электронной почты и заполнить заданную таблицу. Материал можно взять не только с предложенного сайта, но и из других источников.

В разделе "Проверьте себя" учащиеся должны ответить на предложенные вопросы. Ответ на вопрос 2: записанное на 1, 2 и 3-й строке не может быть адресом электронной почты: "mail" не является именем домена, в имени пользователя нельзя использовать пробел и знак \$.

*Критерии оценивания:* объяснение, создание нового почтового адреса

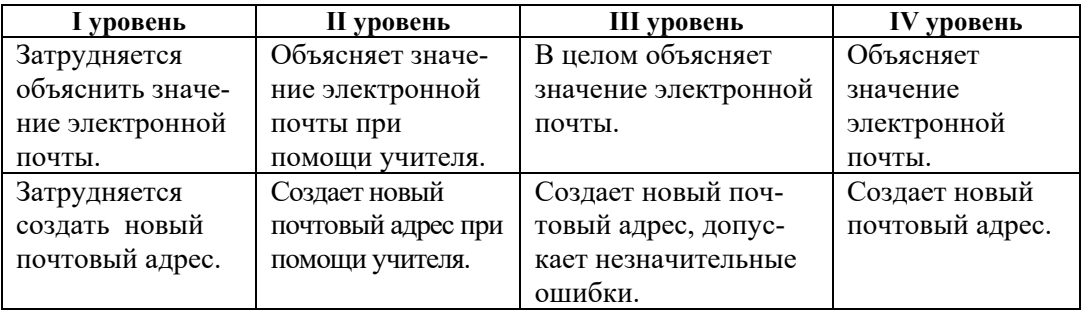

# **Урок 33 / Тема 25: ПЕРЕПИСКА ПО ЭЛЕКТРОННОЙ ПОЧТЕ**

На этом уроке учащиеся научатся переписываться по электронной почте.

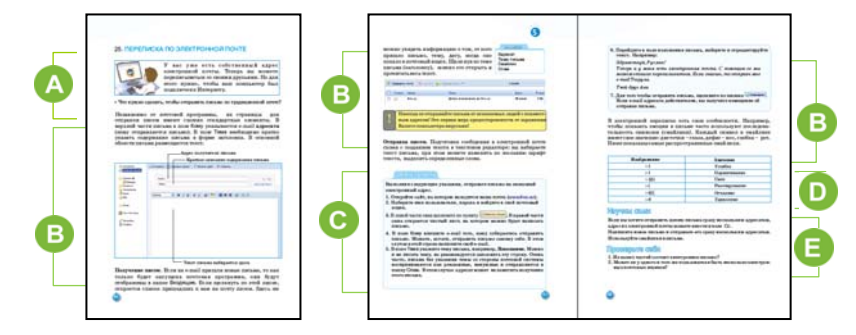

 Начиная урок, можно поинтересоваться у учащихся, что необходимо для отправки письма обычной почтой. Один из ответов обычно бывает такой: необходим точный адрес получателя письма. Конечно же, еще нужны чистый лист бумаги, конверт и почтовое отделение неподалеку. А для отправки электронного письма достаточно подключения к Интернету и адреса электронной почты.

 В этой части урока показаны правила отправления и получения письма по электронной почте. Необходимо рекомендовать учащимся при написании письма не забывать отмечать его тему. При отсутствии темы, письмо нередко помещается почтовым сервером в папку SPAM и может быть не прочитано адресатом.

Несмотря на отличие почтовых электронных программ друг от друга, формы, предусмотренные для получения и отправки писем, как правило, схожи. Желательно подчеркнуть, использование смайликов в письме "оживляет" его. В учебнике раскрывается значение некоторых значков.

В соответствии с заданием в блоке "Шаг за шагом" каждый учащийся со своего почтового адреса должен отправить письмо другу. Можно дать другое задание: все учащиеся отправляют на электронный адрес школы или учителя (он должен быть заранее известен учащимся) письмо "Какой я хочу видеть свою школу" или "Современная школа". Учитель, открыв эти письма, может ознакомить с ними учащихся.

В блоке "Изучим сами" предложено отправить письмо сразу нескольким адресатам. На разных серверах копия письма отправляется по-разному. Например, на сервере *mail.ru* для этого необходимо нажать кнопку "КОПИЯ".

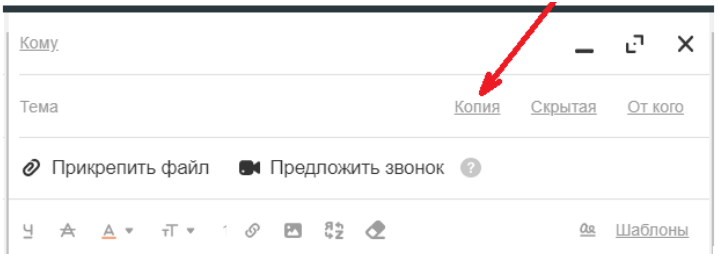

*Критерии оценивания:* объяснение, отправка электронного письма

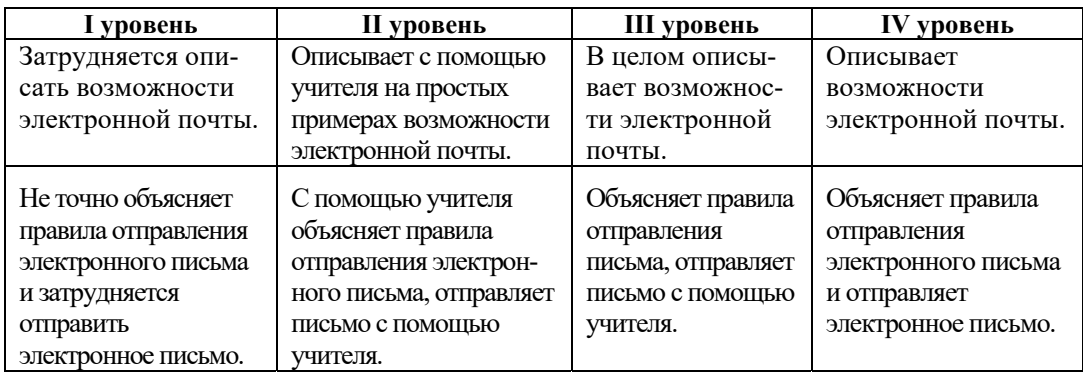

## МАЛОЕ СУММАТИВНОЕ ОЦЕНИВАНИЕ **ПО РАЗДЕЛУ V**

1. Что является начальным этапом подготовки нового информационного ресурса?

- А) сбор информации
- В) демонстрация ресурсов
- С) постановка цели
- D) систематизация информации
- 2. Что относится к демонстрации информационного ресурса?
	- А) поиск книги
	- В) презентация
	- С) подготовка презентации
	- D) разговор с другом по Интернету
- 3. Электронным ресурсом не является:
	- А) настенный календарь
	- В) фильм на диске
	- С) статья на веб-сайте
	- D) сообщения на телефоне
- 4. Где в основном размещены интернет-ресурсы?
	- А) в библиотеках
	- В) в музеях
	- С) на сайтах
	- D) на оптических дисках
- 5. Что не является поисковой системой?
	- A) yandex.ru B) google.com
	- $\overrightarrow{C}$ ) yahoo.com D) day.az
- 6. Как надо организовать поиск, чтобы в результате получить адреса только тех сайтов, на которых введенные слова будут расположены в заданном порядке?
	- А) написать в скобках
	- В) написать в кавычках
	- С) написать заглавными буквами
	- D) поставить запятую между словами
- 7. Какая запись может быть адресом электронной почты?
	- A) abs:aacc $(a)$ google
	- B) ff ss@informatik.az
	- C) www.wff-one.az
	- D) user.box.az
- 8. Что является доменом в почтовом адресе anar-d203@mail.ru?
	- A) mail.ru
	- B) anar-d203
	- C) знак  $\omega$
	- D) anar
- 9. Что понимается под WWW?
	- A) электронная почта
	- B) язык программирования
	- C) Всемирная паутина
	- D) поисковая система
- 10. Что такое гипертекст?
	- A) очень большой текст
	- B) текст на книжной странице
	- C) текст со ссылками на другие тексты
	- D) электронная школа
- 11. Что необходимо для электронной переписки?
	- A) конверт
	- B) почтовый отдел
	- C) e-почта
	- D) текстовый редактор
- 12. Определите верные выражения.
	- *1. Электронное письмо можно отправить сразу на несколько адресов.*
	- *2. Электронное письмо должно быть написано на английском языке.*
	- *3. Сокращение "e-mail" означает "электронная почта".*
	- *4. Электронная почта позволяет говорить по телефону.*
	- *5. В адресе электронной почты нельзя использовать пробел.*
	- A) 1, 3, 4 B) 1, 2, 4 C) 2, 3, 4 D) 1, 3, 5

# **ПРИМЕРЫ ЕЖЕДНЕВНОГО ПЛАНИРОВАНИЯ**

# **Урок 2 / Тема 2: ГДЕ ХРАНИТСЯ ИНФОРМАЦИЯ**

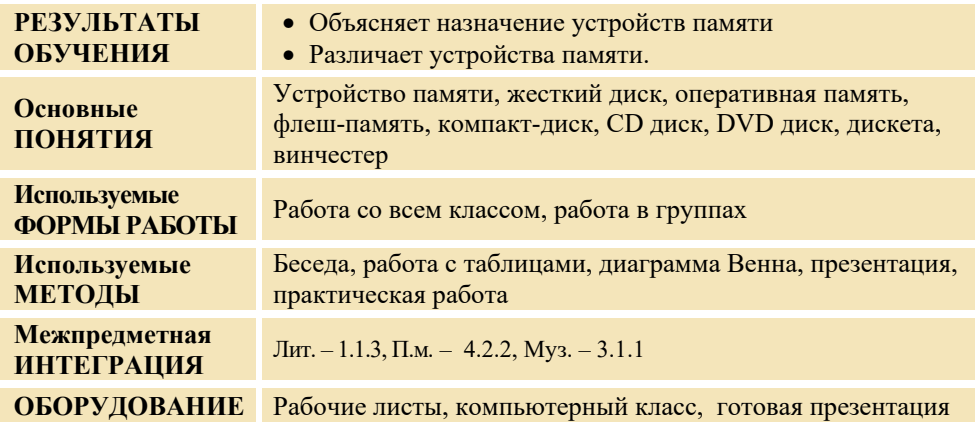

## **МОТИВАЦИЯ**

Учитель может обратиться к учащимся:

– Что такое информационные носители? Когда их используют?

Выслушиваются мнения учащихся. На доске записывается вопрос для исследования, учитель читает и объясняет его. Версии учащихся фиксируются.

**Вопрос для исследования: На каких носителях удобнее хранить информацию?** 

## **ИССЛЕДОВАНИЕ ПРОБЛЕМЫ**

Класс делится на группы, каждая из которых получает определенное задание.

#### **I группа**

Заполните таблицу.

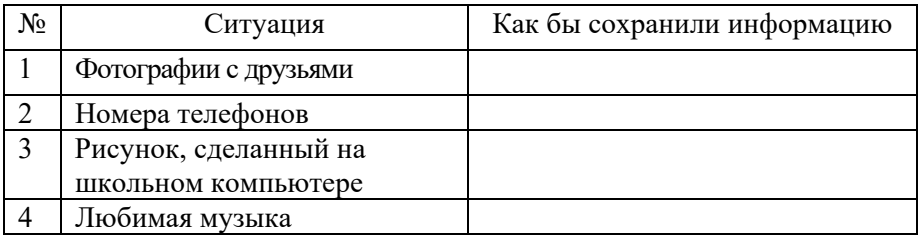

#### **II группа**

#### Заполните таблицу.

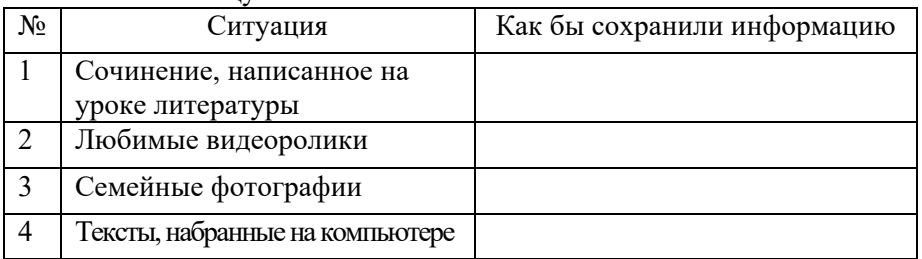

#### **III группа**

Сравните информационные носители. Отметьте общие и отличительные черты в диаграмме Венна.

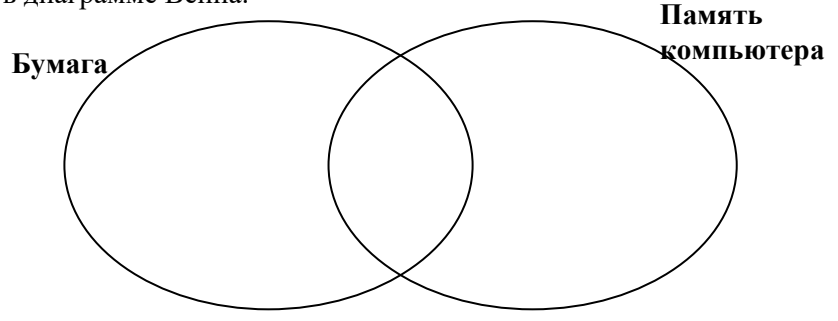

#### **IV группа**

 Сравните информационные носители. Отметьте общие и отличительные черты в диаграмме Венна.

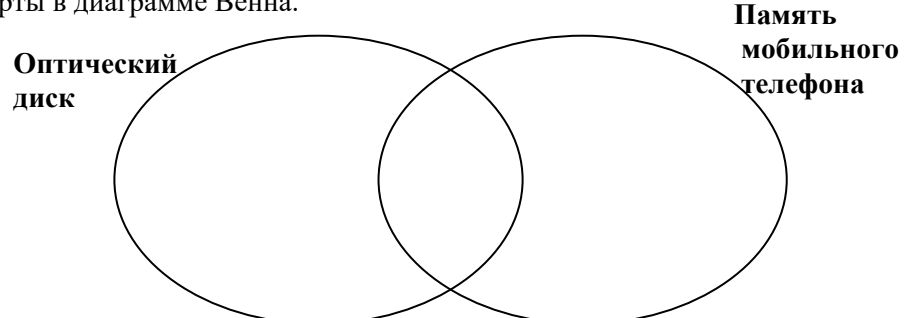

# **ОБМЕН ИНФОРМАЦИЕЙ И ОБСУЖДЕНИЕ**

Представитель каждой группы проводит презентацию проделанной работы. В результате учащиеся обмениваются информацией. Учитель и представители других групп могут задать вопросы:

- Когда возникает необходимость сохранять информацию?
- Как можно использовать сохраненную информацию?
- Какой информационный носитель самый долговечный?
- Какой вид информации можно хранить на бумаге?
- Какой вид информации можно хранить на диске или в памяти компьютера?

# **ОБОБЩЕНИЕ И ВЫВОДЫ**

Учитель обращается к классу:

– Чем информационные носители отличаются друг от друга?

– Какой вид носителей можно использовать на компьютере?

Учитель обобщает ответы учащихся и вместе с ними делает вывод. Желательно, чтобы учитель подготовил презентацию и продемонстрировал учащимся слайды c помощью проектора.

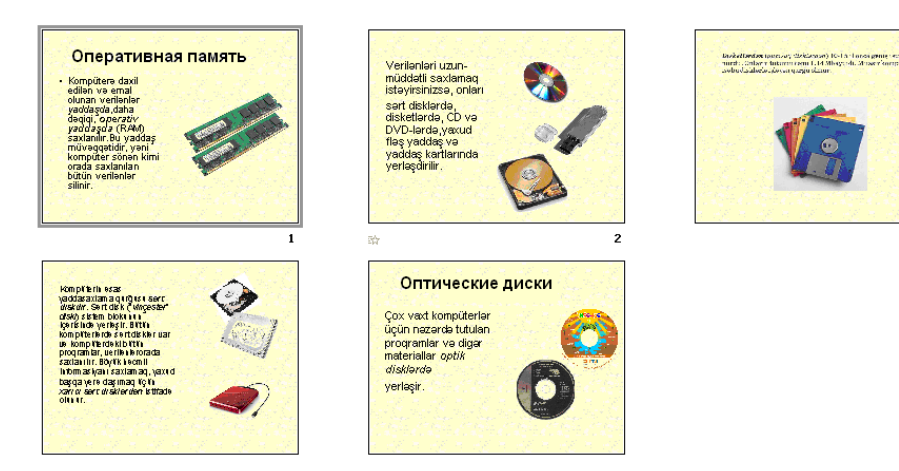

 $\overline{\mathbf{3}}$ 

Если какую-то информацию – рисунок, текст постоянно хранят в одном и том же месте, и нет необходимости ее переписывать, то используют бумажные носители, например, блокнот, тетрадь, календарь, книгу. Если определенную информацию необходимо передать, целесообразнее использовать электронные носители. К ним относятся оптические и магнитные диски, устройства флеш-памяти и др. Для постоянного хранения информации на компьютере используют жесткий диск – HDD. Учитель объясняет чем отличается CD-R, CD-RW и CD-ROM (в том числе DVD-R, DVD-ROM и DVD-RW) друг от друга.

Учитель напоминает версии, выдвинутые в начале урока, и вместе с учащимися сравнивает их с вновь приобретенными знаниями.

## **ТВОРЧЕСКОЕ ПРИМЕНЕНИЕ**

Учитель поручает учащимся выполнить задание из раздела "Изучим сами". Учащиеся должны перенести из памяти компьютера на флешку рисунок или текст.

## **ОЦЕНИВАНИЕ**

Учащиеся отвечают на вопросы блока "Проверьте себя". Для определения уровня достижения целей урока учитель разрабатывает таблицу с критериями. Согласно этим критериям на всех стадиях урока ведет наблюдение за деятельностью учащихся и фиксирует результаты в таблице.

*Критерии оценивания:* объяснение, нахождение различия

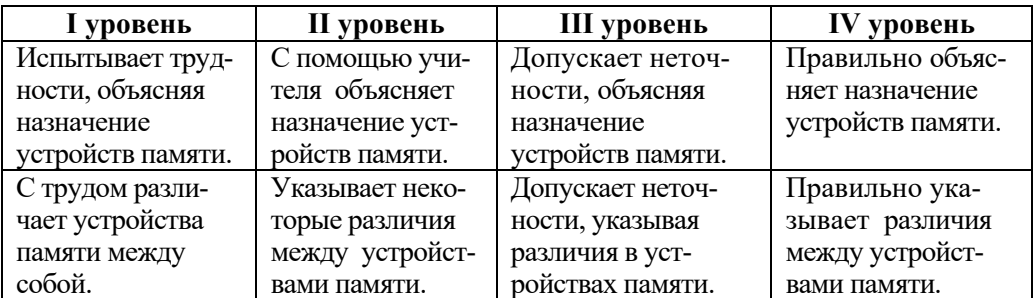

**Домашнее задание.** Собрать информацию о современных устройствах памяти и подготовить реферат. Если кому-то из учащихся удастся найти соответствующее видео, следует записать его на флешку и продемонстрировать на очередном уроке.

## **Урок 10 / Тема 8: ФОРМАТИРОВАНИЕ АБЗАЦА**

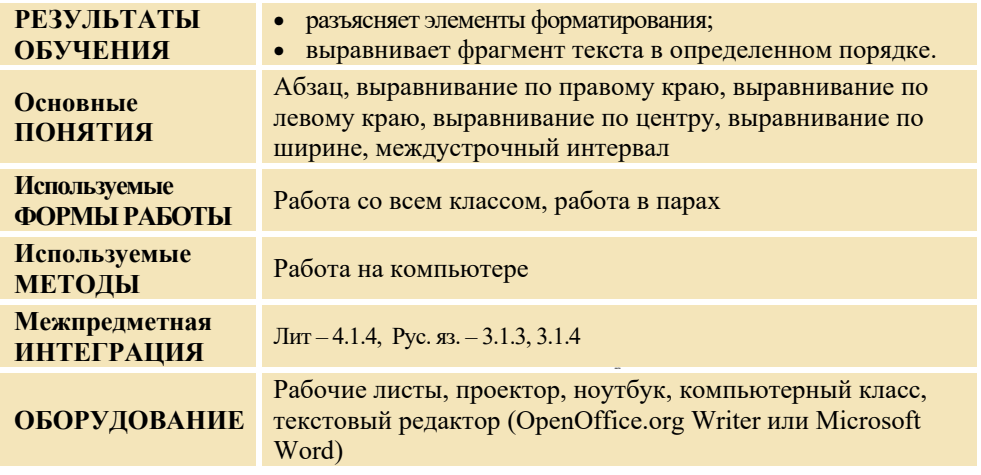

#### **МОТИВАЦИЯ**

Учитель показывает учащимся запись на двух листах бумаги. Это может быть справка или заявление. Обращается к учащимся с вопросами:

– Какая запись кажется вам более аккуратной и понятной? Почему некоторые записи выравниваются по правому краю, а другие по левому, или по центру?

Выслушиваются версии учащихся.

На доске записывается вопрос для исследования, учитель читает и объясняет его. Версии учащихся фиксируются.

**Вопрос для исследования: Как аккуратно разместить текст на бумаге?** 

# **ИССЛЕДОВАНИЕ ПРОБЛЕМЫ**

Перед работой учащихся учитель повторяет с ними правила техники безопасности при работе на компьютере. Класс делится на пары. Каждая пара садится за компьютер и ей предлагается задание из блока "Деятельность" в учебнике. **Задание** 

#### 1. Наберите текст об устройствах компьютера в текстовом редакторе.

2. Сохраните файл под определенным именем в соответствующей папке.

#### **Системный блок**

Системный блок – самая главная составляющая настольного компьютера. В нем расположено много частей компьютера, в том числе процессор и память. Все внешние устройства компьютера подсоединяются к системному блоку с помощью проводов.

#### **Монитор**

Монитор – это устройство, предназначенное для показа изображений в компьютере.

#### **Клавиатура**

Большая часть информации вводится в компьютер с помощью клавиатуры. Клавиатура имеет много клавиш.

#### **Мышь**

Это устройство для ввода команд в компьютер. Обычно имеет две кнопки и колесо прокрутки. Когда мышь приводят в движение, ее указатель на экране меняет свое место.

**Дифференцированное обучение**. Учащимся с высокими показателями обучения и умеющим работать в текстовом редакторе предлагается написать текст об устройствах компьютера, используя не только сведения из учебника, но и свои знания. Во время исследования учитель должен с особым вниманием относится к учащимся с ограниченными возможностями обучения. Им можно предложить написать об устройствах компьютера коротко и без подробностей.

# **ОБМЕН ИНФОРМАЦИЕЙ И ОБСУЖДЕНИЕ**

Учитель может продемонстрировать работы некоторых пар с помощью проектора. Поскольку учащиеся пока не знакомы с выравниванием текста по центру, для размещения заголовка в центре, они могут использовать клавиши <Пробел> или <Tab>. Желательно задать несколько вопросов:

– Как изменили цвет заголовков? Как разместили их в центре строки? Как сохранили набранный текст в памяти компьютера?

# **ОБОБЩЕНИЕ И ВЫВОДЫ**

Учитель обращается к классу:

– Что такое абзац? Как расположить абзац справа, слева или в центре страницы? Учитель обобщает ответы учащихся и вместе с ними делает выводы.

Учащиеся читают объяснения и новую информацию в разделе "Деятельность". Учитель выводит на экран прочитанную учащимися информацию. Он объясняет форматирование абзаца разными способами в соответствии с указаниями в учебнике. Учащиеся повторяют за учителем все его действия на своих компьютерах. Учитель показывает учащимся, как изменить в тексте междустрочный интервал.

Учитель напоминает версии, выдвинутые в начале урока, и вместе с учащимися сравнивает их с вновь приобретенными знаниями.

## **ТВОРЧЕСКОЕ ПРИМЕНЕНИЕ**

На этом этапе урока учитель может предложить учащимся творческую работу – набрать текст заявления в кружок "Информатик", используя образец, приведенный в начале урока и отформатировать его.

## **ОЦЕНИВАНИЕ**

Учащиеся отвечают на вопросы блока "Проверьте себя"

Для определения уровня достижения целей урока учитель разрабатывает таблицу с критериями. Согласно этим критериям, на всех стадиях урока ведет наблюдения за деятельностью учащихся и фиксирует результаты в таблице.

*Критерии оценивания:* объяснение, выравнивание текста разными способами

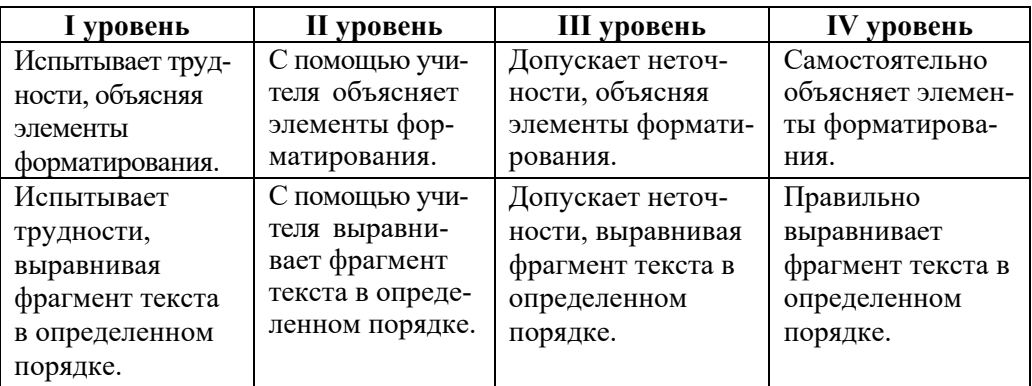

#### **Домашнее задание.**

- 1. Набрать в текстовом редакторе текст из 2-3 абзацев о своих увлечениях.
- 2. Отформатировать его.
- 3. Сохранить в памяти компьютера под определенным именем.
- 4. Записать на флешку и принести на следующий урок.

## **Урок 20 / Тема 14: ЦИКЛИЧЕСКИЕ АЛГОРИТМЫ**

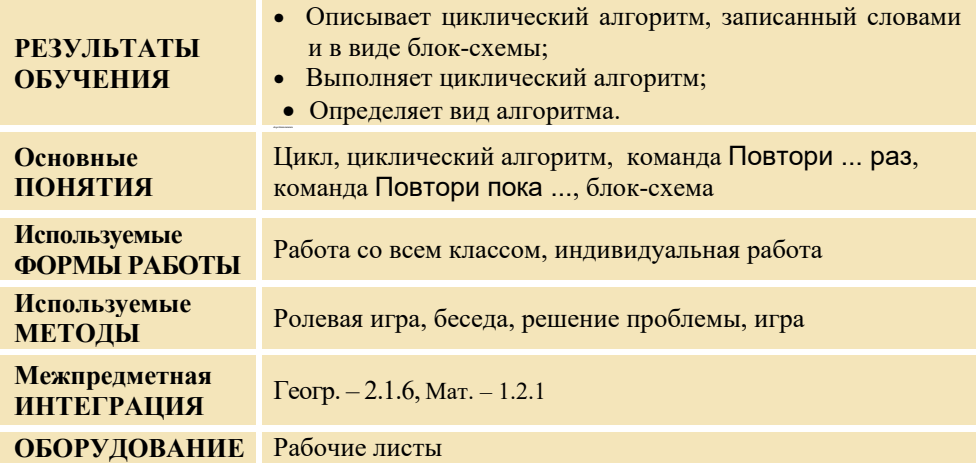

## **МОТИВАЦИЯ**

Учитель объясняет учащимся условие задачи в учебнике: На берегу реки стоят три человека. Они хотят перебраться на противоположный берег, но лодочник может посадить в лодку только одного. Для решения этой задачи можно вызвать к доске четырех учащихся: один – "лодочник", а трое – "пассажиры". Учащийсялодочник может продемонстрировать решение этой задачи. Для этого он берет за руку одного из учащихся, подходит к окну или двери и оставляет его там. Возвращается, берет очередного "пассажира" и т.д.

Учитель записывает на доске порядок действий лодочника:

*Возьми человека в лодку Перевези на другой берег Вернись Возьми человека в лодку Перевези на другой берег Вернись Возьми человека в лодку Перевези на другой берег Вернись Сойди на берег*

Учитель обращается к классу:

- На доске записан порядок действий лодочника. К какому виду алгоритмов он относится? (*линейный*).
- Какие шаги в алгоритме повторяются? (*возьми человека в лодку перевези на противоположный берег – вернись*)

– Как записать алгоритм, если количество желающих переправится на противоположный берег больше 30? ( *придется еще 27 раз повторить команды возьми человека в лодку – перевези на другой берег – вернись)* 

На доске записывается вопрос для исследования, учитель читает и объясняет его. Версии учащихся фиксируются.

**Вопрос для исследования: Как показать в алгоритме последовательность повторяющихся действий?** 

#### **ИССЛЕДОВАНИЕ ПРОБЛЕМЫ**

Учитель объясняет новый материал используя учебник и при активном участии учащихся. Класс делится на 4 группы. Каждая группа получает задание.

#### **I группа**

Чертежник в результате выполнения заданного алгоритма нарисовал следующую фигуру. Вместо точек впишите в алгоритм количество повторений. В какой точке окажется Чертежник после выполнения этого алгоритма? Укажите эту точку.

 $\downarrow$ 1  $\rightarrow$ 1 (((( $\nabla$   $\downarrow$ 1  $\rightarrow$ 1 1  $\uparrow$ 1  $\leftarrow$ 1 $\blacktriangle$   $\searrow$ 1) ...) 14) ...  $\leftarrow$ 12  $\downarrow$ 1) ...

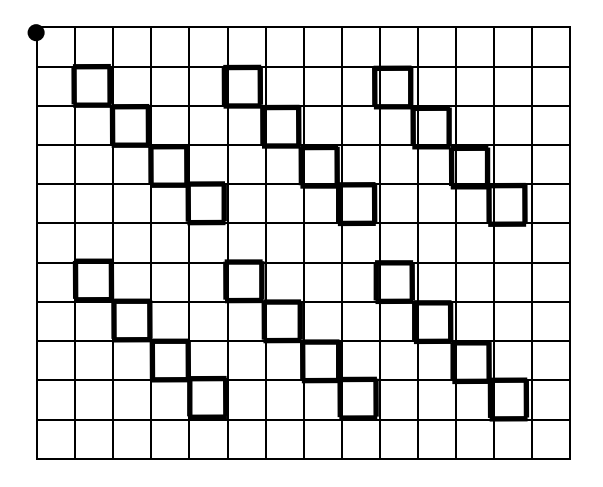

#### **II группа**

Необходимо провести Робота по голубым клеткам на листе. Заполните пропуски в алгоритме.

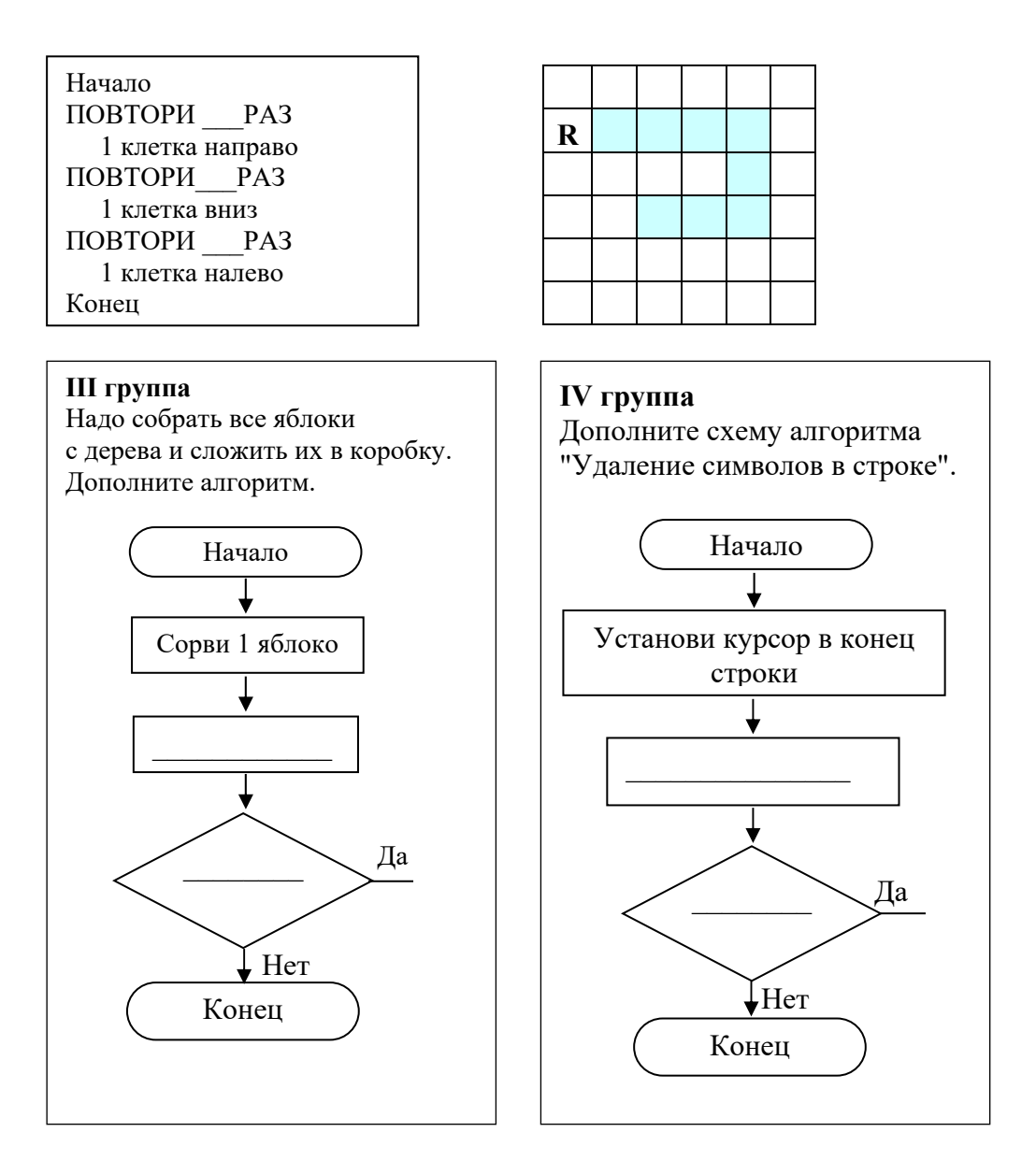

# **ОБМЕН ИНФОРМАЦИЕЙ И ОБСУЖДЕНИЕ**

Учитель может задать вопросы:

- Какие действия повторяются?
- Сколько раз они повторяются?

Обсуждение работы можно провести используя вопросы из учебника.

## **ОБОБЩЕНИЕ И ВЫВОДЫ**

Учитель обращается к классу:

- Какая из записей более понятная? Как называются эти записи? Как вы думаете, как можно короче записать алгоритм? Как записали алгоритм словами? Что такое цикл? Когда прекратится выполнения цикла в алгоритме? Как описывают циклы в алгоритме?

Учитель, обобщив ответы учащихся, вместе с ними делает вывод:

- Если в алгоритме группа команд повторяется несколько раз, говорят что в алгоритме есть цикл. Алгоритм, имеющий цикл, называют циклическим. В циклическом алгоритме обычно указывается условие окончания цикла или количество повторений. Например, в ваших заданиях - в работах 1-й и 2-й групп указано число повторений в цикле алгоритма; в работах 3-й и 4-й групп - задано условие окончания цикла в алгоритме.

- Если число повторений известно заранее, то в записи алгоритма словами используется команда "ПОВТОРИ ... раз". Вместо точек указывается конкретное целое число. После этой команды записываются команды цикла.

Если количество повторений заранее неизвестно, то используют условие выполнения цикла. В этом случае, в записи алгоритма используют команду "ПОВТОРИ пока...". В блок-схеме алгоритма для указания условия выполнения цикла используют ромб. Некоторые циклические алгоритмы можно записывать и при помощи стрелок. В этом случае повторяющиеся команды необходимо записать в скобках, а количество повторений указать цифрой после скобок (или перед скобкой).

Учитель напоминает версии, выдвинутые в начале урока, и вместе с учащимися сравнивает их с вновь приобретенными знаниями.

#### ТВОРЧЕСКОЕ ПРИМЕНЕНИЕ

Можно сыграть с учащимися в игру.

Игра. Одна команда называет другой любое имя алгоритма. Если алгоритм относится к циклическому, другая команда должна перечислить в нем повторяющиеся действия. Если заранее известно число повторений, то нужно их указать. Если команда дает правильный ответ, она зарабатывает один балл, и право задавать вопрос переходит к ней. Если команда отвечает неверно, она теряет один балл, и право задать вопрос остается у прежней команды.

Например, "Собрать рассыпавшиеся карандаши в коробку".

Повторяющиеся шаги: возьми карандаш с пола; положи карандаш в коробку. Количество повторений соответствует количеству рассыпавшихся карандашей.

Учащимся необходимо прочитать условие задания, данного в блоке "Изучим сами", и определить пути его решения.

#### **ОПЕНИВАНИЕ**

В конце урока учитель может провести рефлексию:

– Что узнали на уроке? Какая часть урока понравилась больше всего?

 $-$  Что не поняли?

Для определения уровня достижения целей урока учитель разрабатывает таблицу с критериями. Согласно этим критериям на всех стадиях урока ведет наблюдения за деятельностью учащихся и фиксирует результаты в таблице.

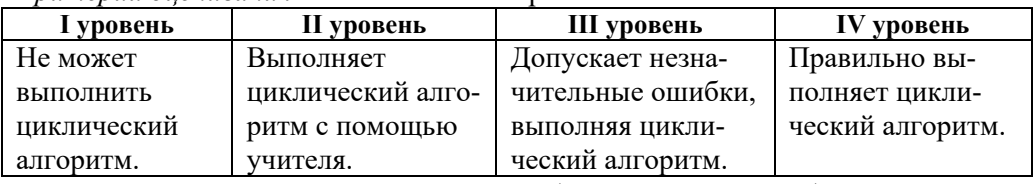

*Критерий оценивания*: выполнение алгоритма.

**Домашнее задание.** Вопросы и задания в блоке "Проверьте себя".

## **Урок 26 / Тема 19: ЦИКЛЫ И УЗОРЫ**

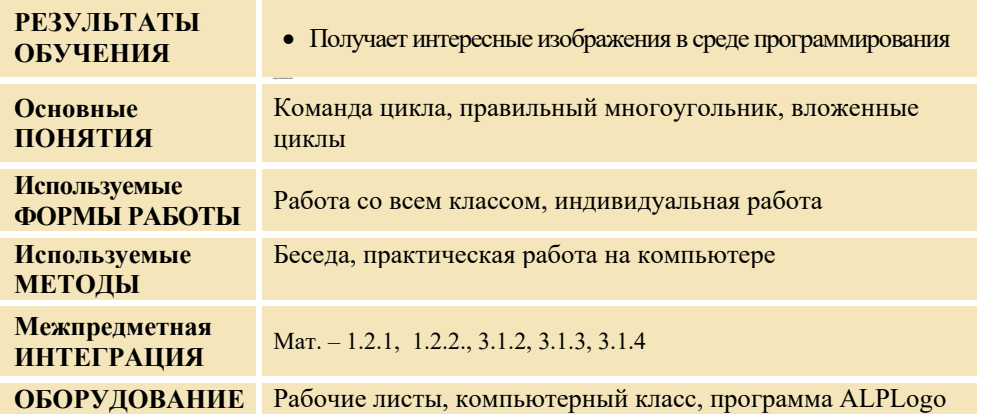

## **МОТИВАЦИЯ**

В начале урока учитель может акцентировать внимание класса на рисунках в учебнике.

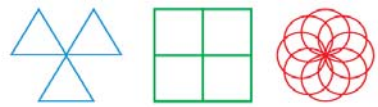

Обращается к классу:

- Внимательно посмотрите на рисунки. Повторением каких фигур получились эти узоры? (треугольник, квадрат, круг)
- Что нужно сделать с основной фигурой, чтобы получить узор? (повернуть под определенным углом)

На доске записывается вопрос для исследования, учитель читает и объясняет его. Версии учащихся фиксируются.

#### Вопрос для исследования: Как в среде программирования ALPLogo нарисовать узор при помощи одной фигуры?

## ИССЛЕДОВАНИЕ ПРОБЛЕМЫ

Учитель, используя учебник, при активном участии учащихся объясняет новый материал. Делит класс на пары. Учащиеся получают задание.

1. Наберите в среде программирования данную программу, выполните ее и ответьте на вопросы.

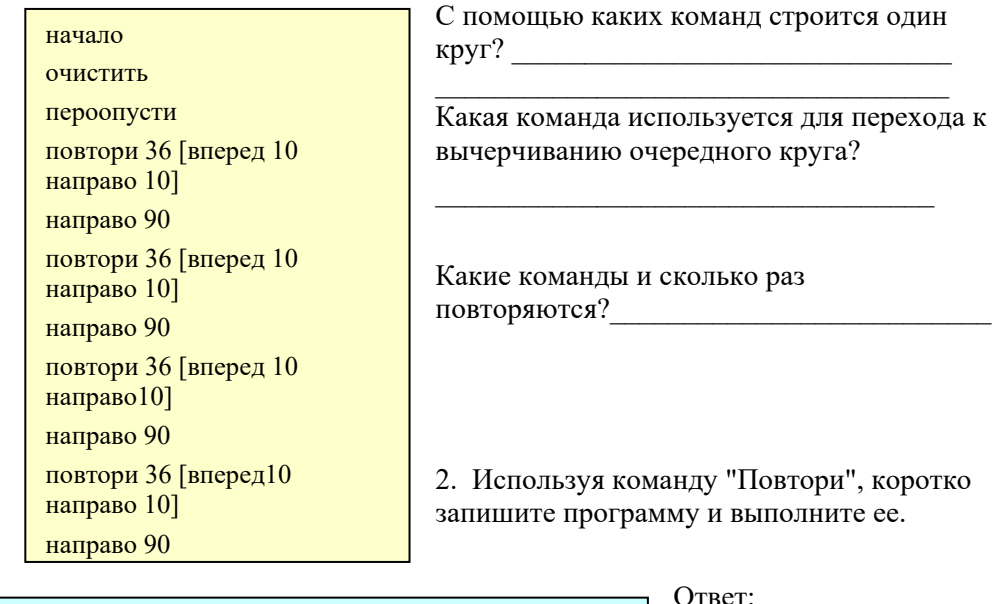

начало очистить пероопусти повтори 4 [повтори 36 [вперед10 направо 10] направо 90]

3. В этой же программе, заменив построение круга шестиугольником, нарисуйте новый узор.

# ОБМЕН ИНФОРМАЦИЕЙ И ОБСУЖДЕНИЕ

Учитель знакомится с работами пар. Обращается к ним с вопросами:

- Какие действия повторяются?

- Сколько раз они повторяются?

- Почему в результате выполнения команды повтори 36 [вперед 10 направо 10] получается круг?

– Почему после первой команды повтори записано число 4? А если было бы записано 5? (ничего не изменилось бы, 5-й круг нарисовался бы сверху первого)

– Какие изменения необходимо сделать в программе, чтобы нарисовать узор из шестиугольника? (Команду повтори нужно написать так:

 повтори 4 [повтори 6 [вперед 100 направо 60]направо 90])

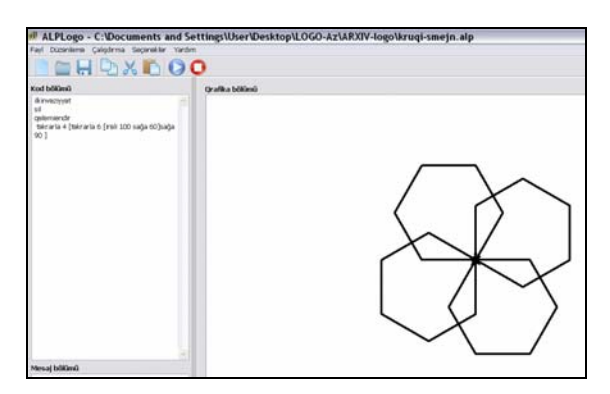

# **ОБОБЩЕНИЕ И ВЫВОДЫ**

Учитель обращается к классу:

– Как вам помогло использование вложенных циклов? В каком случае их удобно использовать?

Учитель обобщает ответы учащихся и вместе с ними делает выводы:

– Если используя одинаковые фигуры в программе нужно нарисовать узор или мозаику, нет необходимости повторять одну и ту же команду несколько раз. Целесообразнее использовать вложенные команды цикла.

Учитель напоминает версии, выдвинутые в начале урока, и вместе с учащимися сравнивает их с вновь приобретенными знаниями.

# **ТВОРЧЕСКОЕ ПРИМЕНЕНИЕ**

В блоке "Проверьте себя" учащиеся, чтобы получить две предложенные фигуры (а и b) должны составить программы.

a) b)

```
очистить
начало
пероопусти
повтори 6 [ 
повтори 3 [вперед
200 направо 120] 
направо 60]
```

```
очистить
начало
пероопусти
повтори 6 [ 
повтори 4 [вперед
200 направо 90] 
направо 60]
```
# **ОЦЕНИВАНИЕ**

Для определения уровня достижения целей урока учитель разрабатывает таблицу с критериями. Согласно этим критериям на всех стадиях урока ведет наблюдения за деятельностью учащихся и фиксирует результаты в таблице.

*Критерии оценивания*: создание узора в программе

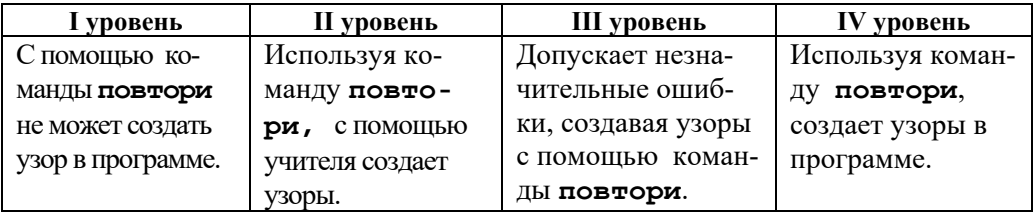

## **Урок 33 / Тема 25: ПЕРЕПИСКА ПО ЭЛЕКТРОННОЙ ПОЧТЕ**

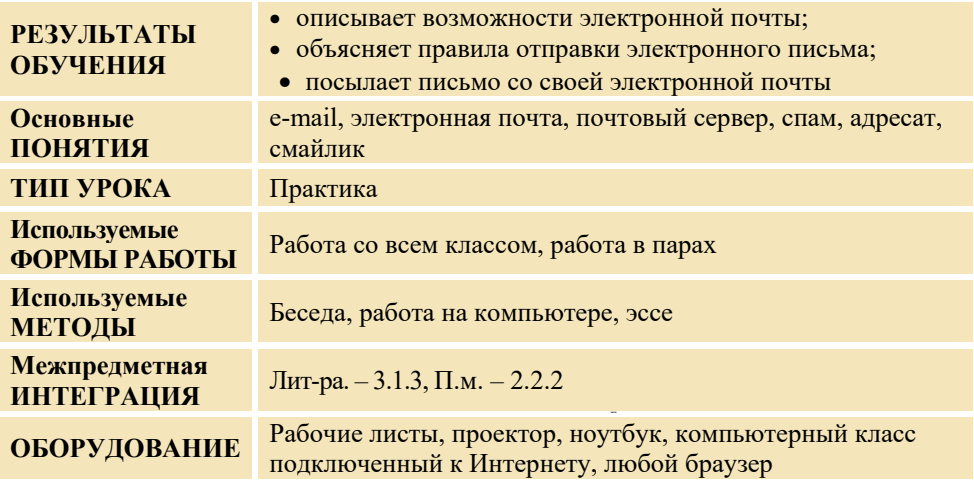

#### **МОТИВАЦИЯ**

Учитель обращается к классу с вопросами:

– Как отправить письмо по обычной почте? (купить бумагу и конверт; написать письмо и положить его в конверт; написать на конверте почтовый адрес получателя: почтовый индекс, имя, фамилию, имя отправителя; отнести письмо и опустить в почтовый ящик).

– С какими трудностями можно столкнуться? (нужно найти бумагу и ручку; почтовый отдел или почтовый ящик могут быть далеко и т.д.)

На доске записывается вопрос для исследования, учитель читает и объясняет его. Гипотезы учащихся фиксируются.

**Вопрос для исследования: Как отправить письмо по электронной почте?** 

# **ИССЛЕДОВАНИЕ ПРОБЛЕМЫ**

Учитель. Используя учебник, при активном участии учащихся объясняет новый материал. При этом, используя проектор, он демонстрирует процесс отправления письма. Класс делится на пары. Каждая пара садится за компьютер и получает задание из блока "Деятельность". Если есть возможность, надо за каждый компьютер посадить по одному ученику. Для проведения этого урока учителю рекомендуется открыть новый почтовый ящик. На доске записывается адрес электронной почты.

#### **Задание**

На основе указаний в блоке "Деятельность", учащимся поручается написать письмо и отправить его на адрес электронной почты, указанный на доске. Темы могут быть следующие:

- Каким бы я хотел видеть будущее нашей школы
- Какую профессию хотел бы выбрать
- Какая наука интереснее

## **ОБМЕН ИНФОРМАЦИЕЙ И ОБСУЖДЕНИЕ**

Учитель входит со своего компьютера в почтовый ящик, адрес которого записан на доске. Открывает пришедшие письма и читает их учащимся. Ученик, написавший самое аккуратное, грамотное письмо поощряется. Учитель обсуждает работы, обращает внимание на необходимость указания темы письма. Показывает, как в заключении письма подписать его (имя, фамилия, мобильный телефон, школа, класс).

Можно задать вопросы:

- Что необходимо указать в строке " Кому", чтобы отправить письмо?
- В какой части страницы написали текст?
- Какую кнопку щелкнули, чтобы отправить письмо?

## **ОБОБЩЕНИЕ И ВЫВОДЫ**

Учитель обращается к классу:

– Как отправить письмо по электронной почте?

Обобщив ответы учащихся, вместе с учениками делает выводы: Чтобы отправить письмо по электронной почте:

- 1. Необходимо иметь свой почтовый адрес
- 2. Компьютер должен быть подключен к Интернету
- 3. Надо войти в свой почтовый ящик
- 4. Щелкнуть по кнопке "Написать письмо"
- 5. Ввести в строке "Кому" адрес электронной почты получателя
- 6. В строке "Тема" указать тему письма
- 7. Перейти в окно письма и набрать текст при помощи клавиатуры
- 8. Щелкнуть по кнопке "Послать письмо".

Учитель напоминает версии, выдвинутые в начале урока, и вместе с учащимися сравнивает их с вновь приобретенными знаниями.

# **ТВОРЧЕСКОЕ ПРИМЕНЕНИЕ**

На этом этапе урока учащиеся записывают на доске свои электронные адреса. Учитель дает новое задание: каждый учащийся должен написать письмо и отправить его сразу нескольким одноклассникам. Желательно при написании письма использовать смайлики.

## **ОЦЕНИВАНИЕ**

Учащиеся отвечают на вопросы блока "Проверьте себя".

Для определения уровня достижения целей урока учитель разрабатывает таблицу с критериями. Согласно этим критериям на всех стадиях урока ведет наблюдения за деятельностью учащихся и фиксирует результаты в таблице.

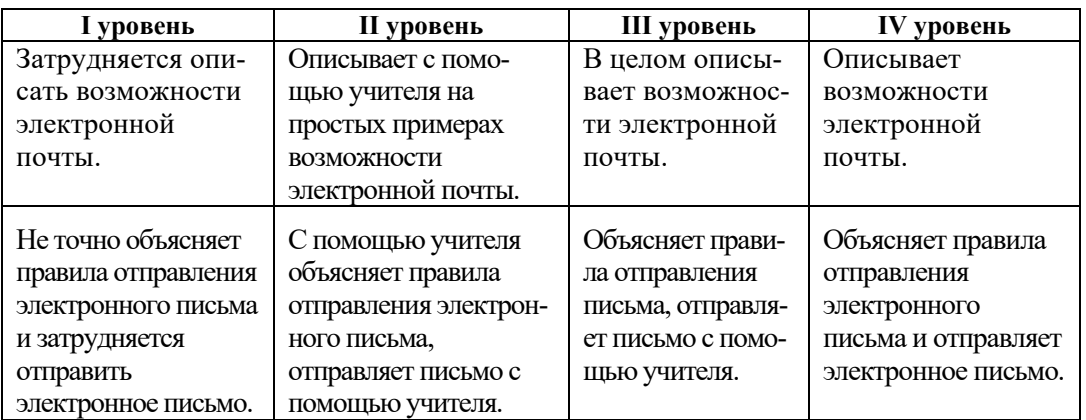

*Критерии оценивания:* объяснение, отправка электронного письма

#### **Домашнее задание.**

Создайте е-mail родственнику или знакомому и перепишитесь с ним.

## **ИСТОЧНИКИ**

- 1. Ümumtəhsil məktəblərinin VI sinifləri üçün fənn kurikulumları, 2012.
- 2. İ.Calallı. İnformatika terminlərinin izahlı lüğəti. Bakı, 2017
- 3. Q.Hüseynov və b. İnklüziv təhsil (ibtidai təhsil pilləsi üçün), 2010.
- 4. Информатика в начальном образовании, 2000. (ЮНЕСКО)
- 5. Information and communication technology. The Nat. Curr. for England
- 6. С.Н.Тур, Т.П.Бокучава. Методическое пособие по информатике для учителей 5-6 классов общеобразовательных школ, БХВ-Петербург, Санкт-Петербург, 2007.
- 7. A.A. Дуванов. Пишем на компьютере. Книга для учителя. Санкт-Петербург, БХВ-Петербург, 2004.
- 8. Джени Стил, Керт Мередис, Чарльз Темпл. Основы развития критического мышления, Фонд Сорос-Кыргызстан, Бишкек, 1998.
- 9. В.В. Малев. Общая методика преподавания информатики, Воронеж, 2005.
- 10.Е.В. Петрушинский. Игры для интенсивного обучения. Прометей, Москва, 1991.
- 11. Л.П. Панкратова, Е.Н. Челак. Контроль знаний по информатике: тесты, контрольные задания, экзаменационные вопросы, компьютерные проекты. Санкт-Петербург, БХВ-Петербург, 2004.
- 12. Е. Я. Яковенко. Компьютер для школьника. Москва, АСТ, 2007.
- 13. Большая детская энциклопедия в вопросах и ответах. Минск, Харвест, 2009.
- 14. http://edu.gov.az
- 15. http://informatik.az
- 16. http://code.org
- 17. http://virtual.edu.az
- 18.http://soft-free.ru/content/view/1845 /118/
- 19.http://www.curriculum.edu.au
- 20.http://www.websib.ru/
- 21.http://education.alberta.ca/
- 22. http://ergo.human.cornell.edu/
- 23. http://www.informatika.ru
- 24.http://www.pedsovet.org

#### *BURAXILIŞ MƏLUMATI*

#### *Ümumi təhsil müəssisələrinin 6-cı sinfi üçün İnformatıka fənni üzrə dərsliyin (qrif nömrəsi: 2021-063) metodik vəsaiti rus dilində*

#### **Tərtibçi heyət:**

Müəlliflər: **Ramin Mahmudzadə İsmayıl Sadıqov Naidə İsayeva** 

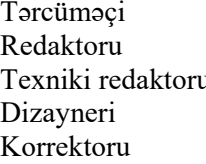

Yelena Şabanova Redaktoru **Natella Rüstəmova**  Texniki redaktoru **Zeynal İsayev**  Dizayneri **Pərviz Məmmədov Olqa Kotova** 

Müəlliflik hüquqları qorunur. Xüsusi icazə olmadan bu nəşri və yaxud onun hər hansı hissəsini yenidən çap etdirmək, surətini çıxarmaq, elektron informasiya vasitələri ilə yaymaq qanuna ziddir.

Hesab-nəşriyyat həcmi: 4,7. Fiziki çap vərəqi: 6. Səhifə sayı 96. Formatı: 70x100 1/16. Kəsimdən sonra ölçüsü: 165×240. Şriftin adı və ölçüsü: Times new roman 10-11 pt. Ofset kağızı. Ofset çapı. Sifariş Tirajı 780. Pulsuz. Bakı – 2021.

Əlyazmanı yığıma verildiyi və çapa imzalandığı tarix: 10.08.2021

Çap məhsulunu nəşr edən: "Bakı" nəşriyyatı (Bakı ş., H.Seyidbəyli küç., 30).

Çap məhsulunu istehsal edən: "Radius" MMC (Bakı ş., Binəqədi şossesi, 53).

# Pulsuz